# 使 用 说 明 书

# **OPERATION MANUAL**

TH2825 型 LCR 数字电桥

TH2825A 型 LCR 数字电桥

TH2825 Universal LCR Meter

TH2825A LCR-TRANS Meter

#### 版本历史:

本说明书将不断完善以利于使用。

由于说明书中可能存在的错误或遗漏,仪器功能的改进和完善,技术的更新及软件的 升级,说明书将做相应的调整和修订。

请关注所使用的软件版本及说明书版本。

2006 年 9 月……………………………………..第一版

第一版 二零零六年九月

**兰** 声明: 本公司可能对该产品的性能、功能、软件、结构、外观、附件、包装以 及说明书等进行完善和提高,恕不另行通知!如造成疑惑,请与本公司联系。

# 安全警告**:**

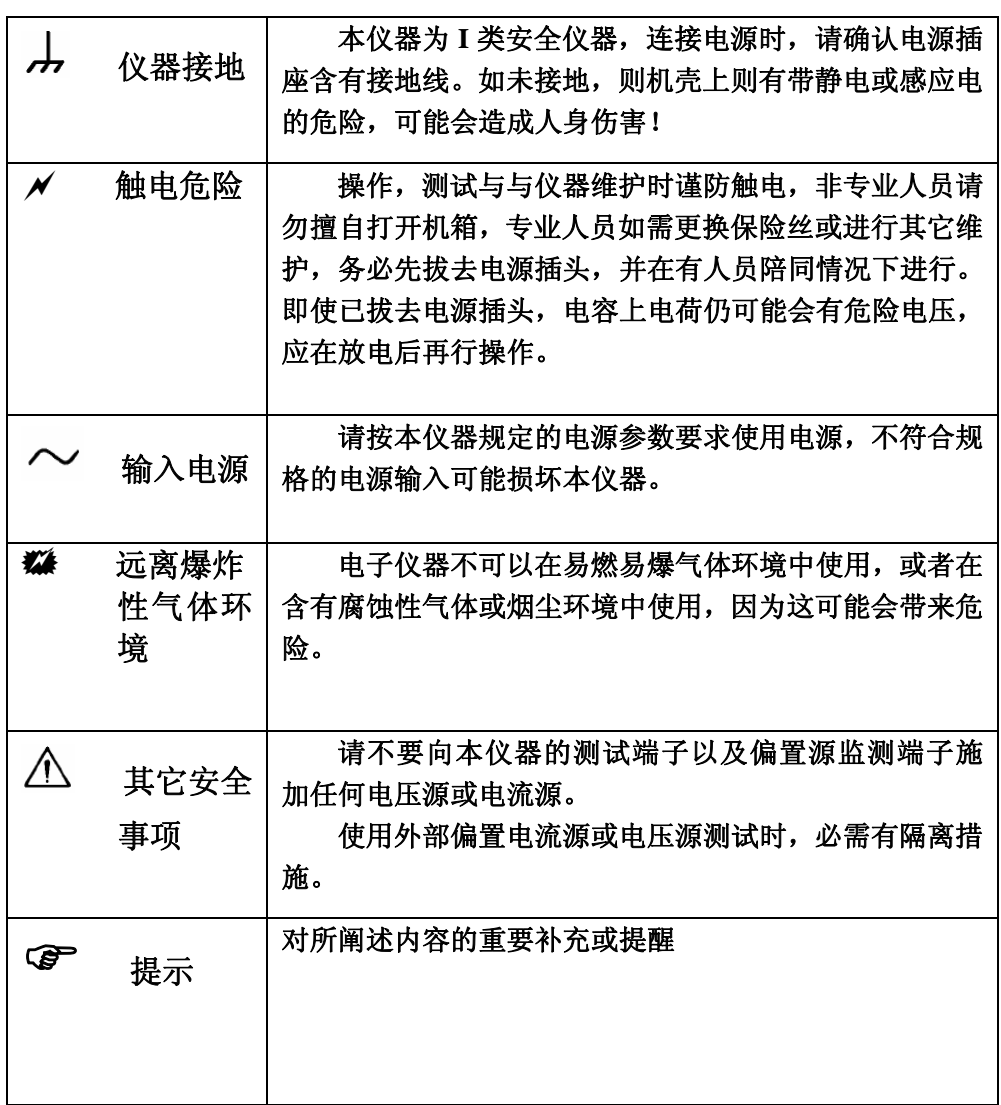

 $\blacksquare$ 录

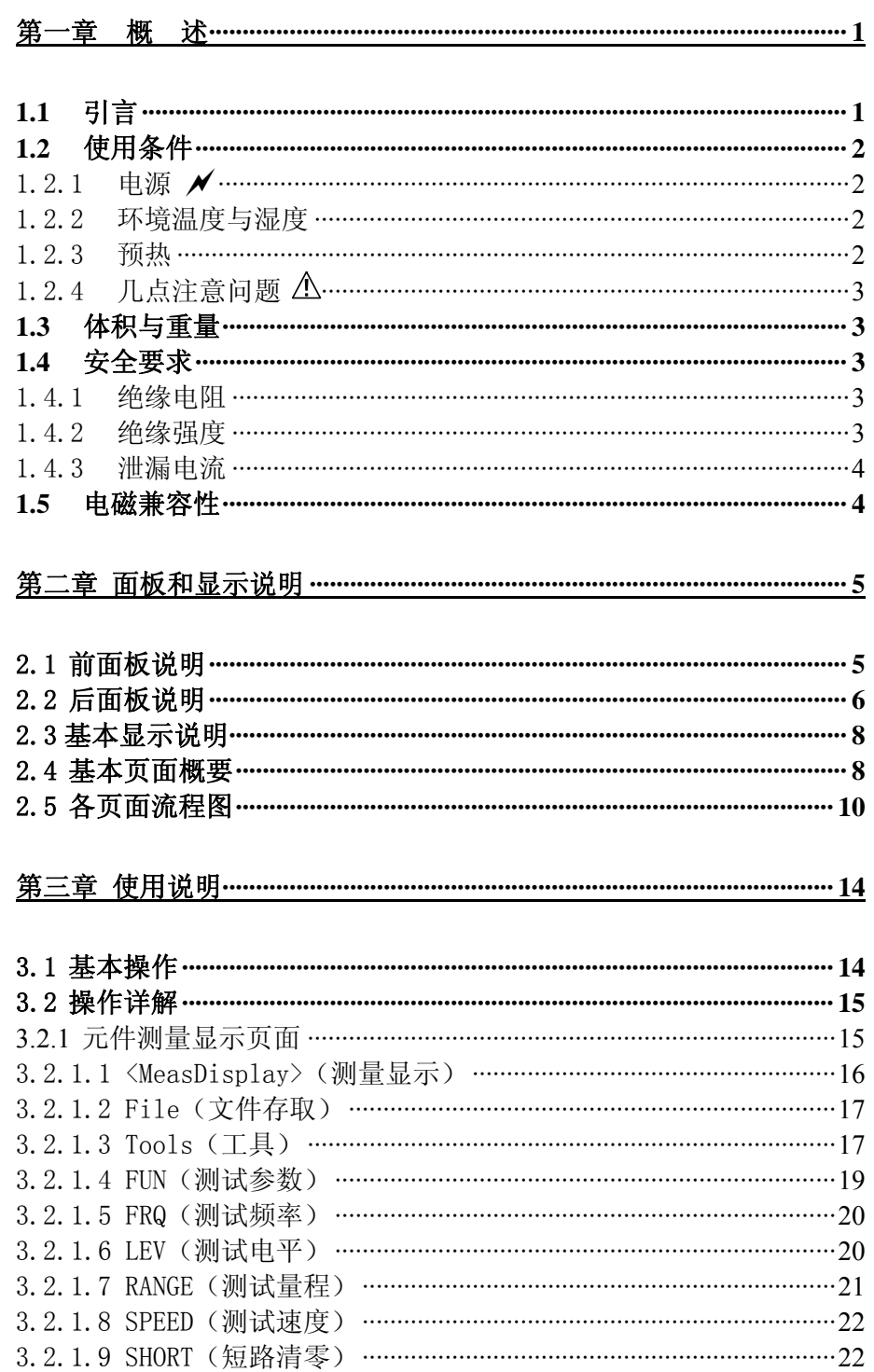

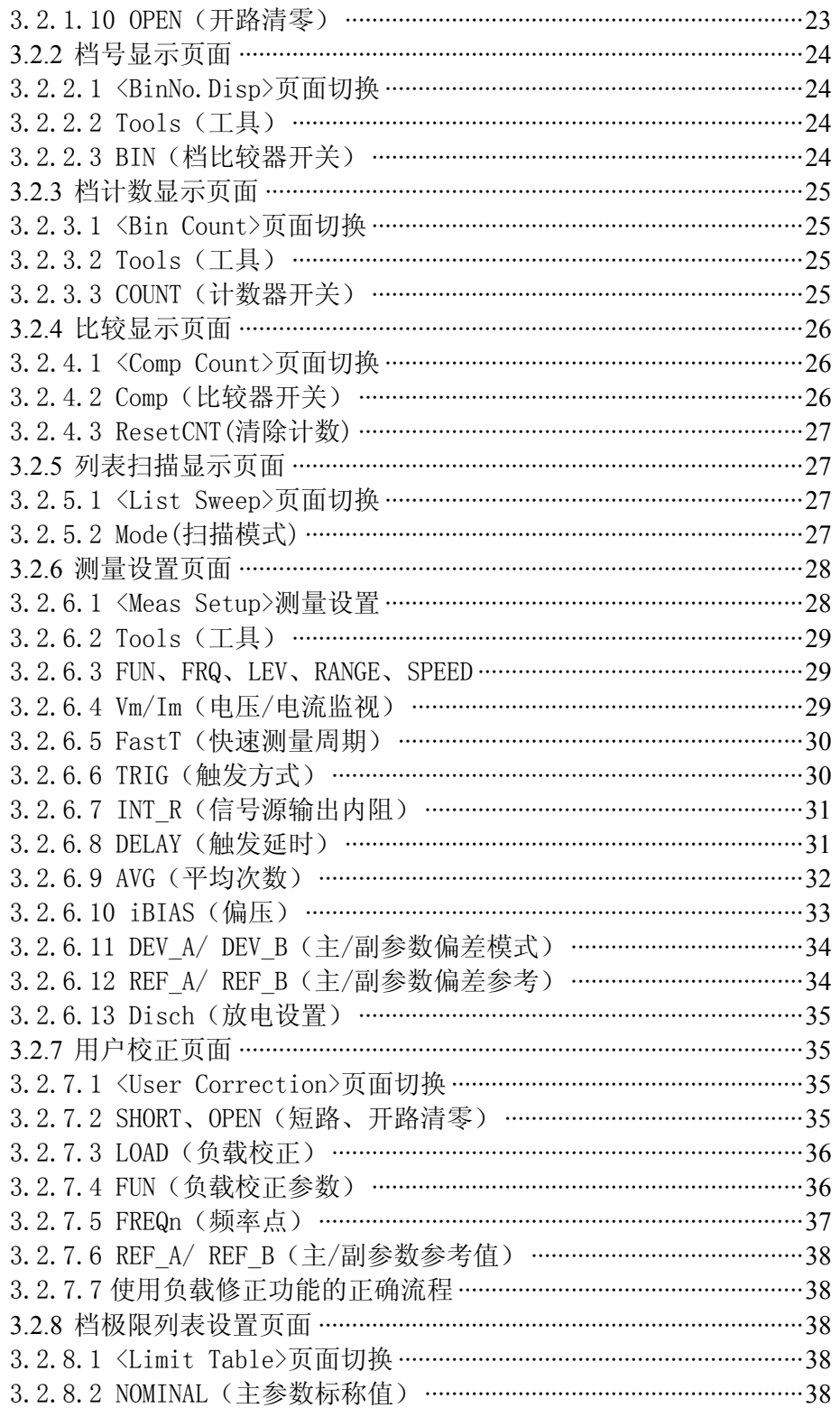

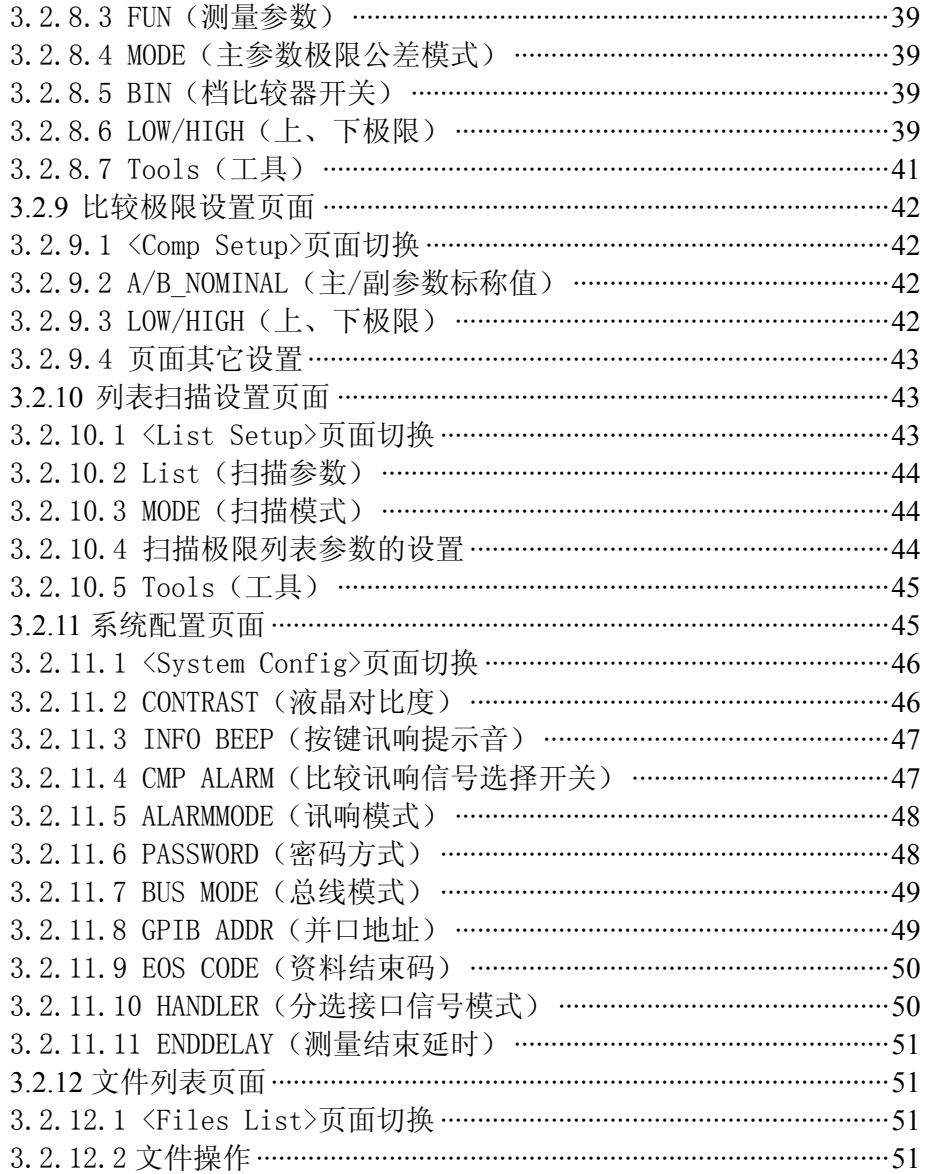

# 第四章 元件的正确测量 ……………………………………………………………………53

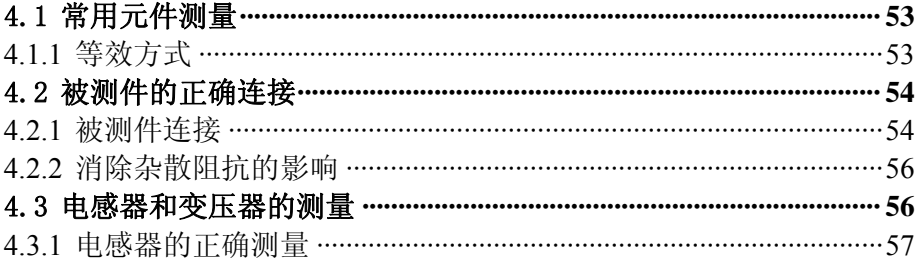

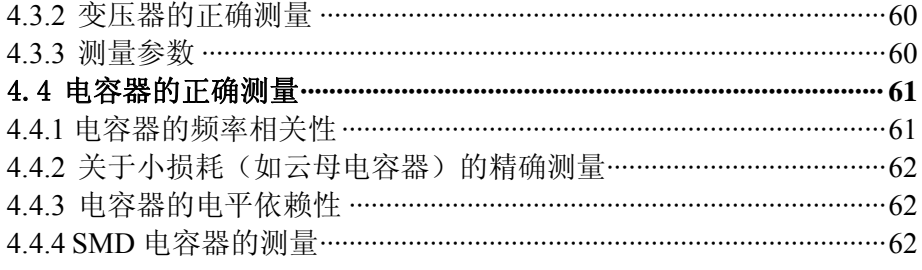

# 第五章 性能测试…………………………………………………………………………………………… 63

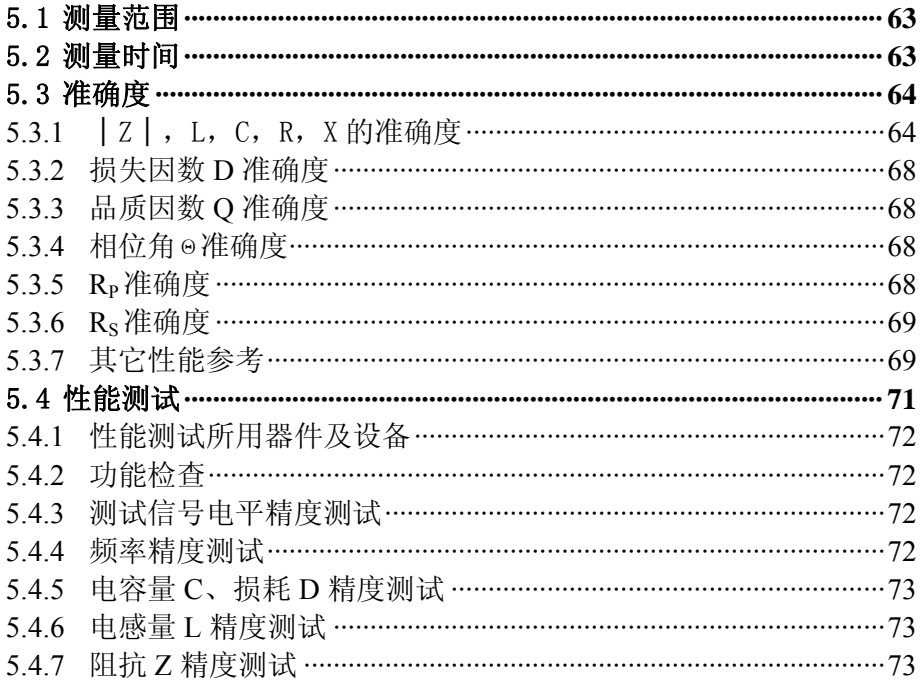

# 

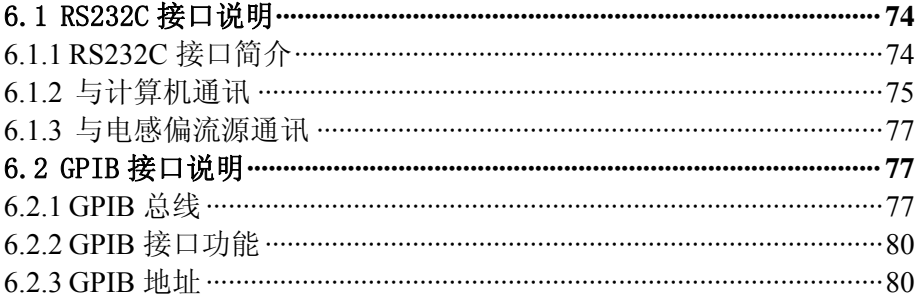

#### 

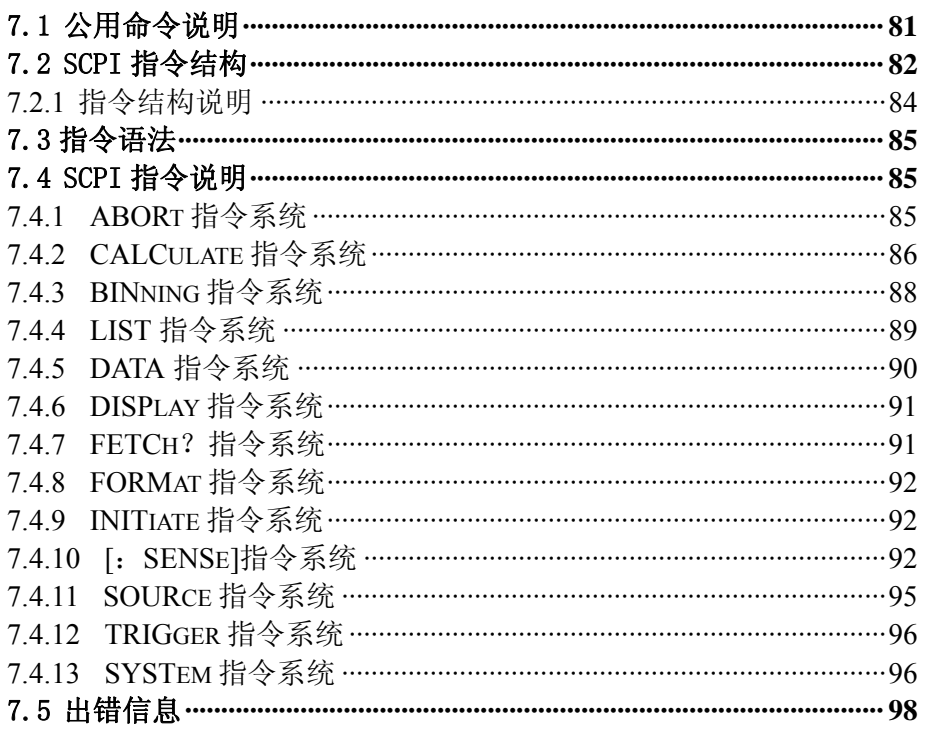

#### 第八章 分选接口使用说明 ………………………………………………………………… 99

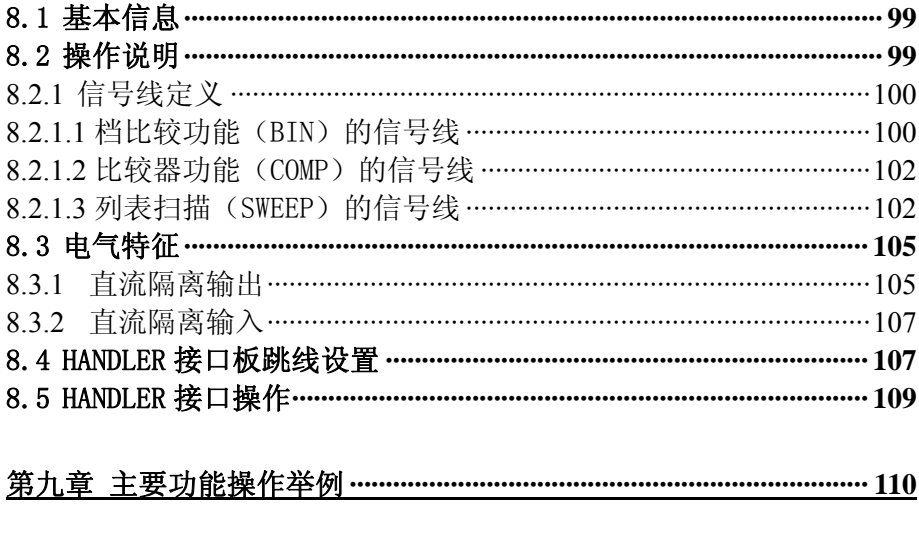

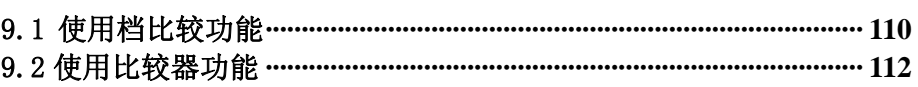

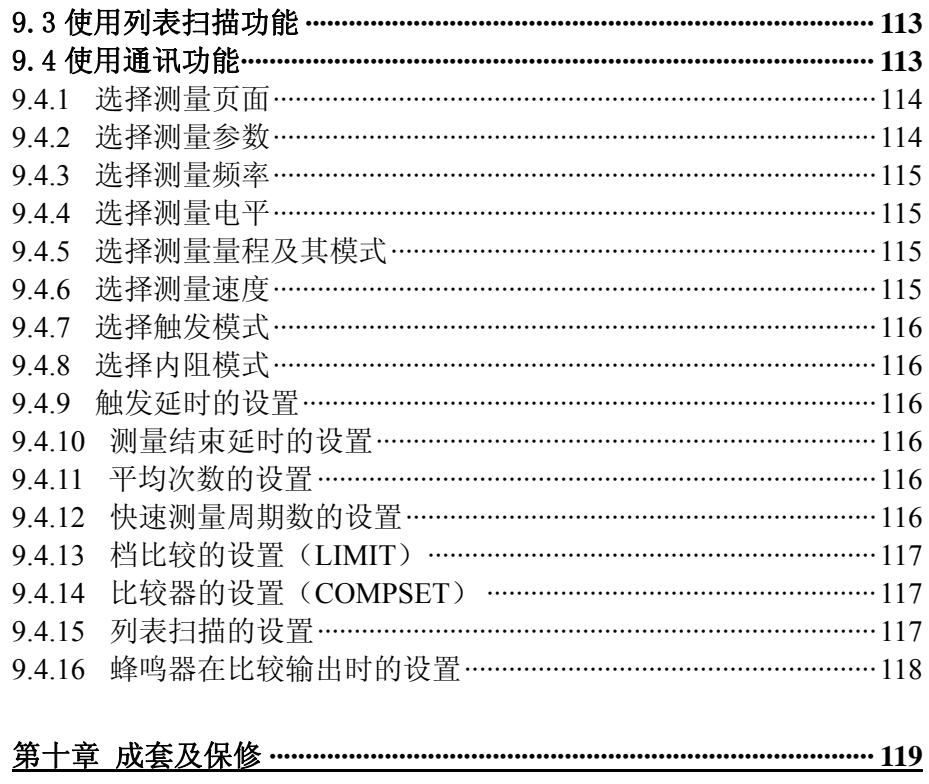

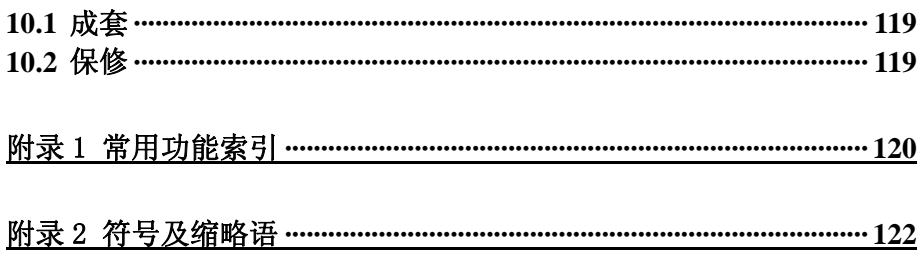

# 第一章 概 述

感谢购买和使用我公司产品,在使用本仪器前请首先根据产品装箱单或 参考说明书最后一章"成套和保修"的事项进行确认,若有不符之处请尽快 与我公司联系,以维护您的权益。

# **1.1** 引言

TH2825/TH2825A 型 LCR 数字电桥是一种高速度、高稳定性、宽测试范 围的由十六位微处理器控制的阻抗测量仪器。可以选择 50Hz~100kHz 之间 的 10 个典型测试频率, 0.01V~1.00V 之间的测试信号电平,可以测量电 感 L、电容 C、电阻 R 等多种参数。本仪器功能强大、性能优越, 并且采用 大屏幕液晶屏显示,直观明了,操作菜单化,快捷方便,能很好的适应生产 现场快速检验的需要,同时仪器所提供的 HANDLER 接口(选件)、IEEE488 (选件)接口及 RS232C 接口为仪器使用于自动分选系统和计算机远程操作 提供了条件。

仪器的基本特点:

- 基本精度: 0.1%
- 测试信号频率: 50Hz~100kHz 间共 10 个典型频率;
- 测试信号电平: 在 0.2V~1.00V 范围内以 10mV 步进,在小信号 0.01V~ 0.2V 范围内以 1mV 为步进;
- z 测试速度: 可以选择快速、中速、慢速三种速度,其高达 15 毫秒每次的 超高速测试性能可以有效的提高工作效率;
- z 可选的源内阻模式:100Ω或 25Ω或 100/25Ω或 CV(定电压)。
- 清"0": 仪器可对测试端讲行开路或短路的点频或扫频清零, 将存在 于仪器测试端的杂散电容和引线电阻消除以进一步提高测量准确度;
- 测试信号监视: 实际施加于被测件上的测试信号由于被测阻抗与源阻 抗之间的分压而与编程设置不一致,仪器可将施加于被测件上的电压与 实际流过被测件上的电流在显示器上显示出来;

仪器提供三种数据显示方式、一种数据分选方式和一种数据比较模式:

- z 直接读数: 直接显示被测件的测量参数; 绝对偏差ΔABS: 测量值与参考值之间的绝对偏差; 相对偏差Δ %: 测量值与参考值的百分比偏差。
- z 元件分选: 可使用绝对值偏差、百分比偏差两种分选方式。 仪器可设置 8 档主参数极限,1 档副参数极限,可以输出 8 个合格档、
- 1 个副参数不合格档、1 个不合格档信号。

z 元件比较:可使用绝对值偏差、百分比偏差两种比较方式。

仪器可设置主参数极限、副参数极限,可以输出主、副参数的合格、不 合格信息。

仪器还提供多种方便的通讯接口,这为仪器的测量结果输出至外部设备 (如计算机)或组成自动测试系统提供了极大的方便:

● 串行接口: RS-232C 为仪器与外设的串行通讯提供了极大方便, 外设可 通过该接口对仪器进行各项功能和参数的设定,基本可取代键盘的功 能;

用户还可选购基于 WINDOWS 的操作界面,以便组成元件的自动检测分析 系统。

- z IEEE-488 接口(选件): 该通用接口为仪器与计算机和其他测量仪器共 同组成自动测试系统提供了方便。 RS-232C 和 IEEE-488 接口命令使用国际惯用的**可程控仪器标准命令** (SCPI)格式编写, 极大地方便了用户的后续扩展编程。
- HANDLER 接口(选件): 通过该接口可使仪器与自动测试系统的机械处 理设备相同步并将分档结果输出至机械处理设备。

# **1.2** 使用条件

### 1.2.1 电源  $\boldsymbol{\mathscr{N}}$

电源电压: 220V(1±10%) 电源频率: 50Hz/60Hz(1±5%) 功耗: <50VA

## 1.2.2 环境温度与湿度

正常工作温度: 0°C~40°C,湿度: < 90%RH 参比工作温度: 20℃±8℃, 湿度: < 80%RH 运输环境温度:0°C~55°C,湿度:≤ 93%RH

# 1.2.3 预热

开机后预热时间:≥ 20 分钟

# 1.2.4 几点注意问题 △

- ⑴ 请不要在多尘、震动、日光直射、有腐蚀气体等不良环境下使用。
- ⑵ 仪器长期不使用,请将其放在原始包装箱或相似箱子中储存在温度 为 5℃~40℃,相对湿度不大于 85%RH 的通风室内,空气中不应含 有腐蚀测量仪的有害杂质,且应避免日光直射。
- ⑶ 本仪器已经经过仔细设计以减少因 AC 电源端输入带来的杂波干 扰,然而仍应尽量使其在低杂讯的环境下使用,如果无法避免,请 安装电源滤波器。
- ⑷ 本仪器后有散热风扇,左右有散热通风孔,以避免内部温度升高影 响精度,请确保仪器处于良好通风状态下。
- ⑸ 请勿频繁开关仪器,以免造成存储数据的丢失。

# **1.3** 体积与重量

体积(W\*H\*D): 350mm\*110mm\*340mm 重量: 约 4kg

# **1.4** 安全要求

本仪器为 I 类安全仪器

# 1.4.1 绝缘电阻

 在参比工作条件下,电源端子与外壳之间的绝缘电阻不小于 50MΩ; 在湿热运输条件下,电源端子与外壳之间的绝缘电阻不小于 2MΩ;

# 1.4.2 绝缘强度

 在参比工作条件下,电源端子与外壳之间能承受额定电压为 1.5kV,频 率为 50Hz 的交流电压 1 分钟, 无击穿及飞弧现象。

# 1.4.3 泄漏电流

泄漏电流不大于 3.5mA。

# **1.5** 电磁兼容性

电源瞬态敏感度按 GB6833.4 的要求。 传导敏感度按 GB6833.6 的要求。 辐射干扰按 GB6833.10 的要求。

# 第二章 面板和显示说明

# 2.1 前面板说明

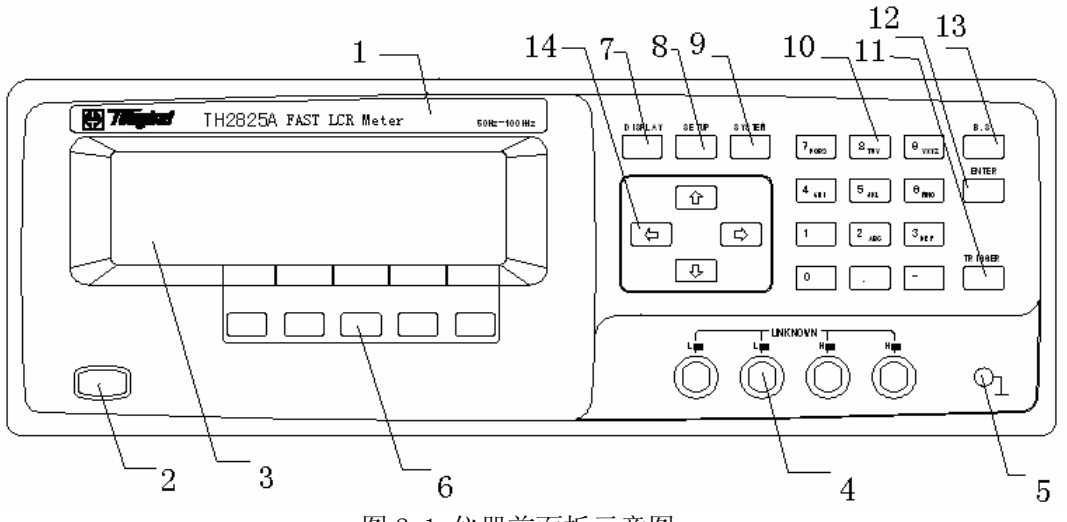

图 2-1 仪器前面板示意图

前面内容如下表所示:

表 2-1 仪器前面板说明

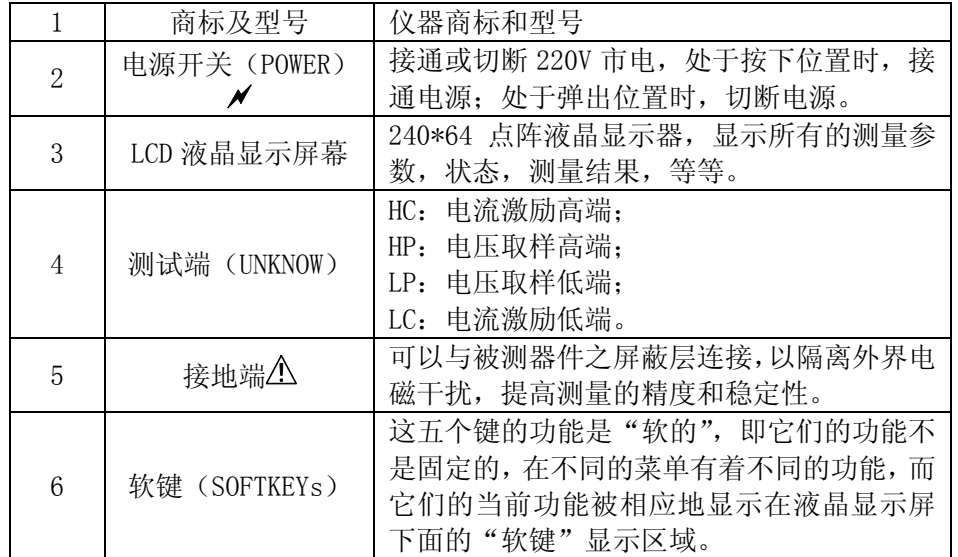

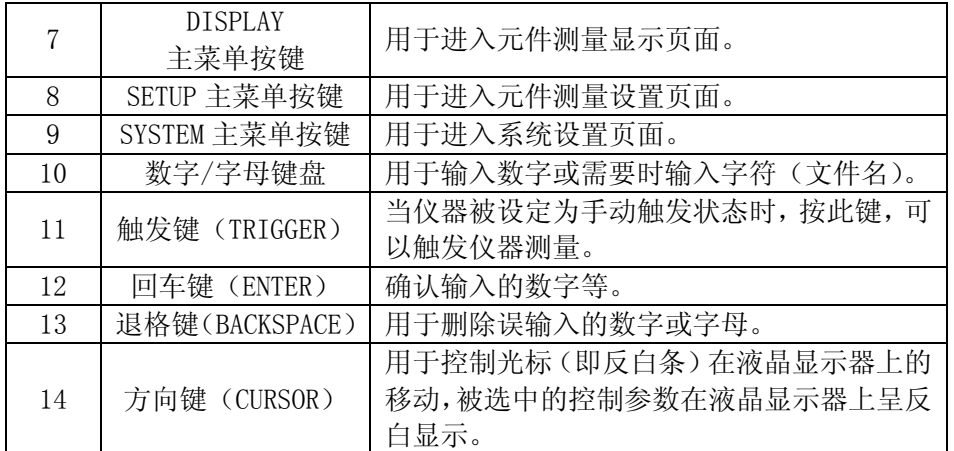

# 2.2 后面板说明

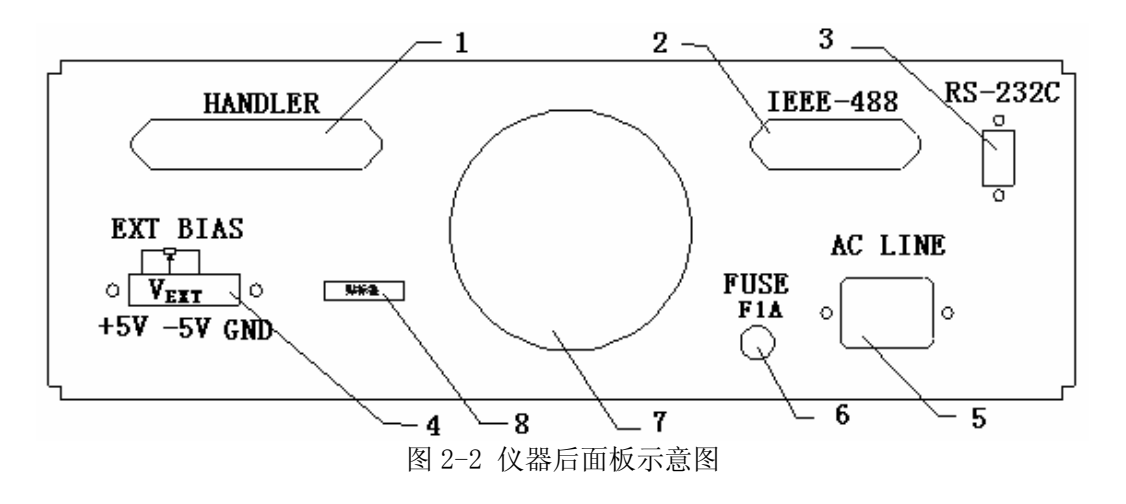

后面板内容参见下表:

| $\mathbf{1}$   | $HANDLER \square$ | 仪器通过该接口输出档比较结果, 同时通过分               |  |  |  |  |  |
|----------------|-------------------|-------------------------------------|--|--|--|--|--|
|                |                   | 选接口获得"启动"信号。                        |  |  |  |  |  |
| $\overline{2}$ | IEEE488 口(选件)     | 提供仪器与外部设备的通用并行通讯接口, 所               |  |  |  |  |  |
|                |                   | 有参数设置, 命令等均可由计算机设定和获得,              |  |  |  |  |  |
|                |                   | 以实现远程对仪器进行控制。                       |  |  |  |  |  |
| 3              | RS232C 串行接口       | 串行通讯接口, 功能同 2- IEEE488 口            |  |  |  |  |  |
| $\overline{4}$ | DC Bias 电阻固定      | 在偏压设为外部(EXT)状态下,可由该部分外              |  |  |  |  |  |
|                | 盘                 | 接的两个电阻确定仪器所加偏压的大小 <sup>注释</sup> 。(仅 |  |  |  |  |  |
|                |                   | 限 TH2825A)                          |  |  |  |  |  |
| 5              | 三线电源插座∥           | 用于连接 100V~242V/47.5Hz~63Hz 交流电源。    |  |  |  |  |  |
| 6              | 保险丝               | 用于保护仪器, 220V/1A。                    |  |  |  |  |  |
| 7              | 风扇                | 用于仪器散热。                             |  |  |  |  |  |
| 8              | 铭牌                | 记录仪器编号。                             |  |  |  |  |  |

表 2-2 仪器后面板说明

★表 2-2 注释:

偏压大小计算公式如下:

$$
V_{DC} = \frac{R2}{R1 + R2} \times 10V - 5V \qquad (\triangle \pm 2 - 1)
$$

VDC: 偏压值;

R1,R2: 外接电阻值(也可以用一个电位器代替);

R1: +5V 和 VEXT 之间的电阻;

R2: -5V 和 VEXT 之间的电阻。

●提示: 用户也可以直接使用万用表、示波器等仪表直接测试 VEXT 脚和 GND 之间的电压值来监视所加的偏压值。

 $\bullet$ 提示: TH2825A 提供的外偏压可调节范围为-5V~+5V。

# 2.3 基本显示说明

测量控制参数 显示页面菜单区域 文件菜单区域 工具菜单区域  $FUN:Cs-D$ 田 <MeasDisplay> File Tools FRQ:1.0kHz  $Cs : 1.4872 \,\mu F$ LEV: 1. 000V RANGE: AUTO  $: 0.0003$ D SPEED: SLOW SHORT: ON /SWEEP COMP COUNT BinNo LCR OPEN: **ON** 测量结果显示区域 软件功能区域 图 2-3 显示区域说明 1) 显示页面菜单区域 这个区域显示了当前页面的名称。 2) 测量参数区域 显示了测量所用的一些参数设置。 3) 文件菜单区域 可以进行文件的调用或存储。 4) 工具菜单区域 某些显示页面内的特殊功能,通过这个菜单执行。 5) 测量结果显示区域 显示当前被测件的测量结果。 6) 软键功能区域 用于显示当前菜单中软键的功能或一些设置状态的参数。

# 2.4 基本页面概要

本仪器有三个主菜单按键用来选择液晶屏的显示页面,每个菜单下还有 几个可选的显示页面。

1. DISPLAY 菜单按键

这个菜单按键包括以下 5 个显示页面:

■ MeasDisplay (元件测量显示页面)

这个页面显示了测量结果和一些可以设置的状态参数,此页面为开 机默认页面。

■ BinNo. Disp (档号显示页面) 这个页面显示了档比较结果,一些测量状态参数,测量结果和档比 较器的开关设定

信息。档号以大字符输出,测量结果以小字符输出。

■ Bin Count (档计数显示页面)

这个页面显示列表状态参数和比较器的档计数结果。只有在打开比 较器和计数器的状态下才能进行档比较和档计数,这个页面不显示测量 结果。

■ Comp Count (比较显示页面)

这个页面显示了比较器的计数结果和一部分测量状态参数。只有在 打开比较器开关并且比较极限设置的状态下才进行计数。

List Sweep(列表扫描显示页面,仅限 TH2825A)

这个页面显示列表扫描测量的结果和选择扫描的模式(SETP/SEQ) 以及一部分测量测量状态参数。仪器根据设定好的列表扫描状态参数进 行测量,并突出指示当前测量的列表扫描点。列表扫描状态参数和扫描 点必须也只能在 List Setup 页面设置。

2. SETUP 菜单按键

这个菜单按键包括以下 5 个显示页面:

■ Meas Setup (测量设置页面)

这个页面显示了所有可以设定的测量状态参数。在这个页面不进行 测量,如果要使用设置好的参数进行测量,请按 DISPLAY 键。

User Correction (用户校正页面)

这个页面主要显示用户校正信息,包括开路、短路、负载校正信息。 通过用户校正可以提高测量的准确度。

Limit Table(档极限列表设置页面)

这个页面显示档比较器的参数设置信息,包括档极限值,主参数标 称值等参数,正确设置好相关参数后,到 MeasDisplay 页面、BinNo.Disp 页面或 Bin Count 页面显示比较结果。

■ Comp Setup (比较极限设置页面)

这个页面显示比较器的设置信息,包括极限值,主、副参数的标称 值等, 正确设置好相关参数后, 到 MeasDisplay 页面、Comp Count 页 面显示比较结果。

List Setup (列表扫描设置页面, 仅限 TH2825A)

这个页面显示列表扫描设置的各种控制信息,包括扫描的模式,扫 描点的参数等。正确设置好相关参数后,到 List Sweep 页面显示扫描结 果。

3. SYSTEM 菜单按键

这个菜单按键包括以下 4 个显示页面:

■ System Config (系统配置页面)

这个页面显示一些系统状态信息和接口状态信息,如 LCD 对比度, 讯响等。

Files List(文件列表页面)

这个页面显示文件列表信息,可以在这页面进行文件加载、改名及 删除等操作。

■ Self Test (自测试页面)

此页面功能未向用户开放。

■ System Debug (系统诊断与调试页面) 此页面功能未向用户开放。

# 2.5 各页面流程图

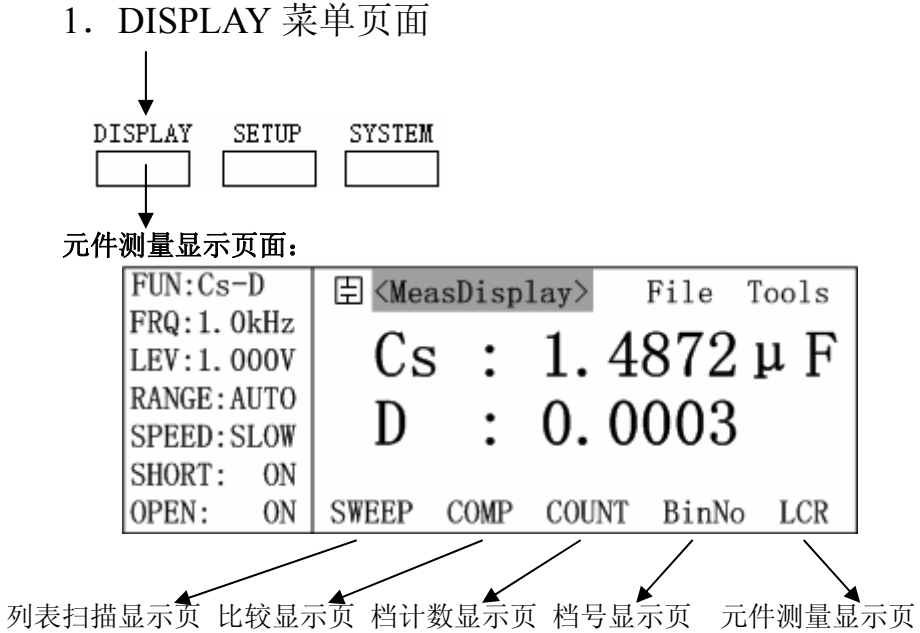

●提示: 列表扫描显示页面为仅限 TH2825A, TH2825 没有"SWEEP"提 示。

档号显示页面:

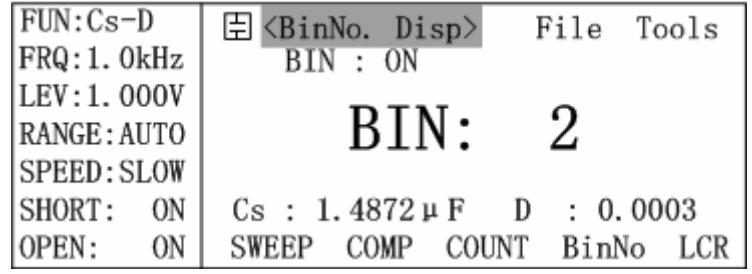

- 10 -

档计数显示页面:

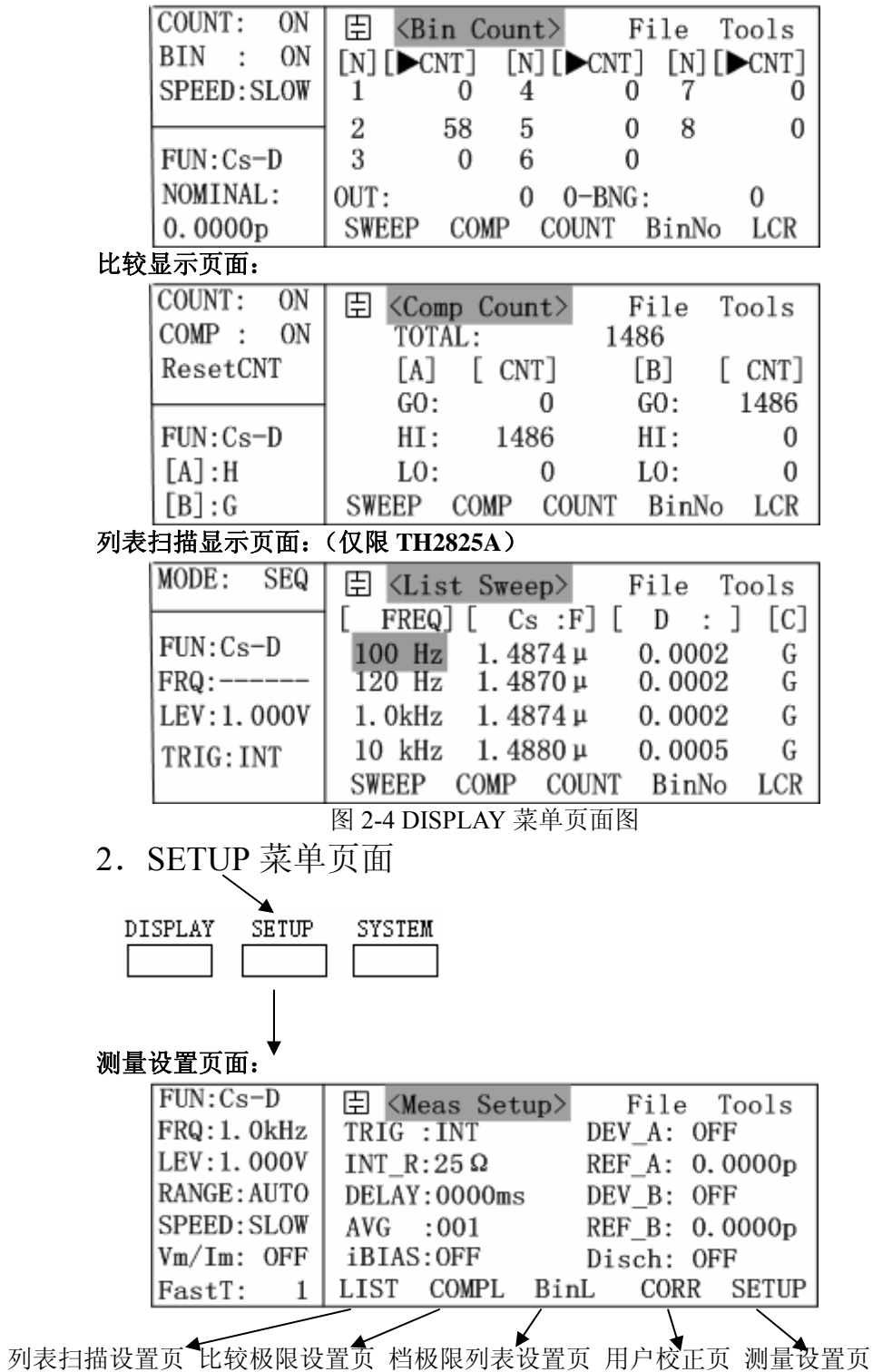

- 11 -

●提示: 列表扫描设置页面为仅限 TH2825A, TH2825 没有"LIST"提示。

#### 用户校正页面:

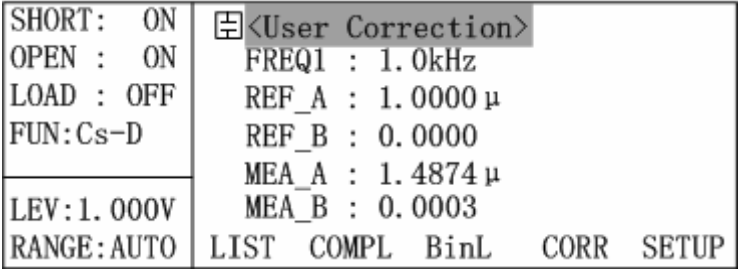

#### 档极限列表设置页面:

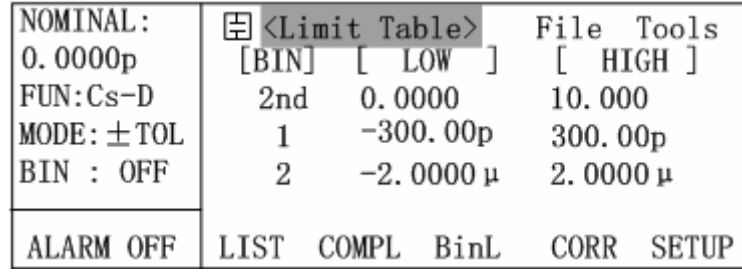

## 比较极限设置页面:

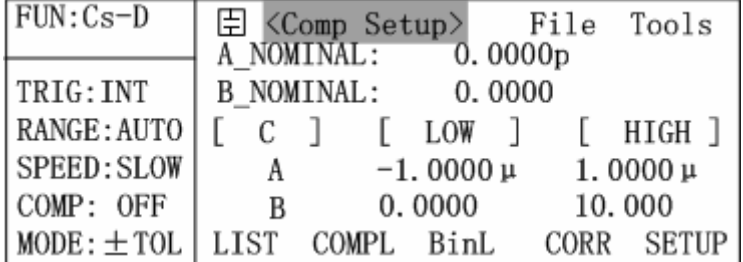

# 列表扫描设置页面:(仅限 **TH2825A**)

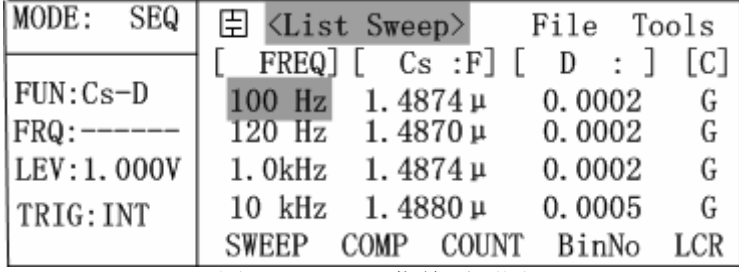

图 2-5 SETUP 菜单页面图

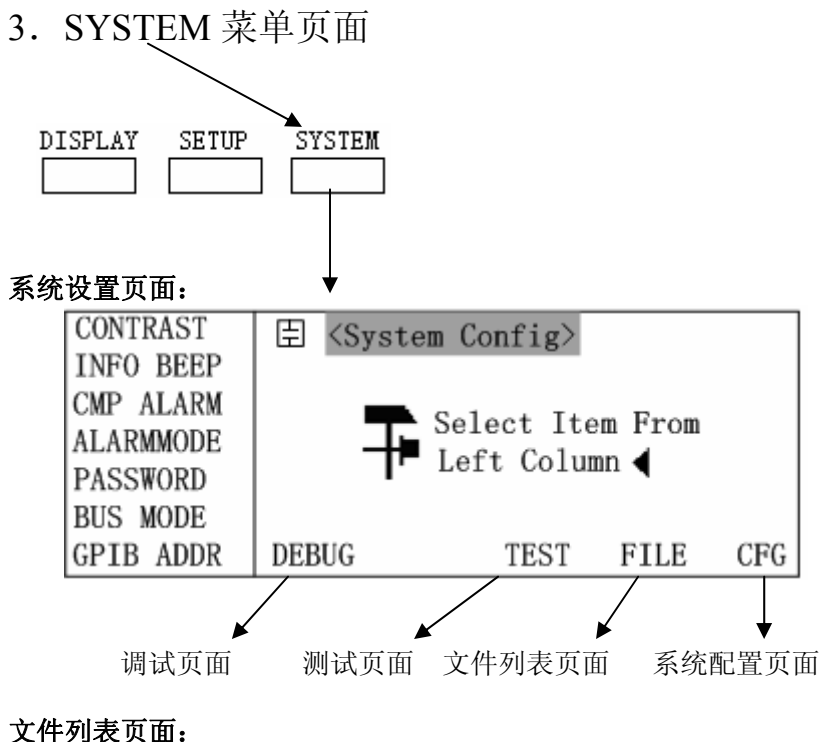

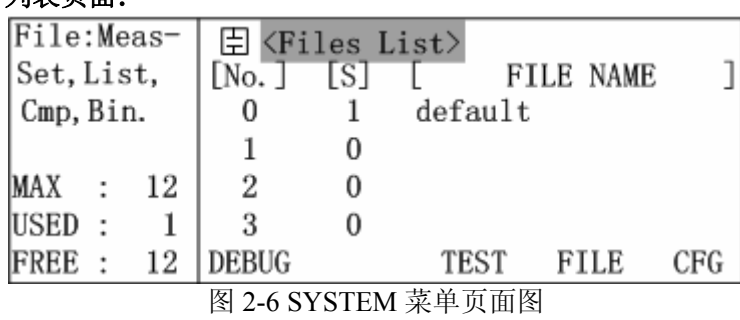

测试页面: 不向用户开放;

调试页面:不向用户开放。

# 第三章 使用说明

# 3.1 基本操作

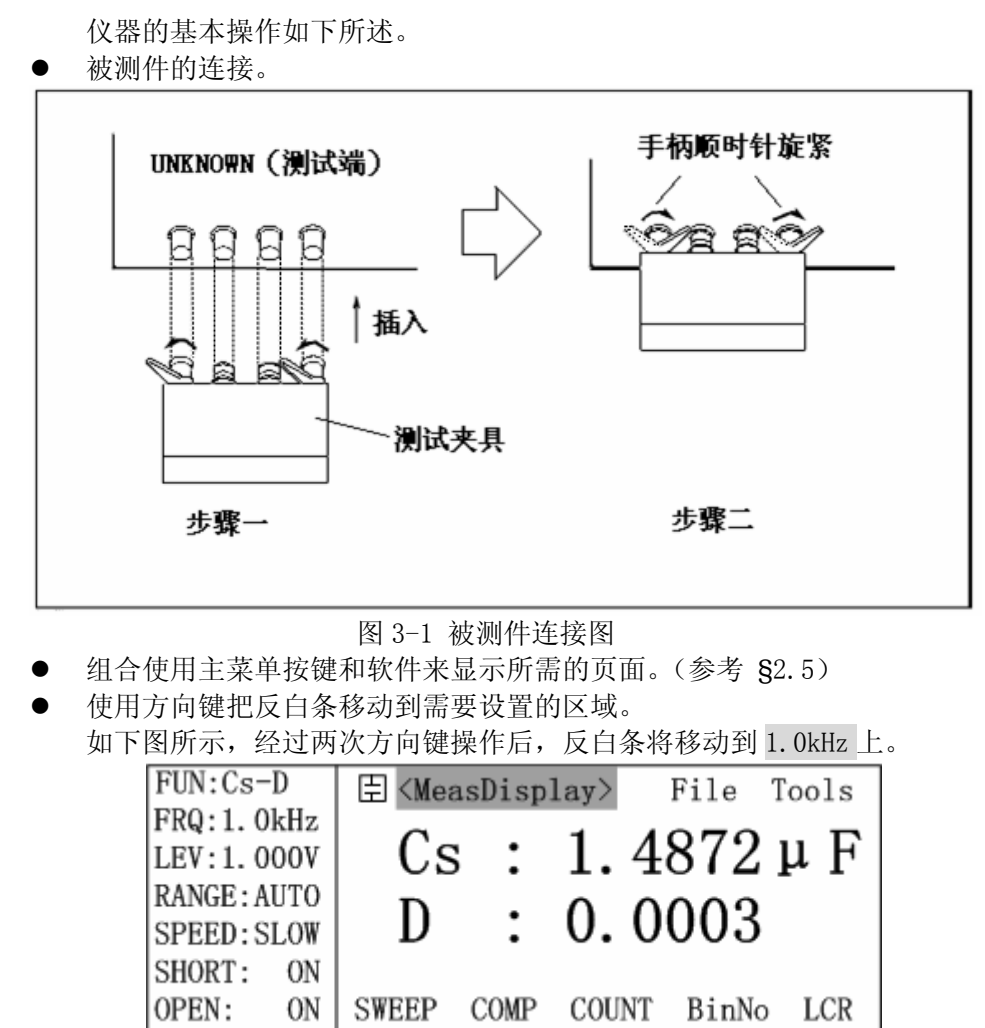

图 3-2(a) 方向键操作示例图

步骤一: 按左键 <sup>(二)</sup>, 反白条从 "<MeasDisplay>"移动到 "C"上;

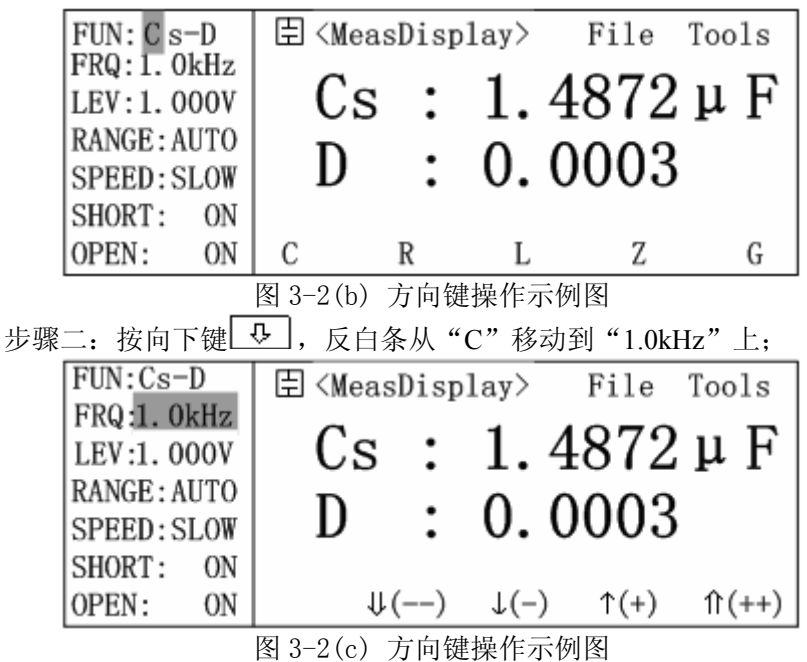

当反白条移动到所希望的区域时,可以选择和软件功能区相对应的软键 按下来实现位置的更改,如果反白区域支持数字输入,可以通过数字键 和 ENTER 来输入数据。

如图 3-2 (c) 中所示, 反白条在 1.0kHz 时, 如果按下图 3-3 中"S1" 软键,反白条处将显示为 10 kHz。

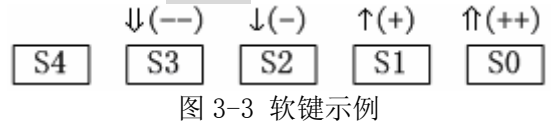

当使用数字键时,软键功能显示区域会变成一些可用的单位软键,使用 这些软键就等同于输入相应单位后再按了一次 ENTER 键。当直接使用 ENTER 时,数据将以默认的单位输入,如Ω,V,H 等等。

# 3.2 操作详解

## **3.2.1** 元件测量显示页面

按下仪器面板上的 DISPLAY 菜单按键,进入元件测量显示页面 (MeasDisplay),该页面可以以大字符或小字符方式显示测量结果,同时显 示一些可以设置的测量控制参数,这些参数是:测量参数(FUN)、测试频率 (FRQ)、测试电平(LEV)、量程(RANGE)、测量速度(SPEED);以及一些功 能状态:短路校正(SHORT)、开路校正(OPEN)、文件(File)、工具(ToolS)。 如果打开了监视功能, 那么将在监视区域显示被测器件上的电压(Vm) 和电

流(Im);但是如果打开了比较器开关(COMP)或档比较开关(BIN),将优 先显示比较结果,而不显示电压和电流。

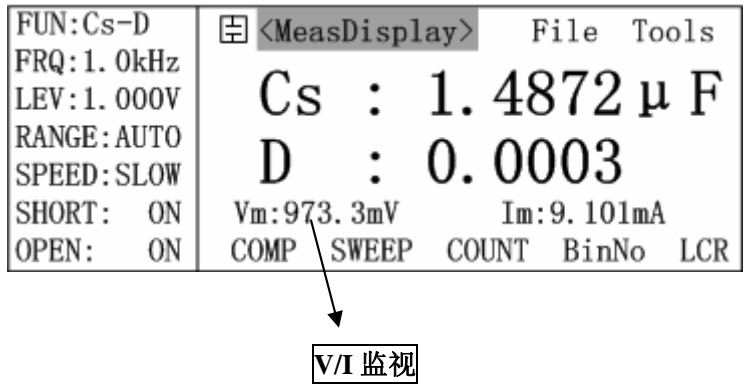

图 3-4 打开了监视功能的元件测量显示页面

3.2.1.1 <MeasDisplay>(测量显示)

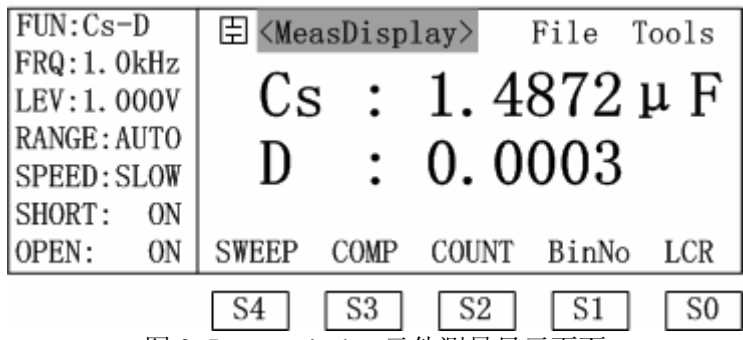

图 3-5 MeasDisplay 元件测量显示页面

反白条处于<MeasDisplay>,可以操作的软键及功能如下表所示:

| 软键 | SO-LCR 切换到元件测量显示页面;<br>S1-BinNo 切换到档号显示页面;<br>S2-COUNT 切换到档计数显示页面;<br>S3-COMP 切换到比较显示页面; |
|----|------------------------------------------------------------------------------------------|
|    | S4-SWEEP 切换到列表扫描显示页面(仅限<br>$TH2825A$ ).                                                  |
|    |                                                                                          |

3.2.1.2 File(文件存取)

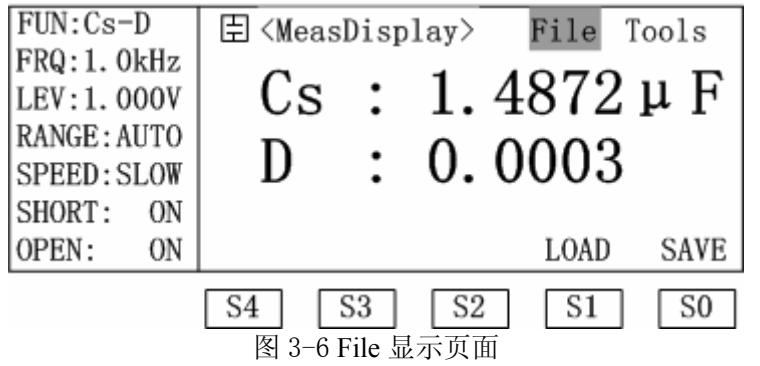

反白条处于 File,可以操作的键及功能如下表所示:

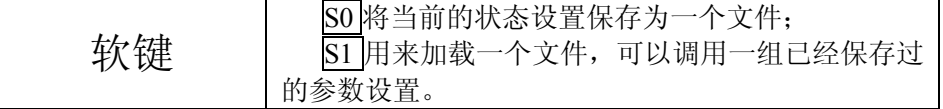

此功能也可以在档号显示页面、档计数显示页面、列表扫描显示页面、 比较显示页面、测量设置页面、档极限列表设置页面、列表扫描设置页面、 比较极限设置页面中进行操作。

3.2.1.3 Tools(工具)

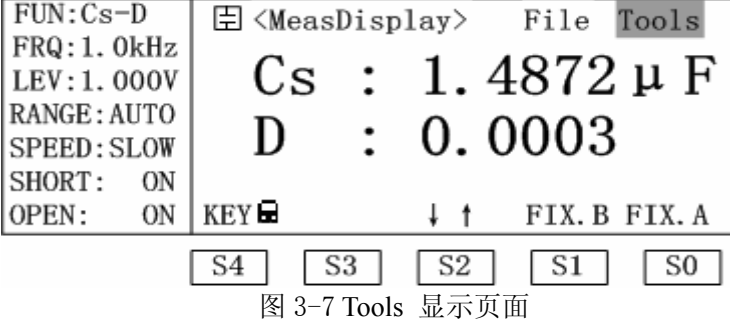

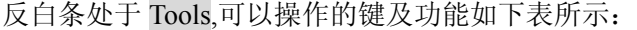

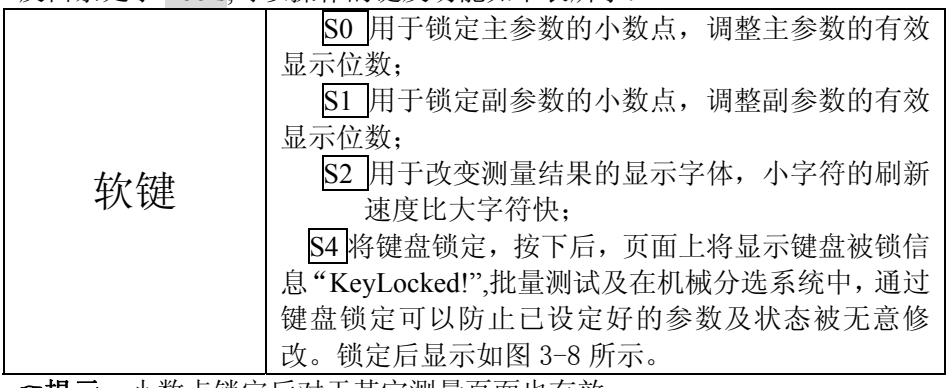

☞提示: 小数点锁定后对于其它测量页面也有效。

**●提示:** 改变测试参数时, 小数位数锁定模式被自动取消。

**●提示:**同类产品相同规格的批量测试时,使用小数点锁定功能可以减少过 多的小数显示位数,从而减少数字跳动,方便读数。

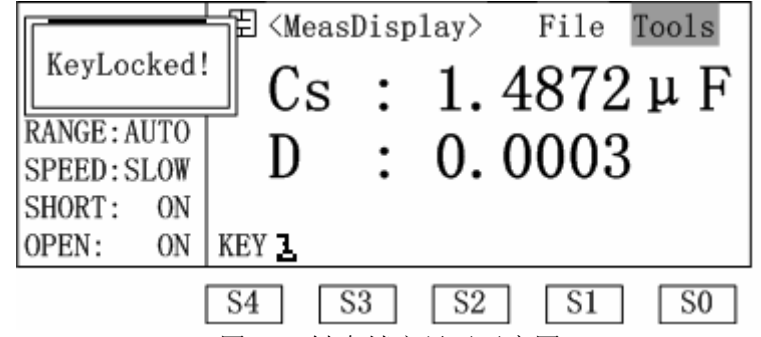

图 3-8 键盘锁定显示示意图

此时除解锁软键外其它键都无法使用,如果想解锁,只要按下解锁软键 S4,键盘就能恢复使用,如果设定了密码解锁,那么还会显示密码输入框, 输入正确的密码后才能解锁,或者可以按 ESC 软键退出解锁。

●提示: TH2825/TH2825A 出厂时默认密码都为: 2825。

★重要提示:请谨慎使用密码锁定功能,对于忘记密码的仪器只有发回原 厂方能解锁!!!

#### 3.2.1.4 FUN(测试参数)

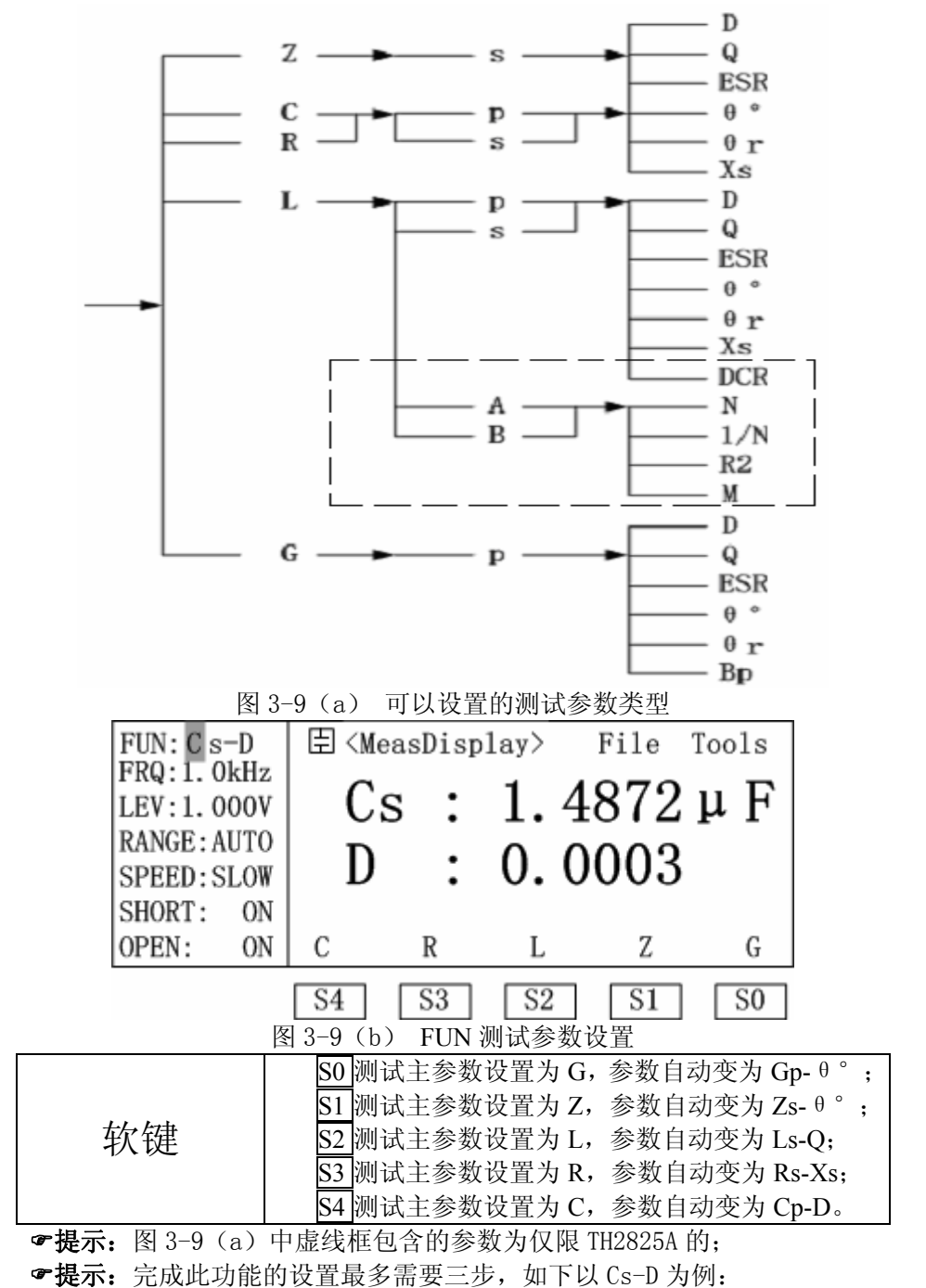

1. Cs-D,主参数 C 的设置

2. Cs-D, 测量等效方式的选择, 有串联(s)和并联(p)两种

- 19 -

#### 3. Cs-D, 副参数 D 的设置

此功能也可以在测量设置页面、档极限列表设置页面中进行设置。

#### 3.2.1.5 FRQ(测试频率)

使用方向键移动反白条到 FRQ(测试频率)区域,再利用软键加以修改 或选择。

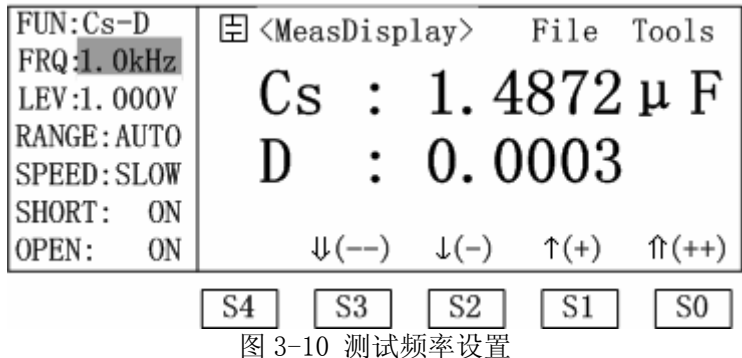

本仪器共有 10 个频率点:50Hz、60Hz、100Hz、120Hz、1kHz、10kHz、 20kHz、40kHz、50kHz、100kHz。频率的设置只支持软键的修改。

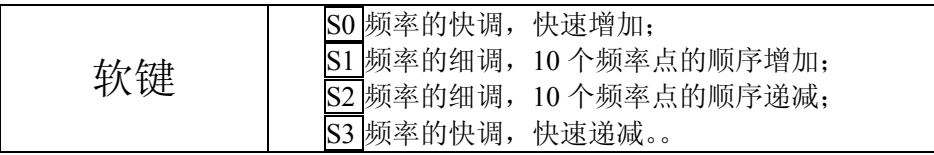

此功能也可以在测量设置页面进行设置。

#### 3.2.1.6 LEV(测试电平)

使用方向键移动反白条到 LEV(测试电平)区域,再利用软键或数字键 盘加以修改或选择。

| $FUN:Cs-D$                 | □ <measdisplay> File Tools</measdisplay> |    |                                                                               |    |
|----------------------------|------------------------------------------|----|-------------------------------------------------------------------------------|----|
| FRQ:1. OkHz<br>LEV:1.000V  |                                          |    | $Cs : 1.4872 \,\mu F$                                                         |    |
| RANGE: AUTO<br>SPEED: SLOW | D                                        |    | : 0.0003                                                                      |    |
| SHORT:<br>0N               |                                          |    |                                                                               |    |
| OPEN:<br><b>ON</b>         |                                          |    | $\Downarrow (--) \quad \Downarrow (-) \quad \uparrow (+) \quad \Uparrow (++)$ |    |
|                            | S3<br>图 3-11 测试电平设置                      | S2 | S1                                                                            | S0 |

测试电平设置了内部振荡器产生的测试正弦波的有效值,可以设置从

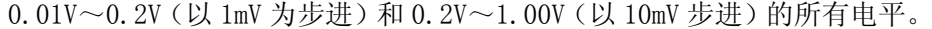

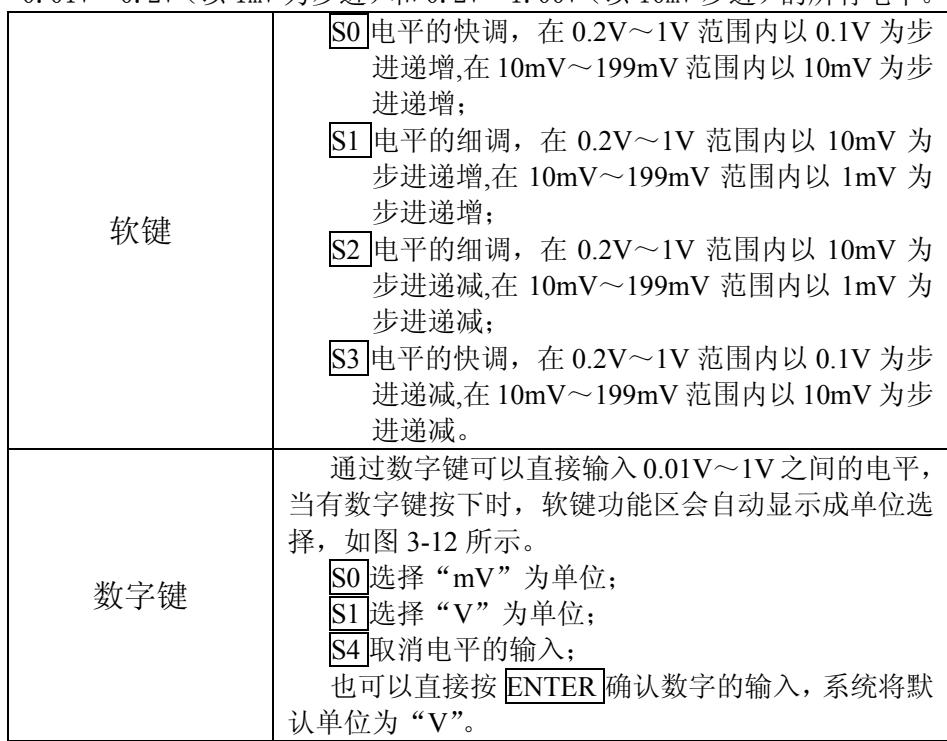

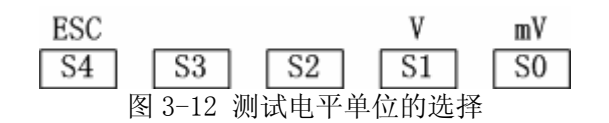

此功能也可以在测量设置页面中进行设置。

3.2.1.7 RANGE(测试量程)

使用方向键移动反白条到 RANGE (测试量程)区域,再利用软键加以修改或 选择。

| $FW:Cs-D$                         |    |   |                    | 0 <measdisplay> File Tools</measdisplay> |      |             |
|-----------------------------------|----|---|--------------------|------------------------------------------|------|-------------|
| FRQ:1. OkHz<br>LEV:1, 000V        |    |   |                    | $Cs : 1.4872 \,\mu F$                    |      |             |
| RANGE: AUTO<br><b>SPEED: SLOW</b> |    | D |                    | : 0.0003                                 |      |             |
| SHORT:                            | ON |   |                    |                                          |      |             |
| OPEN:                             | 0N |   | $\downarrow$ (-)   | $\uparrow$ (+)                           | HOLD | <b>AUTO</b> |
|                                   |    |   | S3<br>图 3-13 量程的选择 | S2                                       |      | S0          |

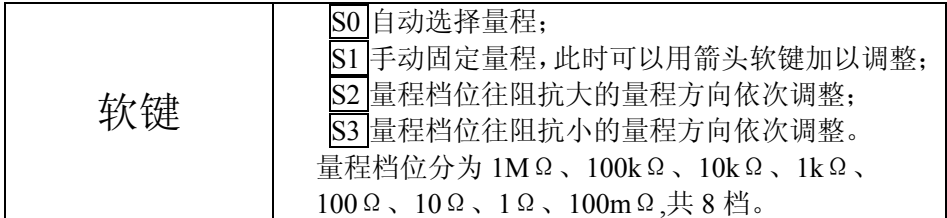

此功能也可以在测量设置页面中进行设置,在比较显示页面、比较极限 设置页面也可以进行 So、S1 的操作(量程的自动/固定选择)。

• 提示: 50Hz~1kHz 频率下量程最大可选至 1MΩ档; 10kHz、20kHz 频率下量程最大只能选到 100kΩ档; 40kHz~100kHz 频率下量程最大只能选到 10kΩ档。

3.2.1.8 SPEED(测试速度)

```
使用方向键移动反白条到 SPEED(测试速度)区域,再利用软键加以选择。
```
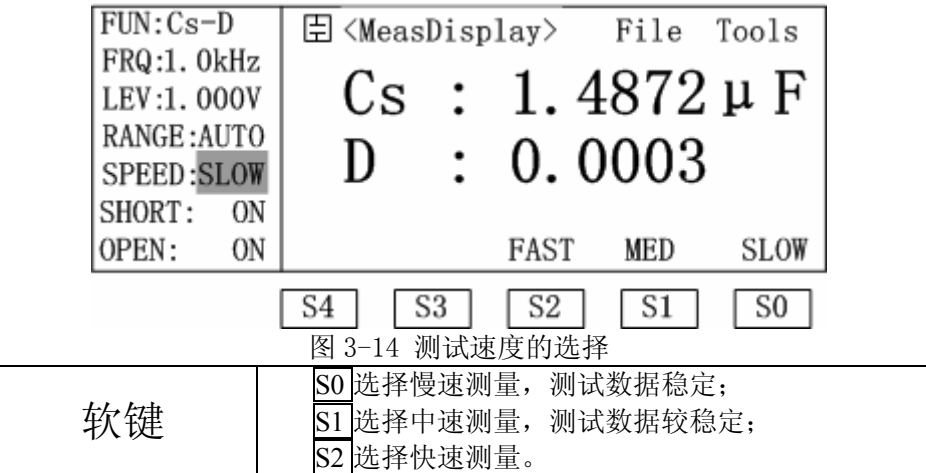

此功能也可以在比较显示页面、测量设置页面、比较极限设置页面中进 行设置。

3.2.1.9 SHORT(短路清零)

使用方向键移动反白条到 SHORT(短路清零)区域,再利用软键操作相 应功能。

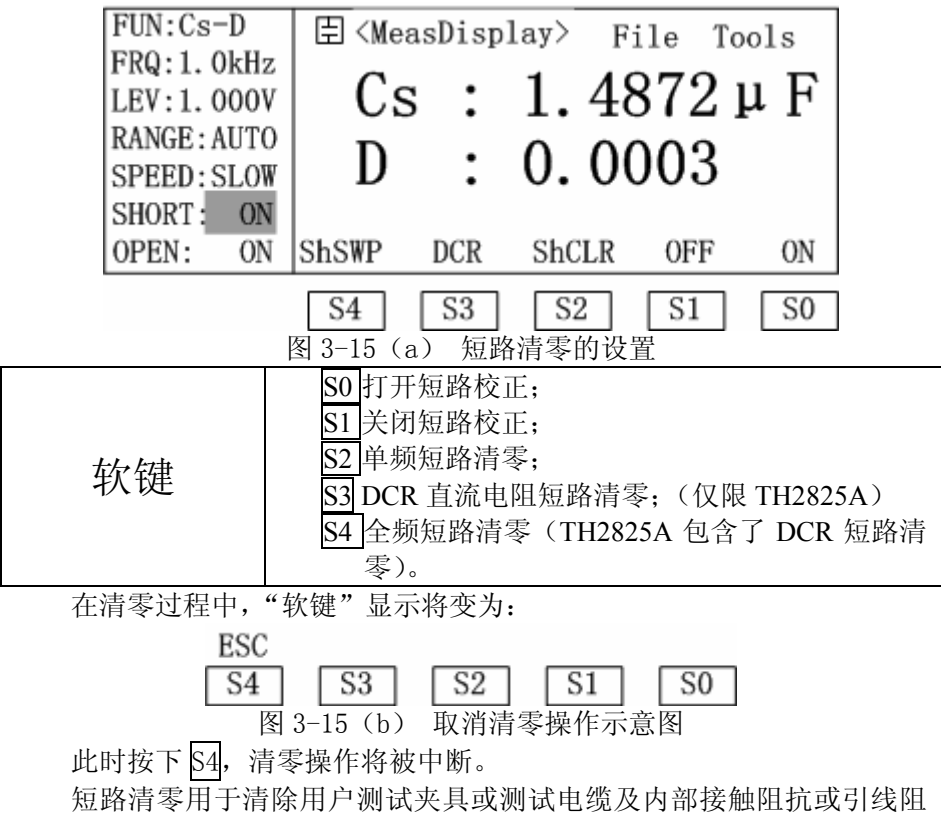

抗的影响。

3.2.1.10 OPEN(开路清零)

使用方向键移动反白条到 OPEN (开路清零) 区域, 再利用软键操作相应功 能。

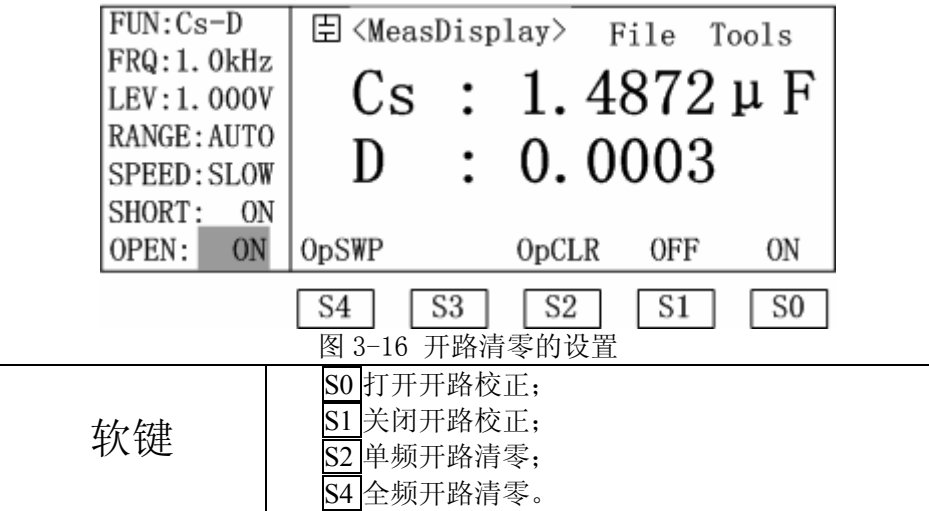

开路清零过程中也可以被中断,参见图 3-15(b)。

#### **3.2.2** 档号显示页面

3.2.2.1 <BinNo.Disp>页面切换

操作仪器面板上的 DISPLAY 菜单按键,再按 S1 软键则会进入本页面。详情 参见§3.2.1.1。

3.2.2.2 Tools(工具)

仅有键盘锁定功能,参见§3.2.1.3 元件测量显示页面的 Tools 菜单介绍。

3.2.2.3 BIN(档比较器开关)

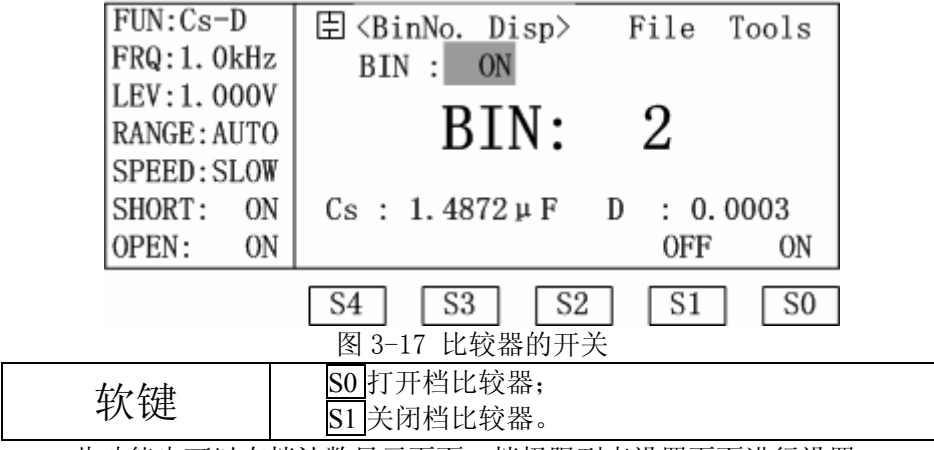

此功能也可以在档计数显示页面、档极限列表设置页面进行设置。

# **3.2.3** 档计数显示页面

#### 3.2.3.1 <Bin Count>页面切换

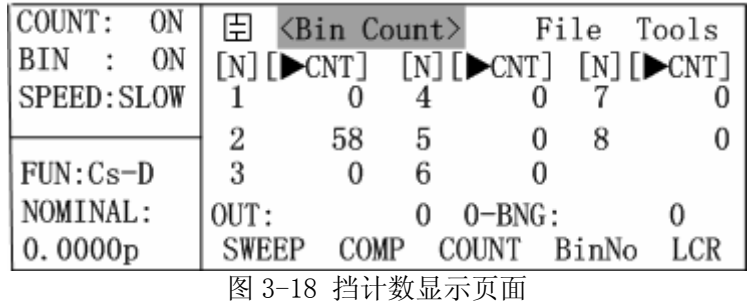

操作仪器面板上的 DISPLAY 菜单按键,再按 S2 软键则会进入本页面。 详情参见§3.2.1.1。

 "1"、"2"、"3"、"4"、"5"、"6"、"7"、"8"为 8 个合格档计数,"OUT" 为不合格档计数(主参数、副参数只要有一个不合格就计数), "0-BNG"为 副参数不合格档计数。

3.2.3.2 Tools(工具)

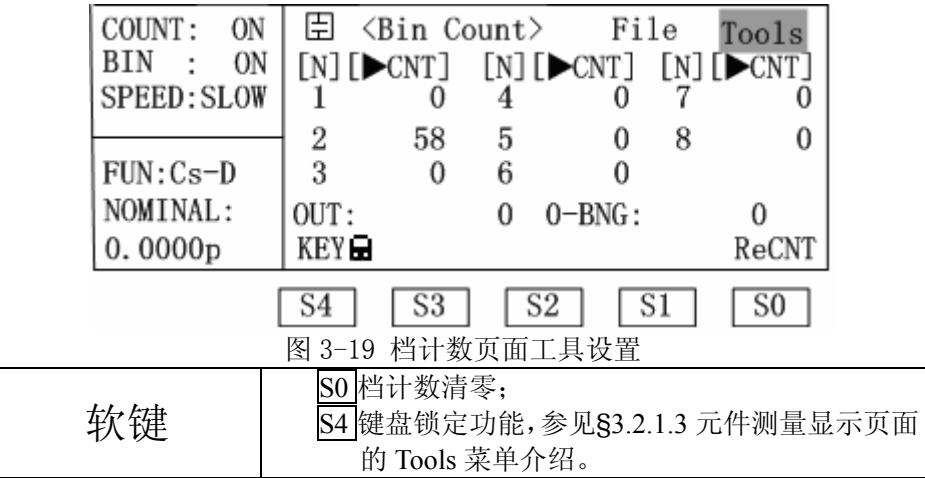

3.2.3.3 COUNT(计数器开关)

此功能也可以在比较显示设置页面(<Comp Count>)进行设置。

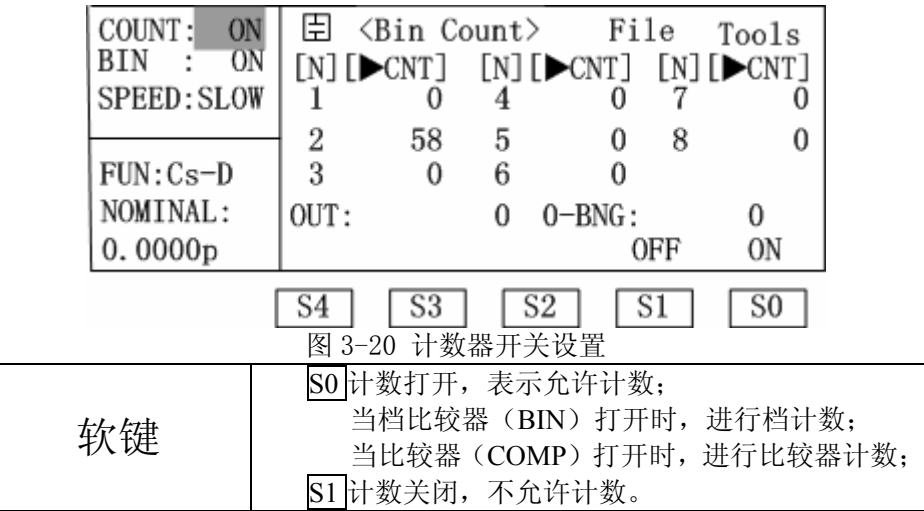

# **3.2.4** 比较显示页面

3.2.4.1 <Comp Count>页面切换

操作仪器面板上的  $\overline{DISPLAY}$ 菜单按键, 再按  $\overline{S3}$  软键则会进入本页面。详情 参见§3.2.1.1。

3.2.4.2 Comp(比较器开关)

此功能也可以在比较极限设置页面§3.2.9.4(<Comp Setup>)中进行设 置。

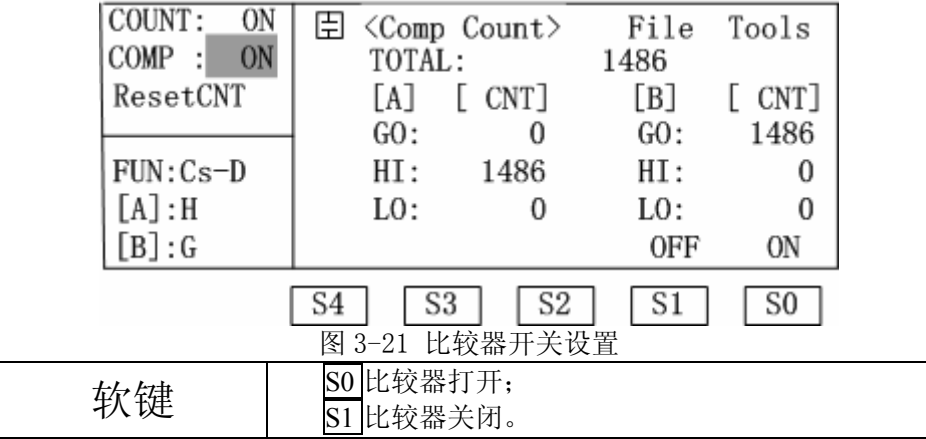

#### 3.2.4.3 ResetCNT(清除计数)

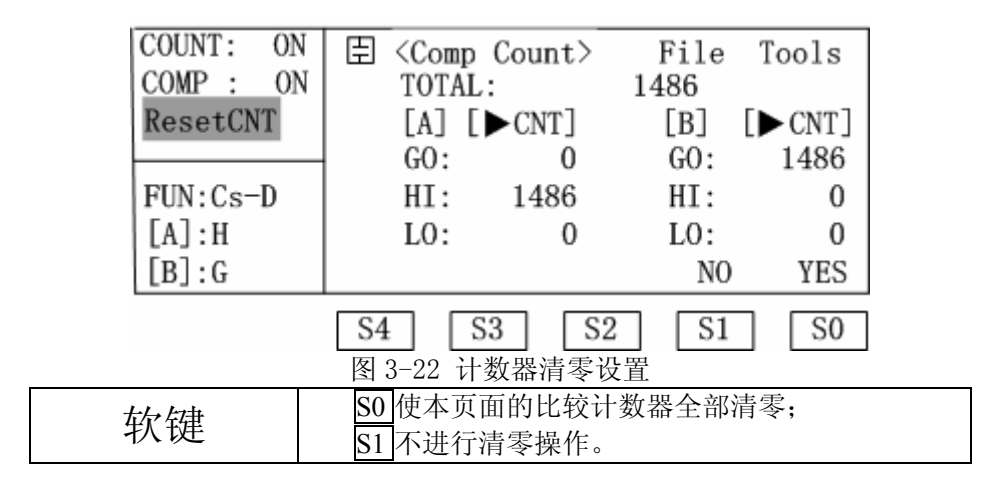

# **3.2.5** 列表扫描显示页面

本节功能仅限 TH2825A。

3.2.5.1 <List Sweep>页面切换

操作仪器面板上的 DISPLAY 菜单按键,再按 S4 软键则会进入本页面。详情 参见§3.2.1.1。

3.2.5.2 Mode(扫描模式)

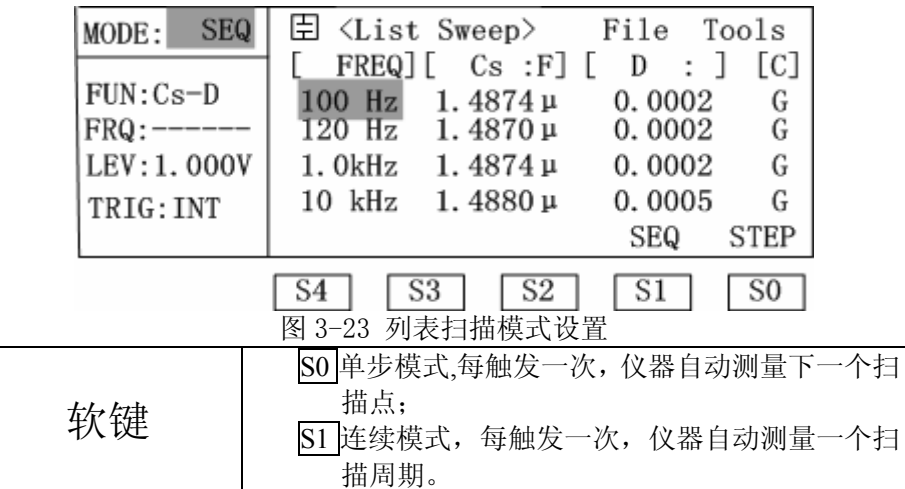
注:处于内部触发方式时,列表扫描将连续不断的进行循环测试。

## **3.2.6** 测量设置页面

按下仪器面板上的 SETUP 菜单按键,进入元件测量设置页面(Meas Setup),该页面可可以设置的测量控制参数是:测量参数(FUN)、测试频率 (FRQ)、测试电平(LEV)、量程(RANGE)、测量速度(SPEED);以及一些功 能状态:测试电压/电流监视(Vm/Im)、偏压(iBIAS)、触发方式(TRIG)、 信号源内阻(INT\_R)、触发延时(DELAY)、测量平均次数(AVG)、快速采样 周期(FastT)、放电开关(Disch)、主参数偏差模式(DEV\_A)、主参数参考 数值(REV A)、副参数偏差模式(DEV B)、副参数参考数值(REV B)。以及 通过软键可进行的各项设置功能。

#### 3.2.6.1 <Meas Setup>测量设置

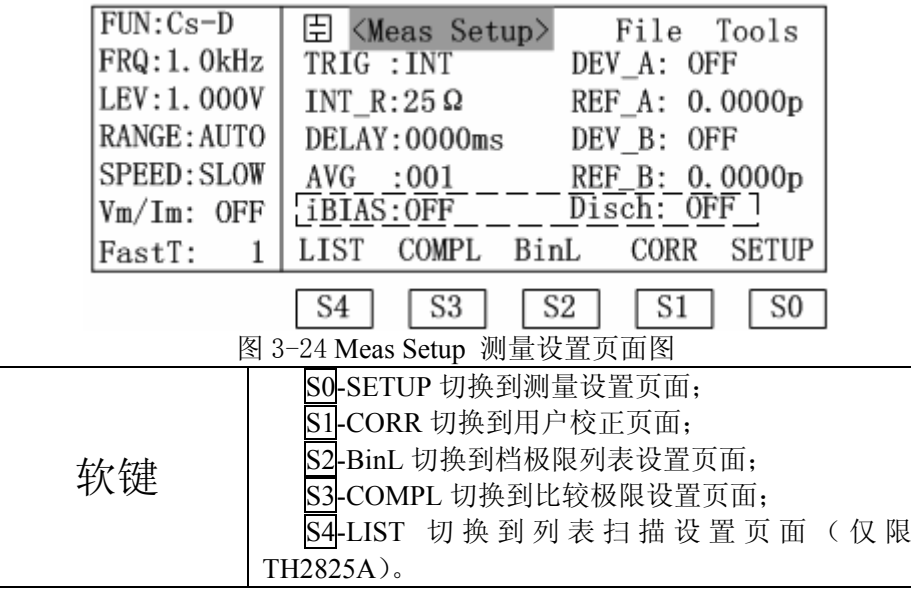

●提示: 图 3-24 中虚线框内的设置为仅限 TH2825A, 本节中的各图中的虚 线框含义相同。

3.2.6.2 Tools(工具)

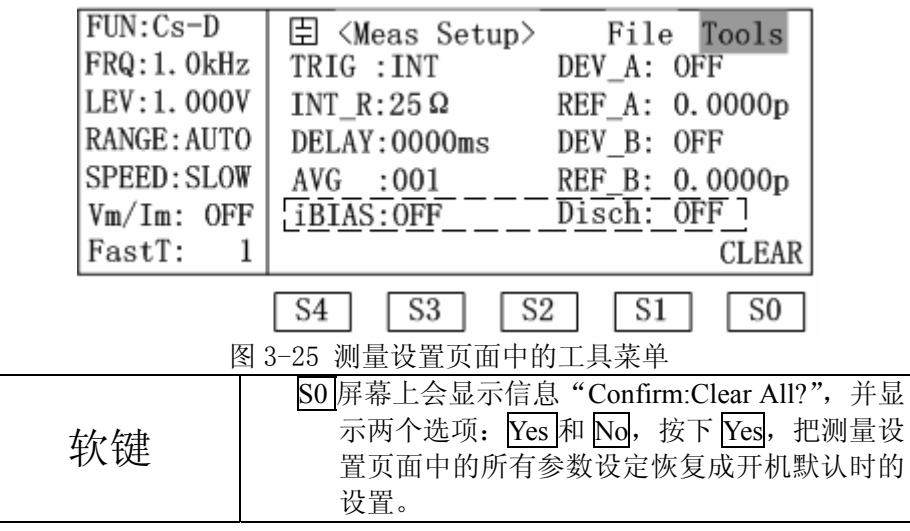

3.2.6.3 FUN、FRQ、LEV、RANGE、SPEED

分别参见§3.2.1.4,§3.2.1.5,§3.2.1.6,§3.2.1.7,§3.2.1.8。

3.2.6.4 Vm/Im(电压/电流监视)

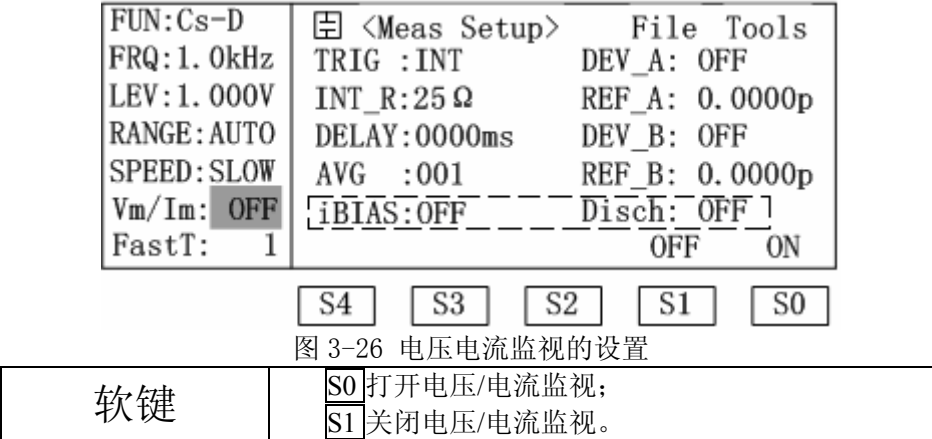

- 29 -

## 3.2.6.5 FastT(快速测量周期)

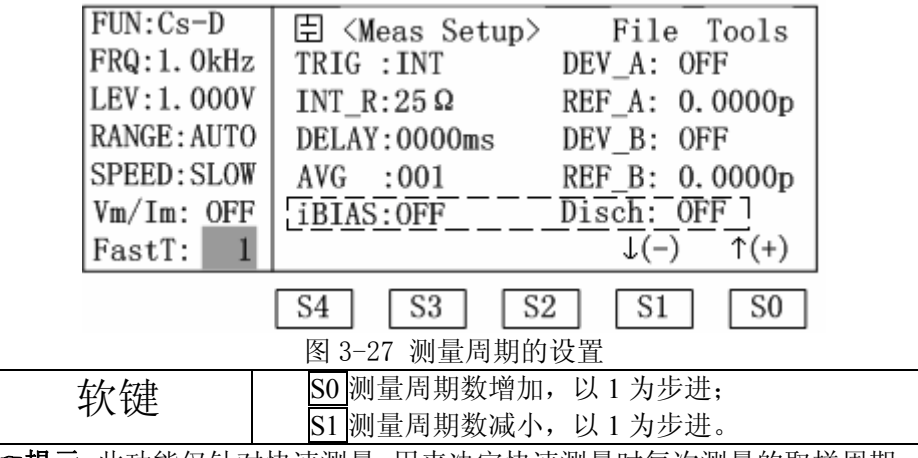

●提示:此功能仅针对快速测量,用来决定快速测量时每次测量的取样周期, 可调范围 1~8, 出厂时默认为 1。次数越少测量速度越快, 但稳定度降低; 反之次数越多测量速度越慢,但稳定度增加。

## 3.2.6.6 TRIG(触发方式)

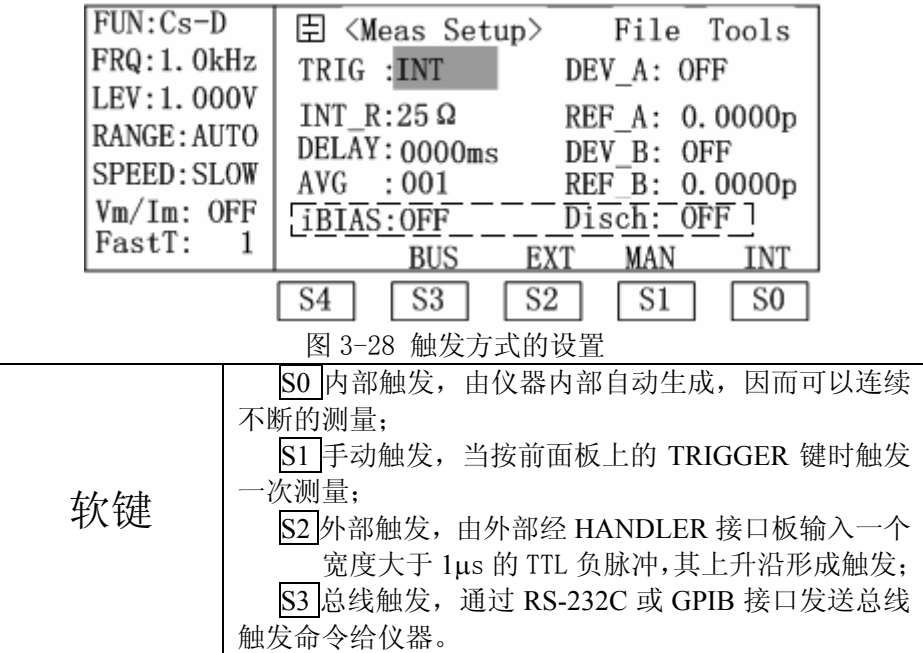

- 30 -

#### 3.2.6.7 INT R (信号源输出内阻)

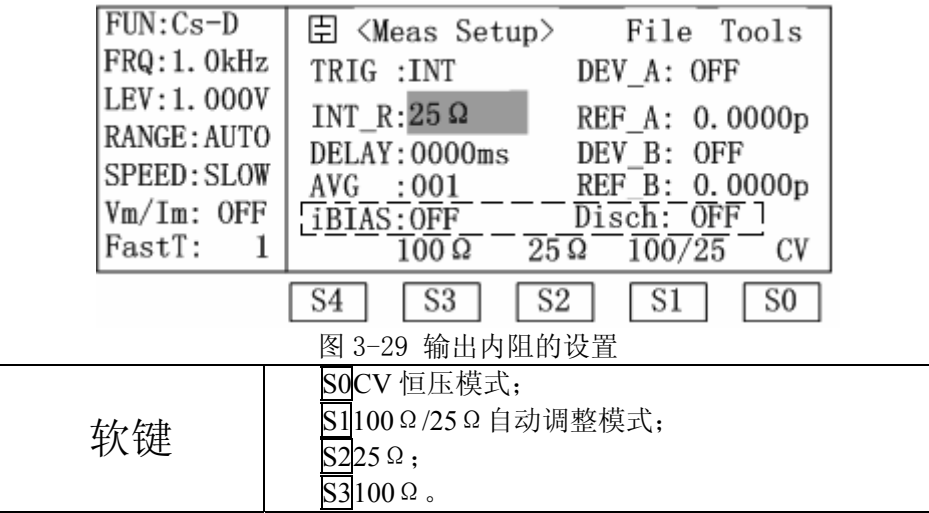

设定了测试电平 LEV 后,在 100Ω、25Ω、100Ω/25Ω三种内阻模式下 流过被测件(DUT)的测试电流 Is 由 DUT 的阻抗 Zx=Rx+jXx 和源内阻 Rs 共同决定,即:

$$
Is = \frac{LEV}{|Rs + Rx + jXx|}
$$

而在 CV(恒压)模式下,电流 Is 仅仅和 DUT 本身的阻抗有关, 即:

$$
Is = \frac{LEV}{|Rx + jXx|}
$$

●提示: 恒压模式时负载阻抗不能过小, 我们的指标是保证在 1kHz 的频率 下对 30μF 的电容能够进行恒压 1V 测量,即 DUT 的阻抗|Zx|必须满足下式:

$$
|Zx| \ge \frac{1}{wC} = \frac{1}{2\pi \times 1kHz \times 30\mu F} = 5.3\Omega
$$

阻抗小于 5.3 欧姆的被测件在 CV 恒压模式下不能进行测试。

3.2.6.8 DELAY(触发延时)

触发延时是指仪器从接受到触发信号到开始测量的一段时间,在列表扫 描测量里,延时存在于每一个列表扫描点测量之前。触发延时的范围是 0ms~9999ms,以 1ms 为步进。

延时多用于在测试状态上获得时间的同步以及测试节奏,如在机械分选 系统里,当测试件进入待测状态前,触发信号可能已经到达,此时就有必要 设置适当的延时。

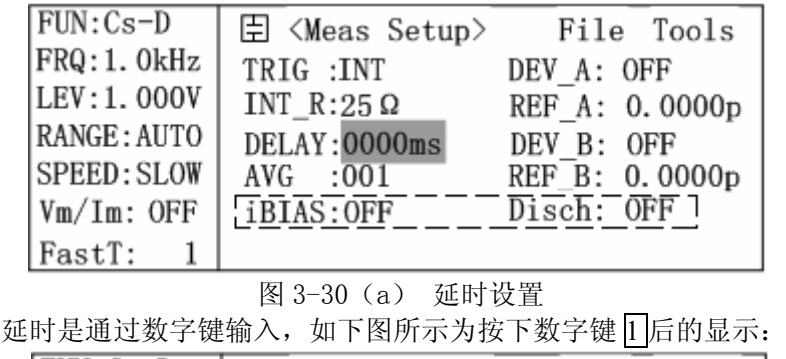

| $FUN:Cs-D$<br>FRQ:1.0kHz<br>LEV: 1.000V<br>RANGE: AUTO<br><b>SPEED: SLOW</b><br>$Vm/Im:$ OFF<br>FastT: | µp><br>InputData:<br>DELAY: 0000ms<br>AVG<br>:001<br>iBIAS: OFF<br>ESC | File Tools<br>DEV A: OFF<br>REF A: 0.0000p<br>DEV B: OFF<br>REF B: 0.0000p<br>$\overline{\text{Disch}}$ : OFF 1<br>msec<br>sec |  |
|----------------------------------------------------------------------------------------------------|------------------------------------------------------------------------|----------------------------------------------------------------------------------------------------|--|
| S2<br>S0<br>S3<br>S4<br>延时的输入<br>图 3-30 (b)                                                            |                                                                        |                                                                                                    |  |
| S0 选择输入的时间单位为毫秒;<br>S1 选择输入的时间单位为秒,也可以按 ENTER<br>软键<br>键确认数字输入, 将直接默认单位为秒;<br>S4 取消延时的输入。              |                                                                        |                                                                                                    |  |

3.2.6.9 AVG(平均次数)

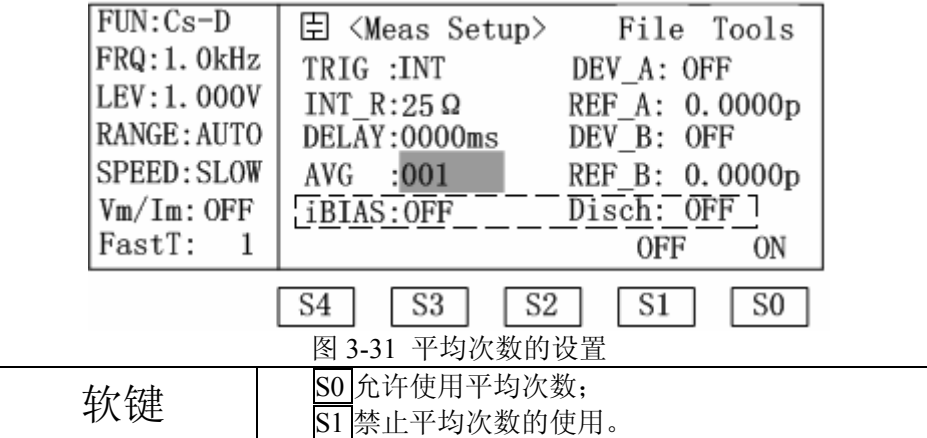

求"平均"是数字滤波器的一种,"次数"就是滤波器的深度。其目的 是进行多次测量,取平均结果为当前测量值,这样可以提高测量结果的稳定 性和可靠性。平均次数的设定范围为 1~255, 以 1 为步进, 由数字键输入, 通过 ENTER 键确认输入,输入数字后仪器自动允许使用平均次数。

3.2.6.10 iBIAS(偏压)

本节功能仅限 TH2825A。

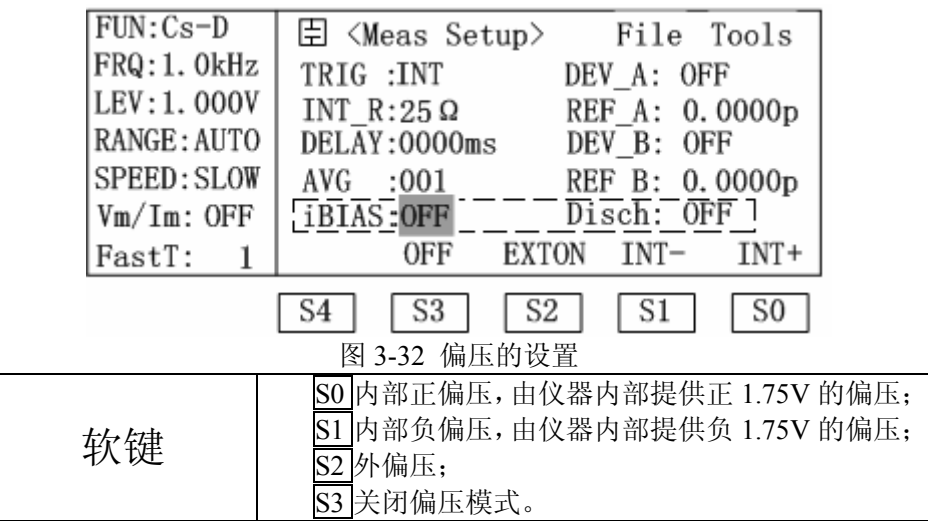

**●提示:** 外偏压模式是由仪器内部提供一个±5V 的偏压源 Vs, 用户通过在 后面板上外接电阻 R1、R2 对 Vs 进行分压处理,所加偏压值计算方法:

$$
V_{DC} = \frac{R2}{R1 + R2} \times 10V - 5V
$$

VDC: 偏压值;

R1,R2: 外接调整电阻值(也可以用一个电位器代替);

R1: +5V 和 VEXT 之间的电阻;

R2: -5V 和 VEXT之间的电阻。

详细内容可以参见§2.2。

)提示:使用偏压模式时打开放电模式,会提高测量的准确性,但是会增加 测量时间。放电模式的设置参见§3.2.6.13。

●提示: 当测试参数改变或内阻模式更改为 CV 时, 偏压模式自动关闭!

●提示: 当仪器处于以下状态时, 禁止使用偏压模式, 仪器会弹出信息

#### "BIASV Forbided!!!"。

状态一: 仪器内阻模式为 CV, 参见§3.2.6.7;

状态二: 仪器的测试参数为 DCR 或变压器参数, 参见§3.2.1.4

)提示:一般情况下偏压模式下最大只能选到 100Ω量程;只有当测试主参 数为电容 C 时, 偏压模式下的量程选择才不受该限制。

3.2.6.11 DEV A/ DEV B (主/副参数偏差模式)

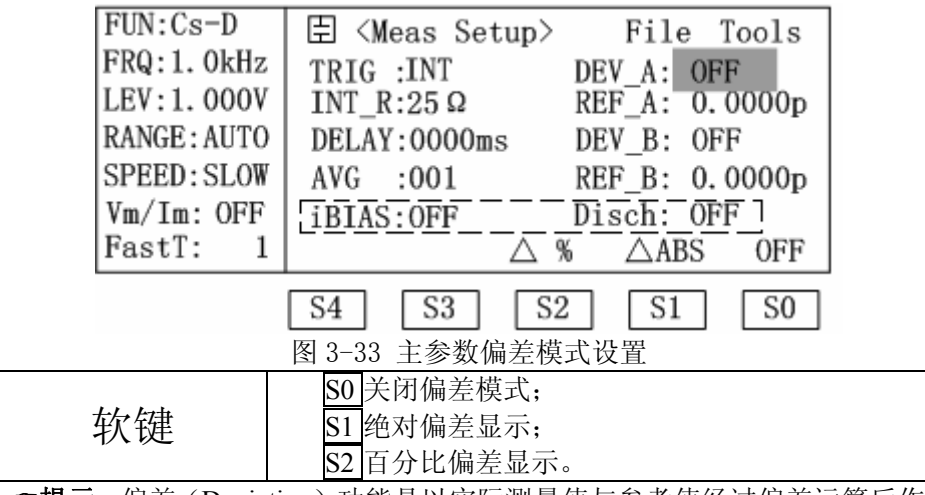

●提示: 偏差(Deviation)功能是以实际测量值与参考值经过偏差运算后作 为结果输出和显示,主副参数可以独自进行偏差处理。

△ABS(绝对偏差显示),计算公式是:△ABS = X-Y,其中 X 是被测件 的测量值,Y 是设定的参考值,参见§3.2.6.12。

△%(百分比偏差显示),计算公式是:△% = (X-Y)/Y\*100%,其中 X 是被测件的测量值, Y 是设定的参考值, 参见§3.2.6.12。

**●提示:** 档比较器和比较器始终是以实际测量值进行比较, 即与偏差运算无 关。因此当使用档比较器和比较器时,最好关闭偏差显示模式,以避免混淆。 ●提示: TH2825A 的列表扫描比较器是运用了偏差运算结果进行扫描比较 的,即与偏差运算有关。

3.2.6.12 REF A/ REF B (主/副参数偏差参考)

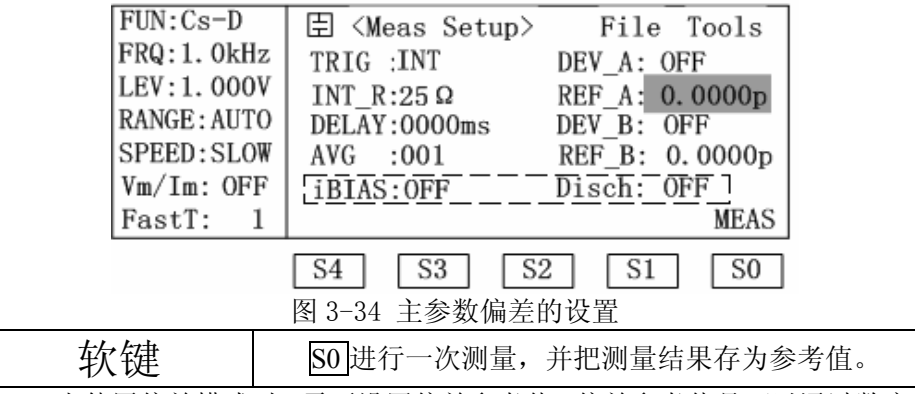

当使用偏差模式时,需要设置偏差参考值,偏差参考值是可以通过数字 键输入,也可以通过操作软键进行一次测量,并将测量结果自动设置参考值。 此参考值即为§3.2.6.11 中的 Y。

3.2.6.13 Disch(放电设置)

本节功能仅限 TH2825A。

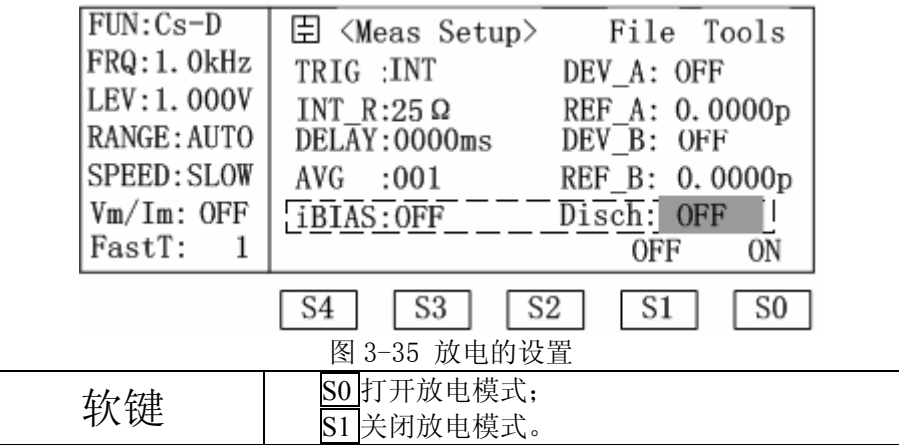

# **3.2.7** 用户校正页面

**●提示:** 如果要使用本页面功能时, 请详细阅读本节所有内容! **●提示:** 本仪器出厂已经过仔细校准, 因此如果没有特殊需要, 请不要使用 和打开负载修正功能。如果确实需要使用此功能,请确认操作的可靠性,防 止错误的校正给测量带来不必要的疑惑!

)提示:如果因为校正错误导致不正确的测量,请尝试逐一关闭各项校正功 能。

3.2.7.1 <User Correction>页面切换

操作仪器面板上的 SETUP 菜单按键,再按 S1 软键则会进入本页面。详情参 见§3.2.6.1。

3.2.7.2 SHORT、OPEN(短路、开路清零)

清零操作参见§3.2.1.9、§3.2.1.10。 )提示:本页面的清零功能:扫频开路及短路清零,三点频率的开路及短路 清零。三点频率的设置参见§3.2.7.5。

- 35 -

3.2.7.3 LOAD(负载校正)

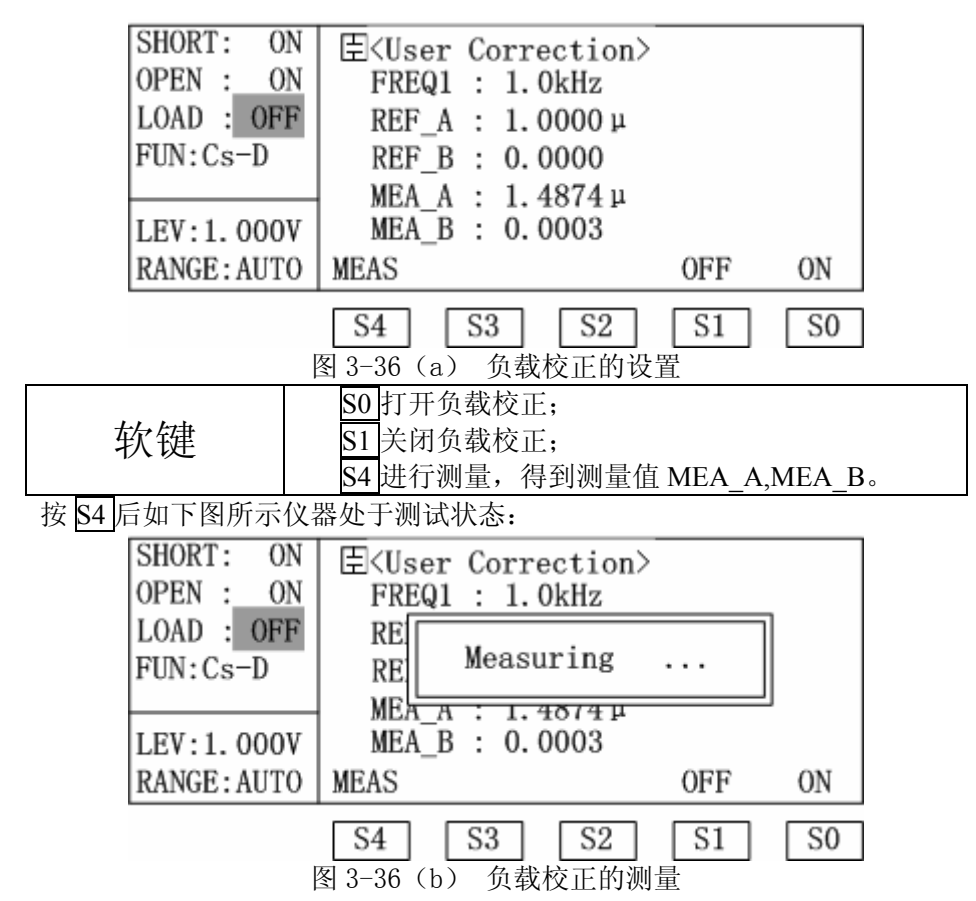

负载校正系数的计算公式如下:

$$
Kc = \frac{Zref}{Zmea}
$$

Kc : 负载校正系数;

Zref: 由用户输入的 REF A、REF B 值计算得到的参考阻抗值; Zmea: 根据图 3-36(b)测量得到的 MEA\_A、MEA\_B 值计算得到的阻抗

测量值。

●提示: 使用负载校正功能务必使正常测试状态下的 OPEN、SHORT 状态和图 3-36(b)中测量时的状态一致,否则会导致错误的测量结果。

3.2.7.4 FUN(负载校正参数)

参数设置操作参见§3.2.1.4。

)提示:本页面的测试参数的两个部分可以确定唯一的阻抗。

3.2.7.5 FREQn(频率点)

```
三个频率点的设置分为两个步骤。
```
步骤一:选择要进行设置的频率点;

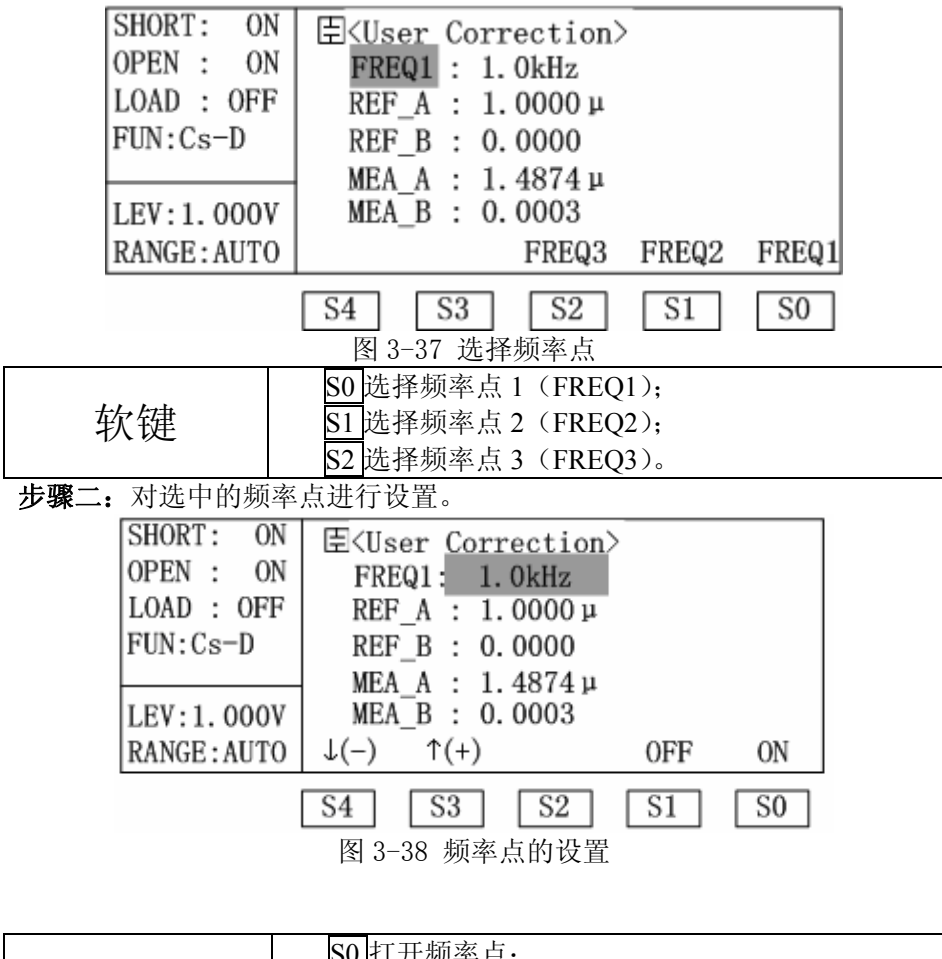

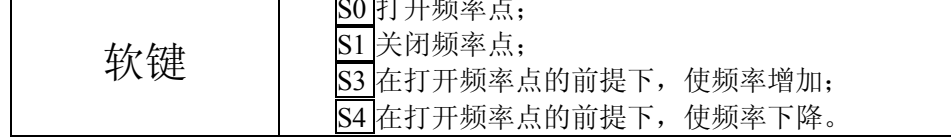

3.2.7.6 REF A/ REF B (主/副参数参考值)

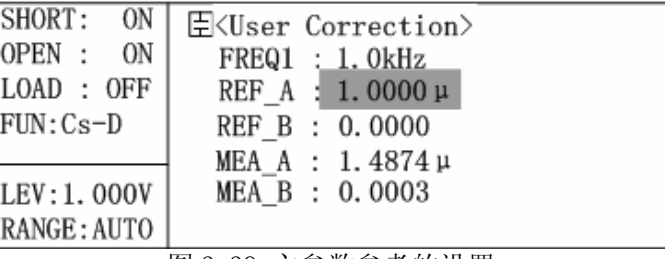

图 3-39 主参数参考的设置

●提示:主、副参数参考值都必须"正确"的通过数字键输入。

3.2.7.7 使用负载修正功能的正确流程

步骤一: 选择需要的负载校正参数, 参见§3.2.7.4。 步骤二:选择需要校正的频率点,参见§3.2.7.5。 步骤三:输入主、副参数的参考值,参见§3.2.7.6。 步骤四:进行用户清零(SHORT、OPEN),参见§3.2.7.2。 步骤五: 进行测量得到 MEA\_A 和 MEA\_B 的值, 然后打开负载校正开关, 参见§3.2.7.3。

#### **3.2.8** 档极限列表设置页面

3.2.8.1 <Limit Table>页面切换

操作仪器面板上的 SETUP 菜单按键,再按 S2 软键则会进入本页面。详情参 见§3.2.6.1。

3.2.8.2 NOMINAL(主参数标称值)

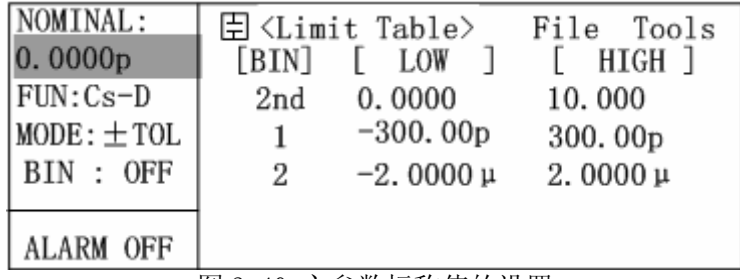

图 3-40 主参数标称值的设置

**●提示:**通过数字键可以输入主参数的标称值,请确认主参数标称值是否输 入正确,因为其值将直接影响到档比较器的结果。

3.2.8.3 FUN(测量参数)

参见§3.2.1.4。

3.2.8.4 MODE(主参数极限公差模式)

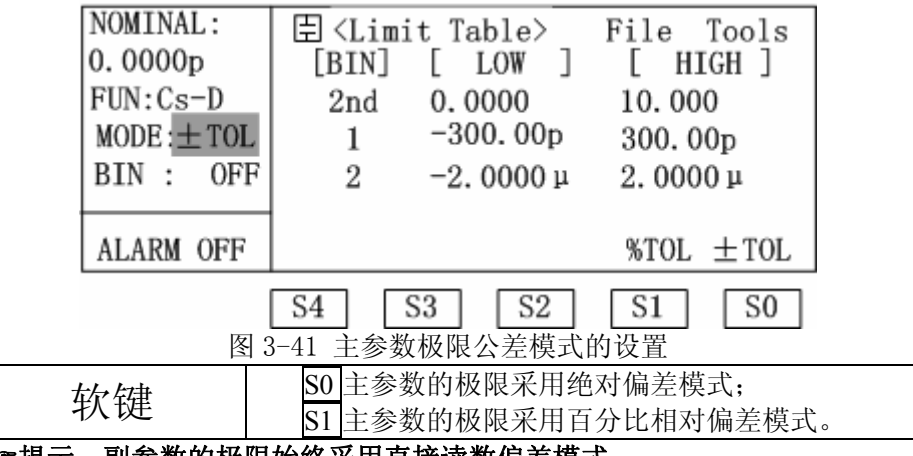

☞提示: <u>副参数的极限始终采用直接读数偏差模式</u>。

3.2.8.5 BIN(档比较器开关)

参见§3.2.2.3。用此开关可以打开或关闭档比较器。

3.2.8.6 LOW/HIGH(上、下极限)

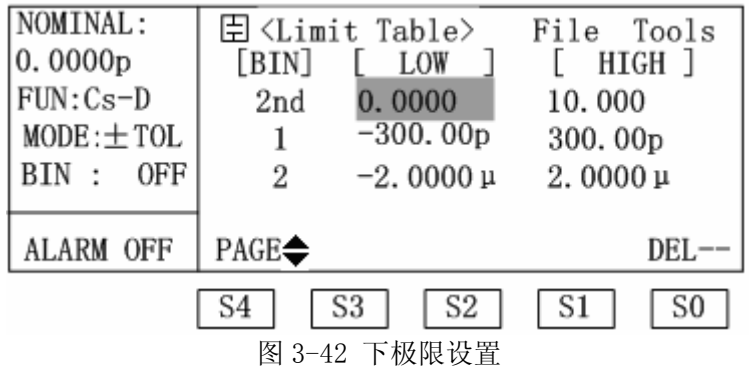

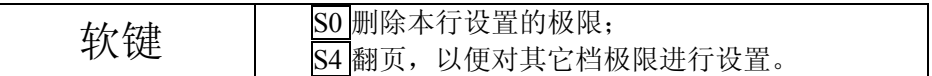

●提示:

通过数字键输入极限值。

"2nd"为副参数的设置, 副参数的极限始终采用直接读数偏差模式。 例:若设定范围为 0∼1.5,若副参数的测量值为 1.2(处于上述设定范围内) 则合格,若副参数的测量值为 1.55(超出此范围)则不合格。

主参数的设置有 8 档: "1"、"2"、"3"、"4"、"5"、"6"、"7"、"8" , 可以通过"PAGE"翻页到达。

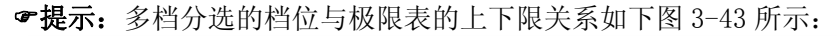

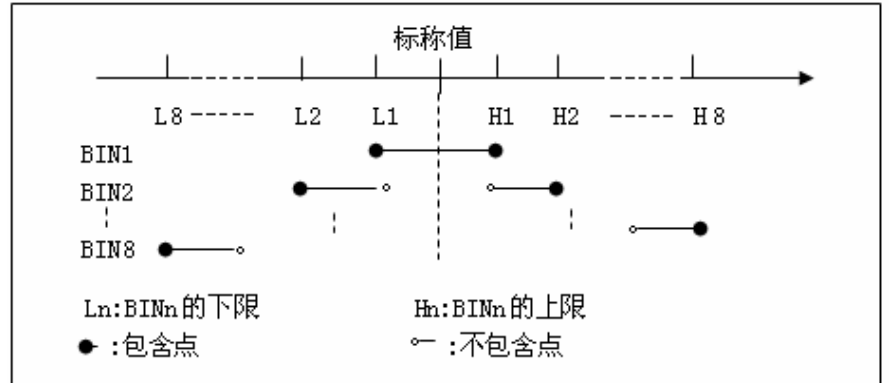

#### 图 3-43 档位与极限

多档分选是对主参数而言,在设置极限列表时,从 BIN1-BIN8 要按照 从较窄范围到较宽范围依次增大的原则,如果 BIN1 具有最宽范围的极限, 那么所有合格的被测件将被分选进 BIN1, BIN1 后的设置将失去意义。在极 限列表中若下限大于上限, 将会显示警告信息"Warning: Low>High", 这 样仪器不会把被测件分选进这个档。

)提示:比较过程及比较结果的定义可用下图示意:

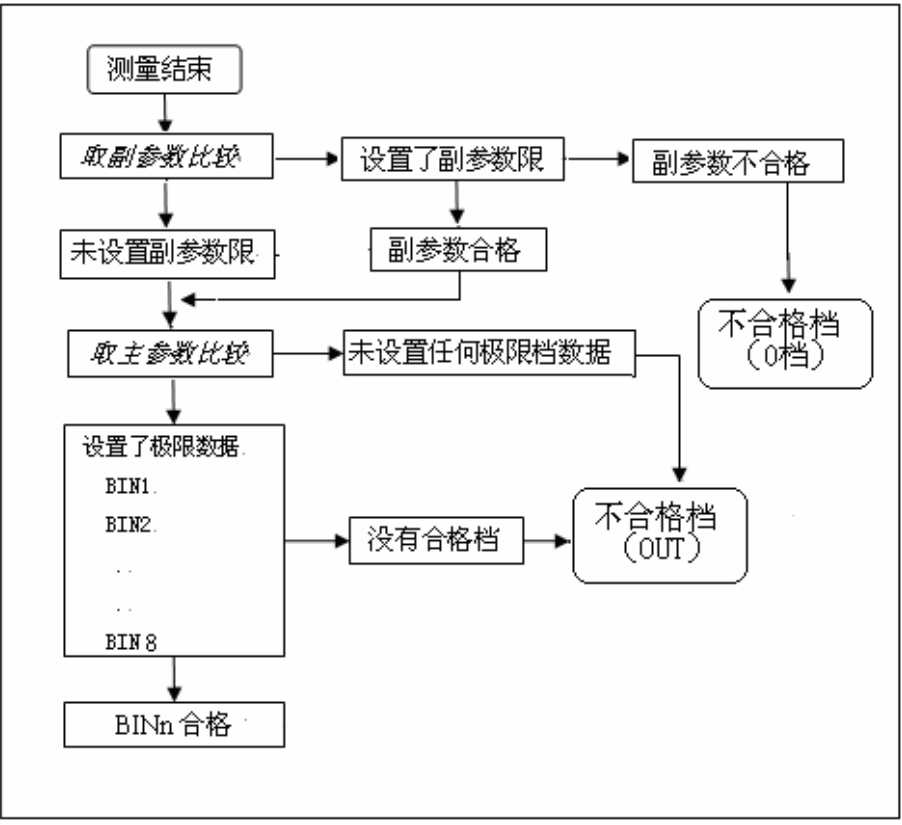

图 3-44 档比较器功能示意

3.2.8.7 Tools(工具)

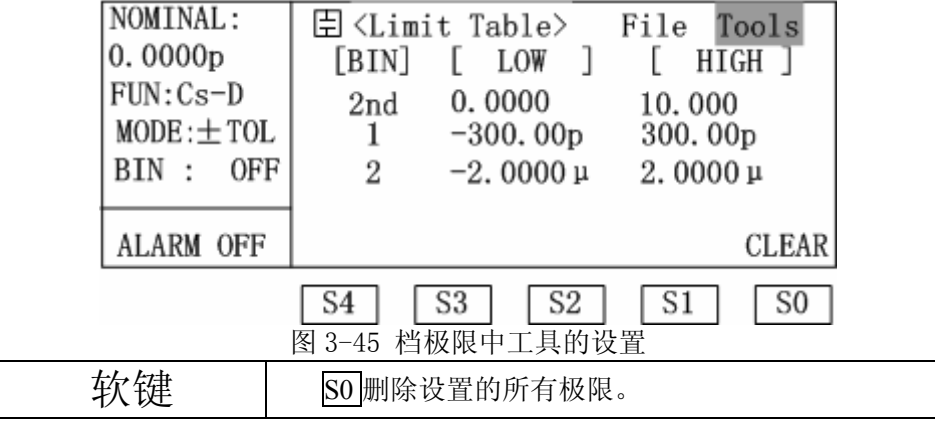

- 41 -

#### **3.2.9** 比较极限设置页面

3.2.9.1 <Comp Setup>页面切换

操作仪器面板上的 SETUP 菜单按键,再按 S3 软键则会进入本页面。详情参 见§3.2.6.1。

3.2.9.2 A/B\_NOMINAL(主/副参数标称值)

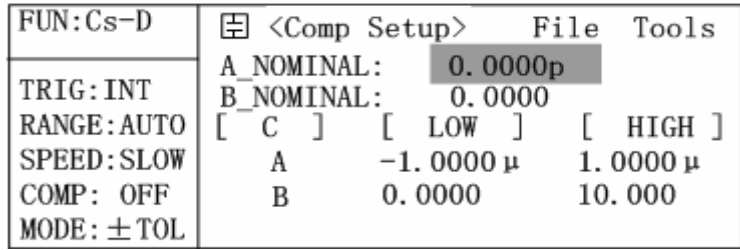

图 3-46 比较计数器的主参数标称值设置

**●提示:** 通过数字键可以输入主参数、副参数的标称值,请确认主、副参数 标称值是否输入正确,因为其值将直接影响到比较计数器的结果。

3.2.9.3 LOW/HIGH(上、下极限)

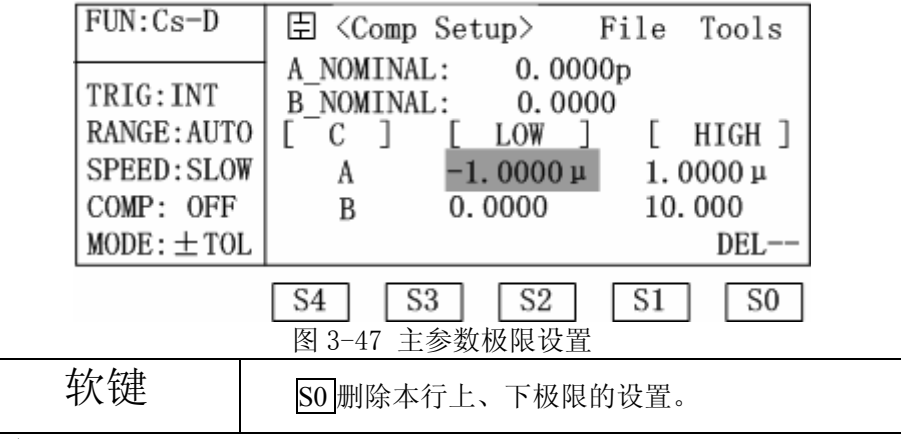

■提示: "A"行为主参数设置, "B"行为副参数设置。极限用数字键输入。 主参数可以选择绝对偏差和百分比相对偏差两种方式,而副参数始终以绝对 偏差方式输入。

在极限设置中若下限大于上限,将会显示警告信息"Warning: Low>High", 这样被测件分选为 L(低)或 H(高)。

3.2.9.4 页面其它设置

TRIG(触发方式)参见§3.2.6.6; RANGE(测试量程)参见§3.2.1.7,这里的 RANGE 只能设置自动/固定量程; SPEED(测量速度)参见§3.2.1.8; COMP(比较器开关)参见§3.2.4.2。 MODE(主参数公差模式)参见§3.2.8.4。

## **3.2.10** 列表扫描设置页面

本节功能仅限 TH2825A。

3.2.10.1 <List Setup>页面切换

操作仪器面板上的 SETUP 菜单按键,再按 S4 软键则会进入本页面。详 情参见§3.2.6.1。

- ●提示:关于列表扫描比较器,请注意以下几点:
	- 1) 如果没有设置上下限, 那么比较结果永远是 IN (合格);
	- 2) 如果只设置了下限,那么测量结果等于或大于下限的分选结果为 IN;
	- 3) 如果只设置了上限,那么测量结果等于或小于上限的分选结果为 IN;
	- 4) 如果设置的下限大于上限,会提示警告信息"Warning:Low>High", 比较结果必然是不合格 L(低)或 H(高);
	- 5) 列表扫描比较器与显示方式(直读、△ABS、△%)有关,仪器以 经过偏差处理后的显示值进行比较,这是由于列表扫描极限设置中 不提供标称值的缘故;
	- 6) 如果设置了百分比偏差显示,则输入的极限数据也是百分比数据, 并以百分比显示。

**●提示:** 在列表扫描测量中, 由于测试状态点的频繁切换(尤其是快速测量 时),需要设置恰当的延时来使电路稳定,从而得到较稳定的测量值,延时 设置参见§3.2.6.8。

#### 3.2.10.2 List(扫描参数)

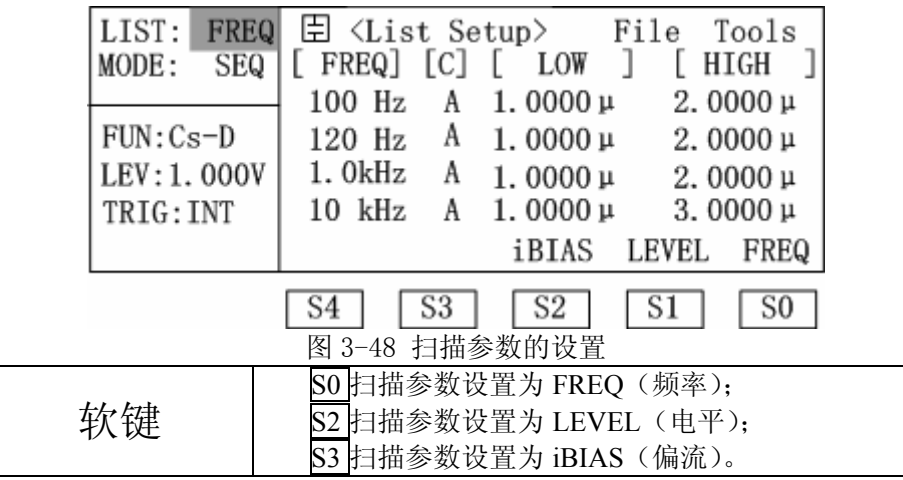

)提示:只有将扫描极限列表中的数据全部清空,才能完成此项设置。清除 数据参照§3.2.10.5。

3.2.10.3 MODE(扫描模式)

有单步和连续两种模式,操作参见§3.2.5.2。

3.2.10.4 扫描极限列表参数的设置

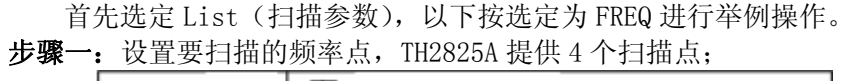

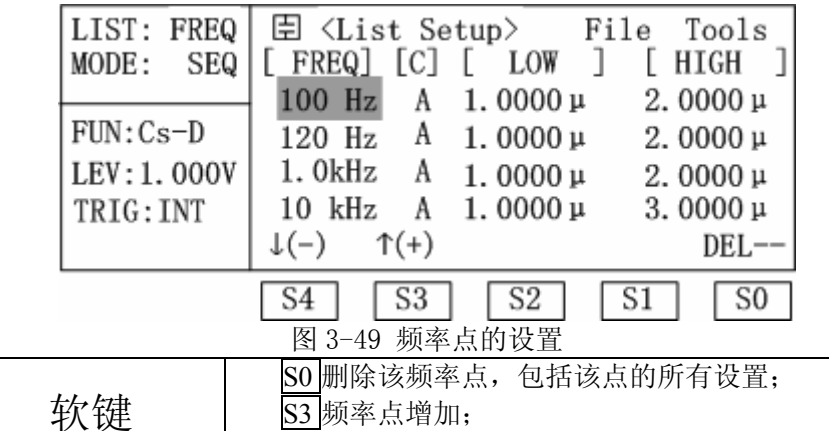

**で提示:** 当 LIST (扫描参数)选择为 LEVEL (电平)和 IBIAS (偏流)时, 要扫描的点是通过数字键输入。

频率点增加; S4 频率点减小。

| □ <list setup=""> File Tools<br/>LIST: FREQ<br/>[ FREG] [C] [ LOW ]<br/>[ HIGH<br/>SEQ<br/>MODE:<br/><math>1.0000 \,\mu</math><br/>100 Hz<br/>A<br/><math>2.0000 \,\mu</math><br/><math>FUN:Cs-D</math><br/>A<br/>120 Hz<br/><math>1.0000 \mu</math> 2.0000 <math>\mu</math><br/>1.0kHz A<br/>LEV: 1.000V<br/><math>1.0000 \mu</math> 2.0000 <math>\mu</math><br/>10 kHz A<br/><math>1.0000 \mu</math> 3.0000 <math>\mu</math><br/>TRIG: INT<br/>DataB<br/>DataA<br/>0FF<br/><math>\overline{S2}</math><br/><math>\overline{S1}</math><br/>S<sub>0</sub><br/>S4<br/>S3<br/>图 3-50 扫描主/副参数的设置<br/>S0 不对这个扫描点的测试结果进行比较, 同时不<br/>能对该扫描点输入上、下极限;<br/>软键<br/>S1 扫描主参数;<br/>S2 扫描副参数。<br/>步骤三: 通过数字键设定扫描的上、下极限。<br/>LIST: FREQ<br/>0 <list setup=""> File Tools<br/>[ FREG] [C] [ LOW ]<br/>SEQ<br/>[ HIGH<br/>MODE:<br/><math>1.0000 \mu</math> 2.0000 <math>\mu</math><br/>100 Hz<br/>A<br/><math>FUN:Cs-D</math><br/>120 Hz <math>A</math> 1.0000 <math>\mu</math> 2.0000 <math>\mu</math><br/>1.0kHz A<br/>LEV: 1.000V<br/><math>1.0000 \mu</math> 2.0000 <math>\mu</math><br/>10 kHz A 1.0000μ 3.0000μ<br/>TRIG: INT<br/><math>DEL--</math><br/>S4<br/>S3<br/>S2<br/>S1<br/>S0<br/>扫描列表的下限设置<br/>图 3-51<br/>软键<br/>S0 删除本行扫描点的设置。</list></list> |  |  | 以 儿 ;-;;;;;;; ;:: ≥ ;> ;;; ; ;;; ; > ;;; ; |
|----------------------------------------------------------------------------------------------------|--|--|--------------------------------------------|
|                                                                                                    |  |  |                                            |
|                                                                                                    |  |  |                                            |
|                                                                                                    |  |  |                                            |
|                                                                                                    |  |  |                                            |
|                                                                                                    |  |  |                                            |
|                                                                                                    |  |  |                                            |
|                                                                                                    |  |  |                                            |
|                                                                                                    |  |  |                                            |
|                                                                                                    |  |  |                                            |
|                                                                                                    |  |  |                                            |
|                                                                                                    |  |  |                                            |
|                                                                                                    |  |  |                                            |
|                                                                                                    |  |  |                                            |
|                                                                                                    |  |  |                                            |
|                                                                                                    |  |  |                                            |
|                                                                                                    |  |  |                                            |
|                                                                                                    |  |  |                                            |
|                                                                                                    |  |  |                                            |
|                                                                                                    |  |  |                                            |
|                                                                                                    |  |  |                                            |
|                                                                                                    |  |  |                                            |
|                                                                                                    |  |  |                                            |
|                                                                                                    |  |  |                                            |
|                                                                                                    |  |  |                                            |

步骤二:设定扫描主参数还是副参数;

3.2.10.5 Tools(工具)

删除本页面所设置的所有极限,操作参见§3.2.8.7。

## **3.2.11** 系统配置页面

按下仪器面板上的 SYSTEM 菜单按键,进入系统配置页面(System Config),该页面可可以设置的系统及量控制参数是:液晶对比度 (CONTRAST)、按键讯响提示音(INFO BEEP)、比较讯响信号选择(CMP ALARM)、 讯响模式(ALARMMODE)、机器密码(PASSWORD)、总线方式(BUS MODE)、GPIB 接口地址(GPIB ADDR)、仪器输出资料结束码(EOS CODE)、分选输出信号 模式(HANDLER)、测量结束延时(ENDDELAY)。以及通过软键可进行的各项 设置功能。

#### 3.2.11.1 <System Config>页面切换

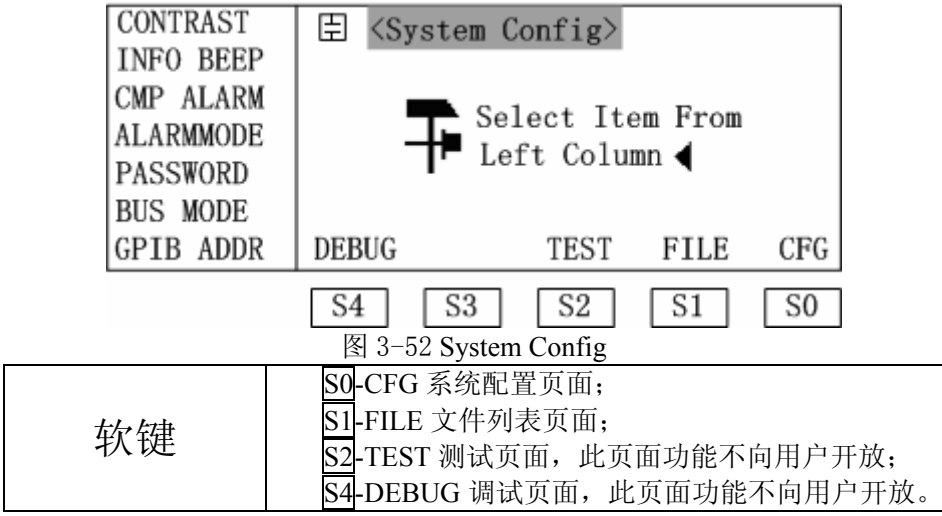

3.2.11.2 CONTRAST(液晶对比度)

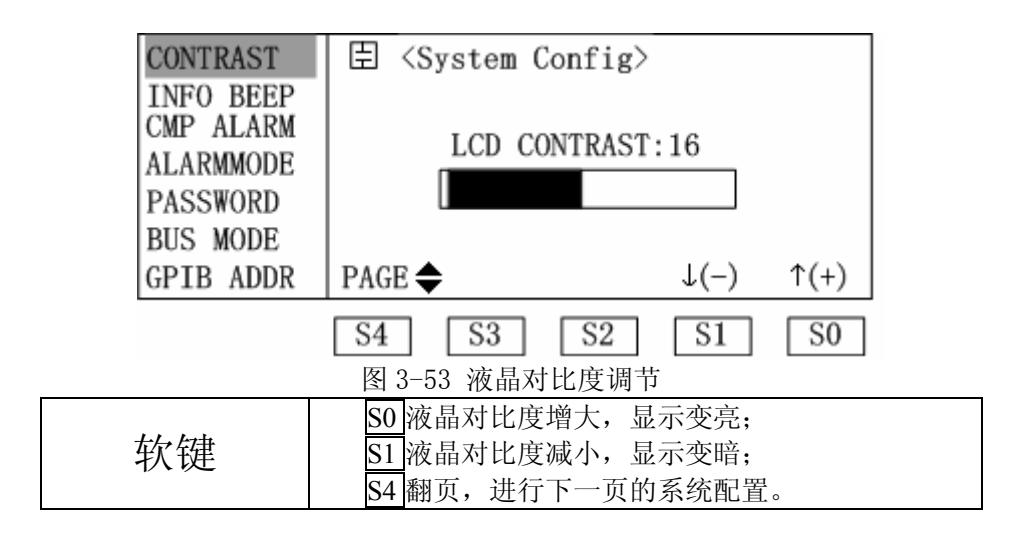

3.2.11.3 INFO BEEP(按键讯响提示音)

| CONTRAST<br><b>BEEP</b><br>INFO.                      | 曰 <system config=""></system> |                       |     |     |  |
|-------------------------------------------------------|-------------------------------|-----------------------|-----|-----|--|
| CMP ALARM<br>ALARMMODE<br>PASSWORD<br><b>BUS MODE</b> | i                             | <b>OFF</b>            |     |     |  |
| GPIB ADDR                                             | PAGE $\triangle$              | <b>HIGH</b>           | LOW | 0FF |  |
|                                                       | S3<br>S4                      | S2<br>图 3-54 讯响提示音的设置 | S1  | S0  |  |
| 软键                                                    | 无声:<br>声音低;<br>S1<br>S2 声音高;  | S4 翻页, 进行下一页的系统配置。    |     |     |  |

3.2.11.4 CMP ALARM(比较讯响信号选择开关)

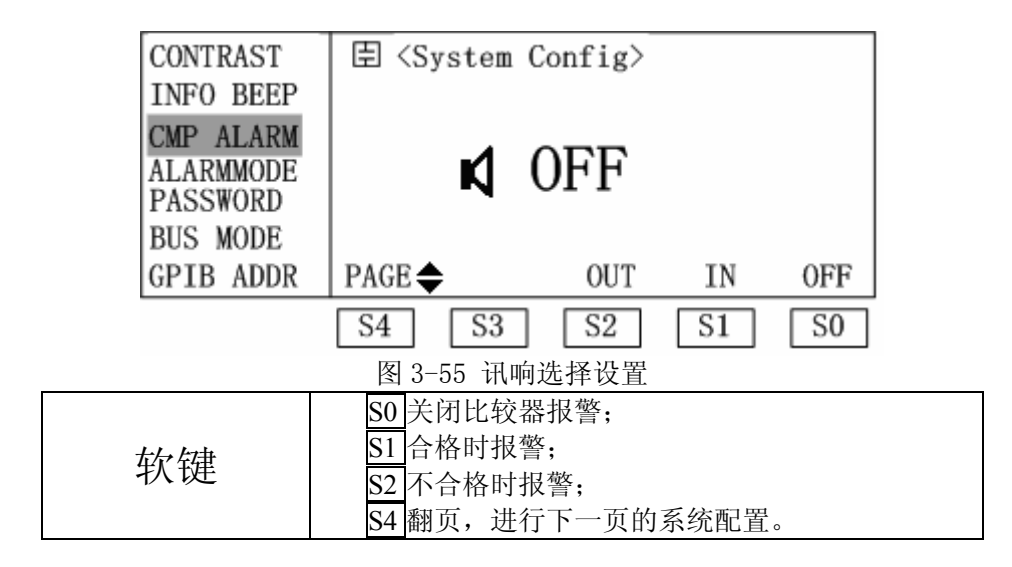

3.2.11.5 ALARMMODE(讯响模式)

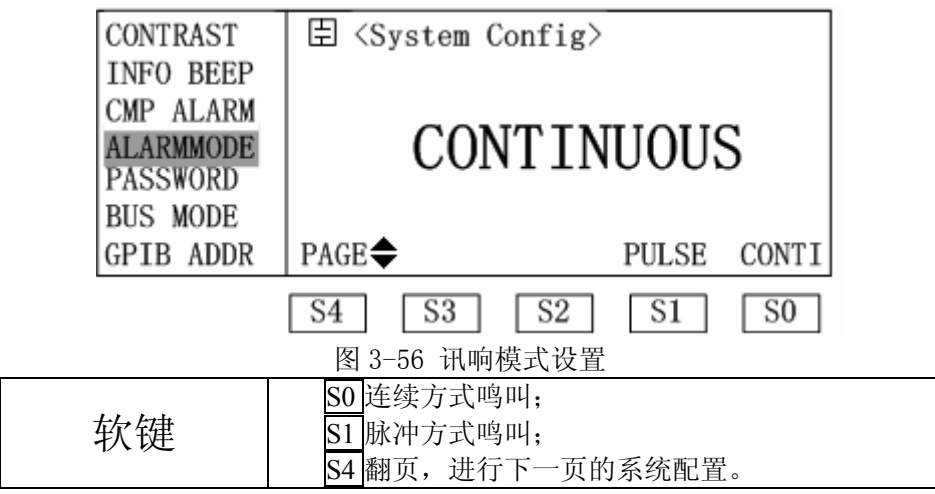

3.2.11.6 PASSWORD(密码方式)

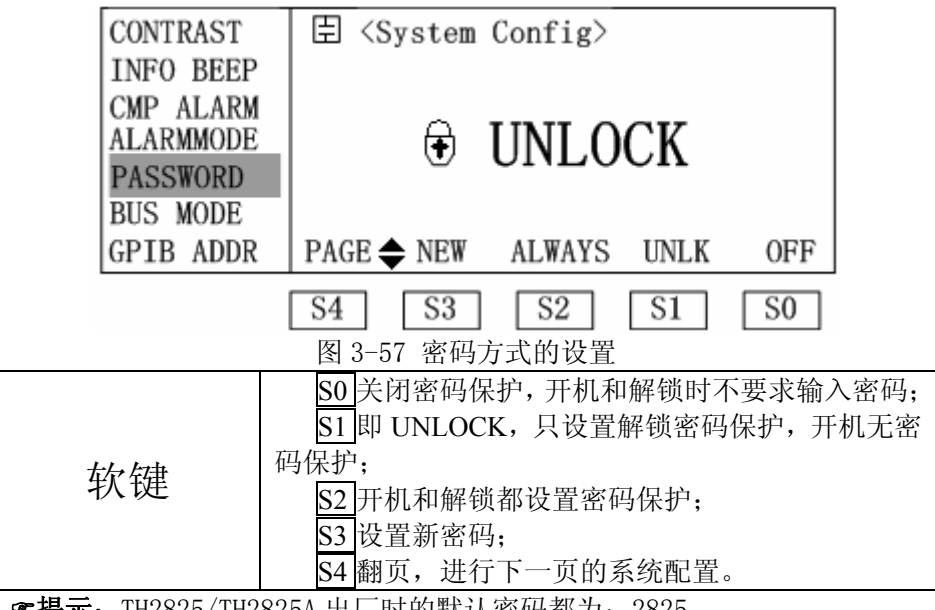

☞提示: TH2825/TH2825A 出厂时的默认密码都为: 2825。 )提示:密码设置的优先级:ALWAYS > UNLK > OFF。

 在设置时如果由高级向低级设置,需要先输入密码,才可以更改。 举个例子,如果原来的设置为 UNLK,现在要设置成 OFF, 就会弹出 一个密码框要求用户输入密码。反过来向更高级别设置则不需要输 入密码。

3.2.11.7 BUS MODE(总线模式)

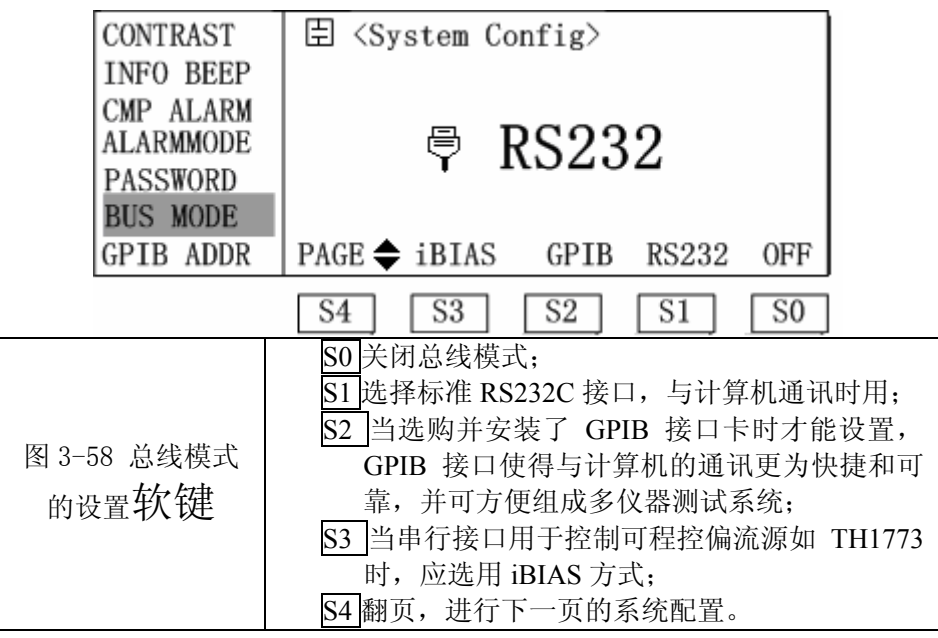

3.2.11.8 GPIB ADDR(并口地址)

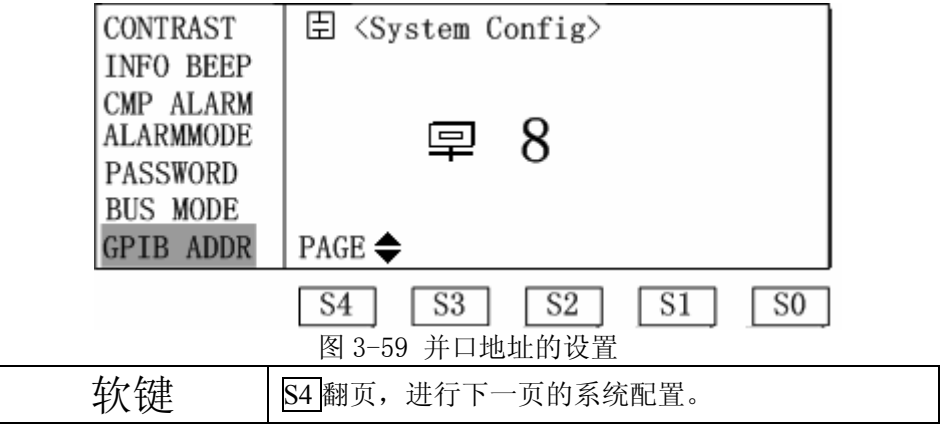

)提示:仪器出厂时默认地址为 8,可以通过数字键输入 0~30 中任一个地 址。

# 3.2.11.9 EOS CODE(资料结束码)

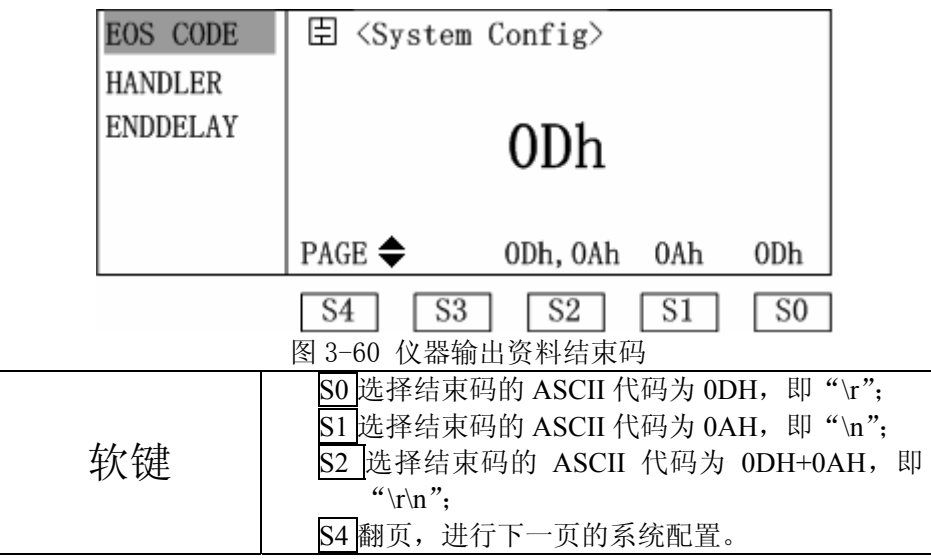

3.2.11.10 HANDLER(分选接口信号模式)

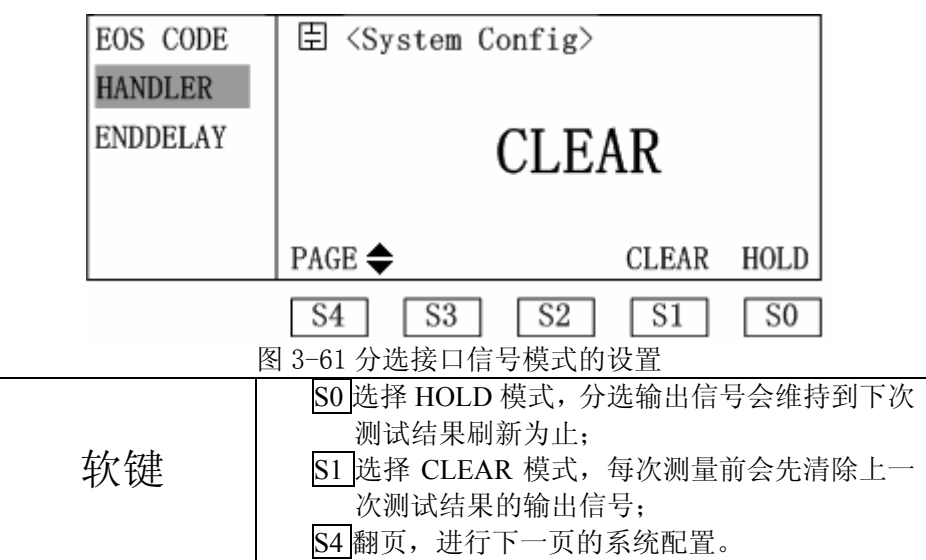

#### 3.2.11.11 ENDDELAY(测量结束延时)

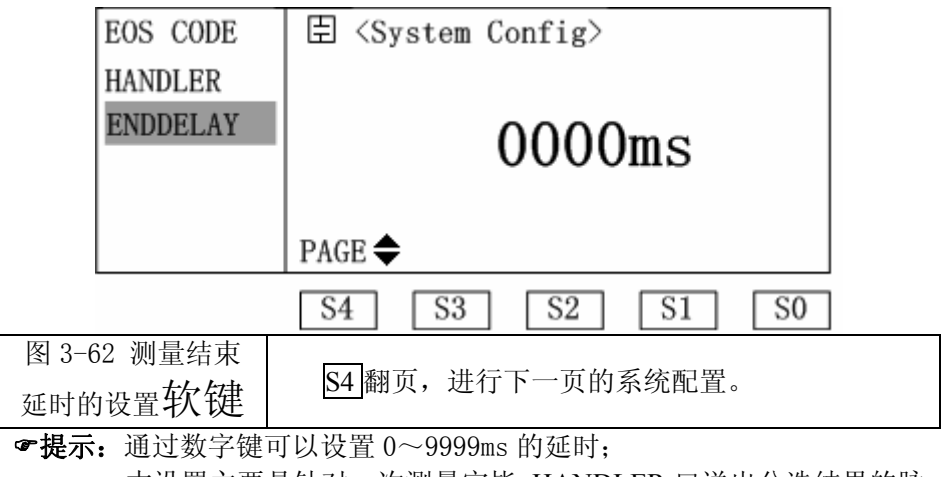

 本设置主要是针对一次测量完毕,HANDLER 口送出分选结果的脉 冲宽度对用户来说如果太窄,就要加适当的延时,使得用户的机械 分选能够及时的反应。

## **3.2.12** 文件列表页面

3.2.12.1 <Files List>页面切换

操作仪器面板上的 SYSTEM 菜单按键,再按 S1 软键则会进入本页面。详情 参见§3.2.11.1。

3.2.12.2 文件操作

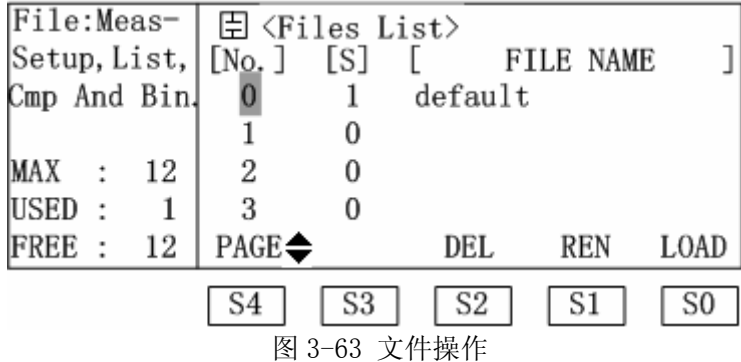

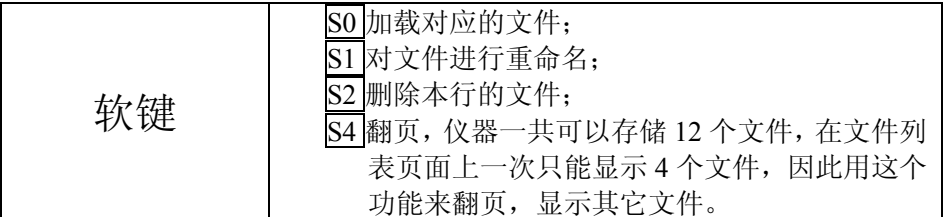

**●提示:** 文件列表页面左边显示区域中的"MAX"表示文件的最大存储量, 仪器最多支持 12 个文件的存储, "USED"表示已经使用的文件量, "FREE" 表示还可以存储几个文件。

)提示:本仪器开机自动加载"0"号文件,因此,若用户需要更改或定制 仪器的初始开机状态,只需设定好各种状态信息,并存为'0'号文件即可。

# 第四章 元件的正确测量

# 4.1 常用元件测量

- $1.$   $\Delta$  正确使用电源, 按下电源开关。
- 2. 选择需要的测量参数,必要的话选择合适的等效方式,特别是 Q 或 D 接近 1 时,否则测量显示值将出现极大的偏差。
- 3. 选择需要的测试频率和合适的测试电平。
- 4. 设定其他需要改变的控制参数。
- 5. 连接合适的测试夹具或测试电缆。仪器随机配备 TH26005 测试夹具和 TH26004四端开尔文测试电缆,可以选购 TH26006轴向夹具芯和 TH26005 配套测量轴向引线元件,还可选购 TH27009 SMD 贴片元件测试钳。
- 6. 预热 20 分钟以上。
- 7. 连接随机提供的镀金短路板 TH26001 与测试夹具或测试电缆,对仪器执 行短路清"0"。
- 8. 去掉短路片,对仪器执行开路清"0"。
- 9. 将被测件连接于测试端上,仪器开始测量。 △ 警告: 请勿向测试端施加电压或电流, 以免损坏测试仪器! △ 警告: 测量带电器件(如电容器) 前, 请先放电后测试!

#### **4.1.1** 等效方式

串联,并联。

实际电感、电容、电阻并非理想的纯电抗或电阻元件,而是以串联或并 联形式呈现为一个复阻抗元件,本仪器根据串联或并联等效电路来计算其所 需值,不同等效电路将得到不同的结果。其不同性取决于不同的元件。

两种等效电路可通过一定的公式进行转换,如下表所示。而对于 Q 和 D 则无论何种方式均是相同的。

|             | 1X T-1<br>レヽ し 干 サ八ヽ<br>刀 扒 主人衣 広び         |                      |                                             |  |
|-------------|--------------------------------------------|----------------------|---------------------------------------------|--|
| 电路形式        |                                            | 损耗D                  | 等效方式转换                                      |  |
| L           | Lр<br>۰<br>R <sub>p</sub>                  | $D=2\pi FLp/Rp=1/Q$  | $Ls=Lp/(1+D^2)$<br>$Rs = RpD^{2}/(1+D^{2})$ |  |
|             | <b>Rs</b><br>Ls                            | $D=Rs/2\pi FLs=1/Q$  | $Lp=(1+D^2)Ls$<br>$Rp=(1+D^2)Rs/D^2$        |  |
| $\mathbf C$ | Rp<br>$\overline{\mathbb{C}}_{\mathsf{P}}$ | $D=1/2\pi FCpRp=1/Q$ | $Cs=(1+D^2)Cp$<br>$Rs = RpD^{2}/(1+D^{2})$  |  |
|             | Вs<br>Сs                                   | $D=2\pi FCsRs=1/Q$   | $Cp = Cs/(1+D2)$<br>$Rp=Rs(1+D2)/D2$        |  |

主 4-1 L C 中联 光联刑书杜協主

Q、D、Xs 的定义为:Q=Xs/Rs,D=Rs/Xs,Xs=1/2πFCs=2πFLs

注: 元件参数中, 下标 s 表示串联等效, p 表示并联等效

一般地,对于低值阻抗元件(基本是高值电容和低值电感)使用串联等 效电路,反之,对于高值阻抗元件(基本是低值电容和高值电感)使用并联 等效电路。

同时,也须根据元件的实际使用情况而决定其等效电路,如对电容器, 用于电源滤波时使用串联等效电路,而用于 LC 振荡电路时使用并联等效电 路。

# 4.2 被测件的正确连接

## **4.2.1** 被测件连接

仪器具有电流驱动高端 HC、电流驱动低端 LC、电压检测高端 HP、电压 检测低端 LP 和对应于每测试端的屏蔽端一共四对测试端。

每个测试端都含有屏蔽层,屏蔽目的在于减小对地杂散电容的影响和 降低电磁干扰。测量时 HC、HP 和 LC、LP 应在被测元件引线上连接, 形成完 整的四端测量,以减小引线及连接点对测试结果的影响(尤其是损耗测量)。 特别是在对低阻抗元件进行检测时,应将检测端 HP、LP 连接至元件的引线 端,以防止引线电阻加入被测阻抗,其连接的原则为 HP、LP 所检测的应为 被测件上实际存在的电压。

换言之, 最好 HC、HP 和 LP、LC 直接与被测元件引线端相连接, 否则 将增加测试误差。

如果接触点及引线电阻 Rlead 远小于被测阻抗(例如:Rlead<Zx/1000, 精 度要求不高于 0.1%)时则 HC、HP 及 LC、LP 可连接在一起后再连至被测元 件两端(两端测量)。

在进行一些精度要求较高的测量时,使用测量夹具比使用测试导线(仪 器附配的开尔文夹具)要好的多。开尔文测试线在 10kHZ 下频率测试时,可 以有较好的测量结果,但超过 10kHZ 频率时,开尔文测试线很难满足测试要 求。因为在高频时,导线之间间隙的变化直接改变了测试端杂散电容和电感, 而测试导线总是难以加以固定的;测试导线也容易引起其它的测试误差。

因此, 在较高频率进行测量时应尽可能使用测试夹具, 如果由于条件 所限,则仪器清零时测试线的状态应尽可能与测试时保持一致;并使用用户 负载校正补偿测试线带来的附加误差。

无论使用仪器提供的测试夹具或开尔文测试电缆或者用户自制夹具, 应满足以下几方面的要求:

- 1. 分布阻抗必须降至最小,尤其测量高阻抗元件时。
- 2. 接触电阻必须降至最小。
- 3. 应使测试端形成完整的四端对测量。
- 4. 触点之间必须可以短路和开路。短路和开路清"0"可以轻易地减 少测试夹具的分布阻抗对测量的影响。对于开路清"0",测试端应 该与被测件连接时一样,以相同的距离隔开。对于短路清"0",低 阻抗的短路片应该连接在测试端之间, 或使 HC、LC 直接连接, HP、 LP 直接连接, 而后将两者连接一起。

**①注意**: 当被测元件为有极性器件时, 在测试前须注意"高电位端" 请接于前面板标为 HC、HP 的端子,而"低电位端"请接于前面板标为 LC、LP 的端子。测量有极性元件时请先放电以免损害仪器。

#### **4.2.2** 消除杂散阻抗的影响

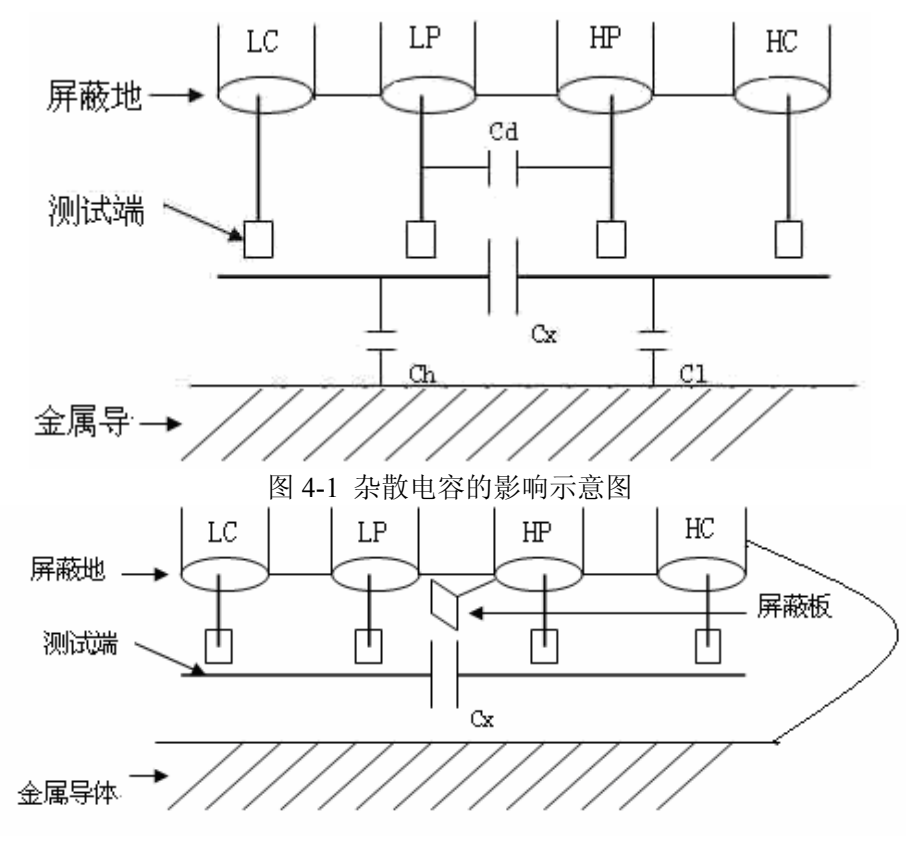

图 4-2 消除杂散电容影响的方法示意图

当被测件为高阻抗时(如小电容),杂散电容的影响不能忽略,图 4-1 表示使用四端测量被测件的例子,图中,Cd 与 Cx 并联,当有导体板位于被 测件之下时,电容 Ch 与 Cl 串联后也和 Cx 并联,这样会对测量结果产生误 差。将一块接地导体放在测试高端和低端,Cd 可以降至最小,同时若把接 地端子接至下面导体板,Ch、Cl 的影响将会消除。

当被测件为低阻抗时(如小电感、大电容),由于测量线 HC、LC 上有较 大电流流过,除了测试端接触电阻的影响外,测试线之间的电磁耦合成了测 量误差的主要来源,未很好地消除耦合会对测试结果产生意想不到的影响。 一般地,接触电阻影响测试阻抗的电阻部分,电磁耦合则影响测试阻抗的电 抗部分。使 HC、LC 以双绞线的方式引至测试件上,使其产生的磁场相互抵 消,有助于减小电磁耦合对测试的影响。

# 4.3 电感器和变压器的测量

#### L注意:为对电感器或变压器进行准确可靠的测量,请务必仔细阅读

#### 本节内容。

#### **4.3.1** 电感器的正确测量

电感器是由导线环绕一个磁芯所组成,其特性依据使用的磁芯材料而 定。要制作电感器,空气可说是最简单的磁芯材料,但由于电感量与所用磁 芯的磁导率成正比,空气磁导率极小,由于体积效率的关系,不利于制造电 感器,通常使用磁性材料,如铁氧体、高导磁合金、或纯铁体等。

大部分电感器的电感量在使用不同的测量频率和测试信号电平时会有 很大的变化。有磁芯的电感器的电感量受磁性材料的磁导率μ的影响,磁芯 的磁感应强度随流过电感线圈的电流所产生的磁场强度的变化而变化,其变 化关系由磁化曲线描述,图 4-3 为一个电感线圈的典型的磁化曲线。

当对磁性材料施加一个静态磁场时,其磁感应强度 B 随着磁场强度 H (与流过电流的大小成正比)的增加而增加,电感量 L∝磁导率μ,B= μH,图 4-4 为 B、H、L 的关系曲线。

在接近坐标原点的初始磁导率区域,磁感应强度缓慢增加,电感器工作 在此区域时电感量较小,随后电感量随着流过电感器电流的增加而增加,当 电感器磁芯超过饱和点时,电感量随着电流的增加而急剧减小, 在此情况 下,测试信号可能已产生失真, 仪器的显示读数的稳定性变差, 跳动数 字增加。另一方面,磁芯损耗在某点频率上的高频区域将会明显增加,这主 要取决于电感器磁芯的材料和结构。

综上所述,电感器的测量结果随测试信号和测量频率的不同将有很大 的变化。

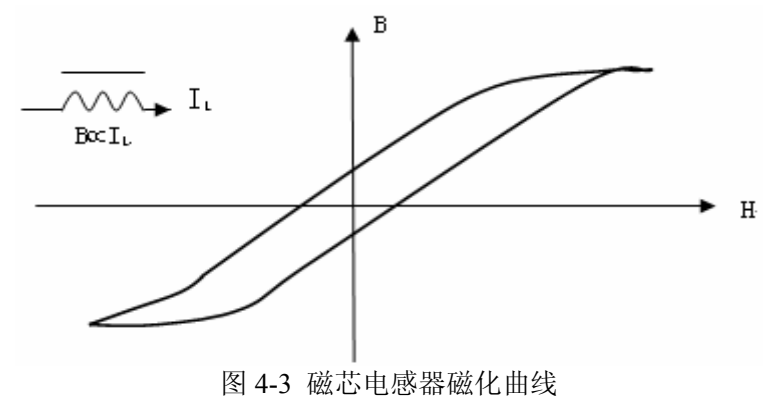

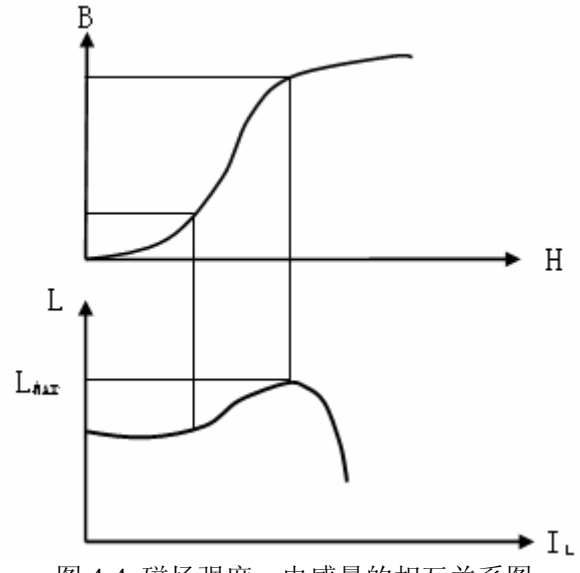

图 4-4 磁场强度、电感量的相互关系图

一般来说,电感器的测量应尽可能使用小测试电流(即较小的测试电 平)。由于不同仪器的测试信号电流的不同,则使用不同测试仪器时可能会 得到不同的测试结果,这主要取决于仪器的信号源输出电压和信号源内阻。

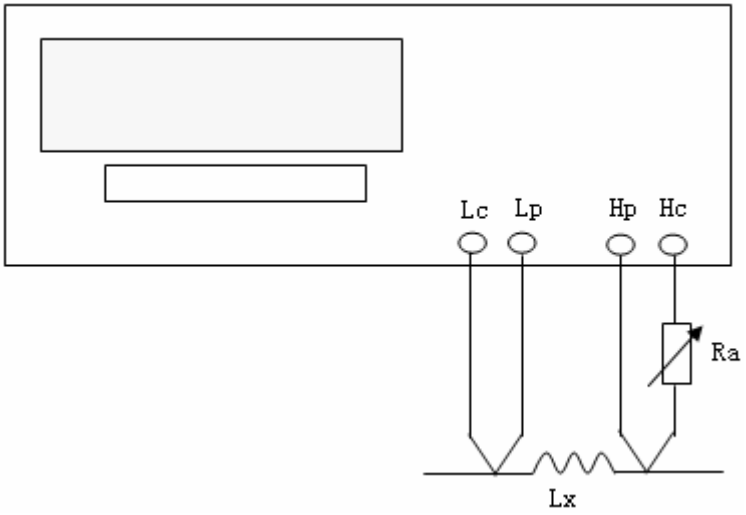

图 4-5 信号源内阻调节示意图

本仪器提供 10mvrms-1Vrms的测试电平,信号源内阻为 25Ω和 100Ω可选。 测试电流可用两种方法调节:

- 1.将被测电感器连接于仪器测试端,打开 Vm/Im 监控开关,设置好内 阻,选择适当的测试电平使测试电流满足要求。
- 2.使用图 4-5 所示的方法用户可自行调整信号源内阻以满足测试电流 的要求,以达到不同仪器测试结果的一致性。上图中调节电位器 Ra, 使电流为需要值,此时可将 Ra 更换为一固定电阻。用此方法可调节

不同仪器测量的一致性。

当向被测电感器施加一高测试信号时,在某些特定的频率上可能无法准 确的测量。这是因为铁心材料的非线形,而导致测试信号电流的失真。为了 降低铁心材料的非线形而引起的效应,应降低测试信号电平。

#### 关于电感器的直流叠加特性。

磁性电感器(变压器)更多应用于电源电路及滤波电路,纹波、噪声及干扰 抑制中,这类应用中电感器中总要流过一定的工作电流,模拟这种应用的测 量方法就是叠加直流测试,如图 4-6 所示。不同的叠加电流,其所对应的电 感量也不一样,这就是电感器的直流叠加特性。高导磁易饱和磁芯电感器具 有显著的直流叠加特性。

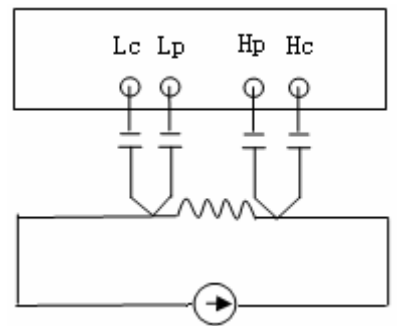

图 4-6 使用外部偏置电流源叠加测试

TH2825/TH2825A 不具有内偏置功能,要叠加测试,应使用外部偏置电 流源。电流源应具有尽可能大的交流阻抗,以减小测试误差。图 4-6 中, 电 流源的等效并联阻抗将直接影响测量精度。

电流源可能会干扰测试信号,隔离电容的充放电也会造成测试信号产生 抖晃,这将影响到叠加测试的稳定性,并因测试量程易变而降低测试速度。 采用量程锁定的方式有助于将这种影响减到最小,参考 3.2.1.7 有关量程的 介绍。

使用专门的电感叠加测试偏置电流源如 TH1773 可使联接与使用简单 化,并提供抗冲击保护措施、隔离措施,有效范围内的精度保证等。

●提示: TH2825A 可以利用提供的列表扫描功能还可以直接对 TH1773 进行控制;

TH2825 不支持对 TH1773 的控制。

#### 注意测试夹具对电感器测量的影响。

测试夹具一般由金属材料组成。当金属材料与电感器靠得很近时,来自 电感器的漏磁通会在此金属材料内产生涡流。产生涡流的大小与金属体的大 小和形状均有关系,涡流大小不同,则测量结果也将不同。同时,金属体也 会使电感器中的磁通量发生变化,从而使电感量发生变化。因此,在测量电 感器时,应尽可能使被测件远离金属件。

#### 关于 Q 值测量的准确度。

一般说来,采用 V/I(电压/电流)法的 LCR 测量仪器的 Q 值测量准确 度并不太高,尤其在测量高 Q 值时。仪器 Q 值是以计算来得到的, 如 Q=X/R=1/D, 若 Q 值为 100 时, R 值在器件阻抗所占比例较小, 则 R 的细微 变化将引起 Q 的较大变化, 如 R 变化 0. 1%即 D 变化 0. 001, 则 Q 值将从 100 变化至 91 或 111。

## **4.3.2** 变压器的正确测量

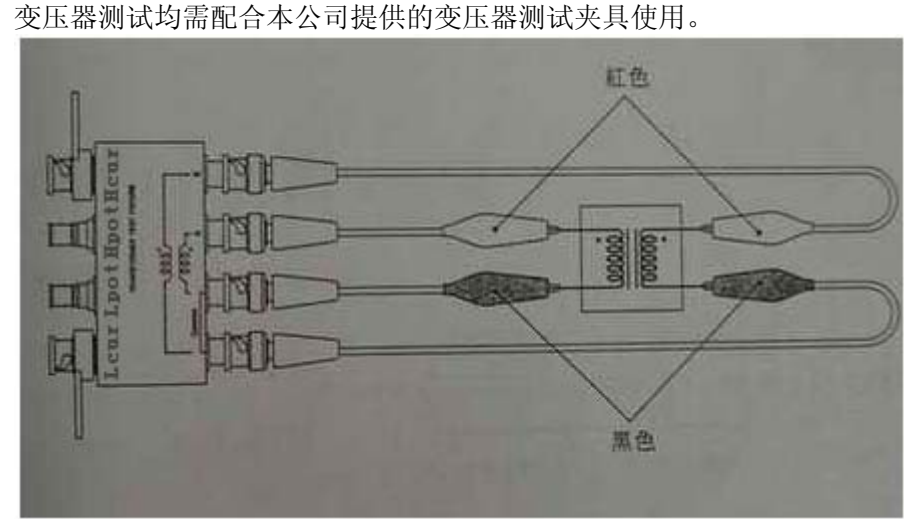

 本节功能仅限 TH2825A。 变压器测试均需配合本公司提供的变压器测试夹具使用。

图 4-7 变压器的正确连接示意图

## **4.3.3** 测量参数

主参数:

LA:A 线圈的二端测试电感量。

LB:B 线圈的二端测试电感量。

副参数:

R2:主参数线圈的直流电阻(DCR),如 LB-R2,则 R2 指的是 B 线圈的 DCR。 <sup>N</sup>:变压器圈数比, <sup>如</sup> LB-N,则 <sup>N</sup> 指的是 线圈之圈数 线圈之圈数 *A* B线圈之圈数<br>—————————的比值; <sup>如</sup> LA-N,则 <sup>N</sup> 指的是 线圈之圈数 线圈之圈数 *B* <u>A线圈之圈数</u><br>—————————的比值。

1/N: N 的倒数。

M:互感。

#### )提示:

- 1. 在一般情况下做变压器测量,主参数设为 LB;
- 2. 当变压器圈数不同时,圈数较多的一侧连接至测试夹具的 B 端(Hcur),

圈数较少的一侧连接至 A 端(Hpot)。

## 4.4 电容器的正确测量

## **4.4.1** 电容器的频率相关性

所有元件都具有频率依赖性,有些电容器的频率依赖较小,而且稳定度 好,损耗也小,通常这种电容器可以用来做标准电容器,如空气电容器。而 有些电容器随频率的改变其参数会发生急剧的变化,如铝电解电容器。

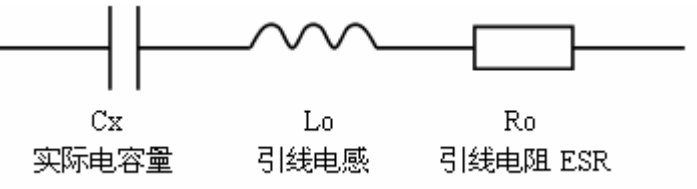

图 4-8 电容器的等效电路

上图表示的为电容器的实际等效电路图,根据此图可得出其阻抗随频率 的变化曲线图 4-9。

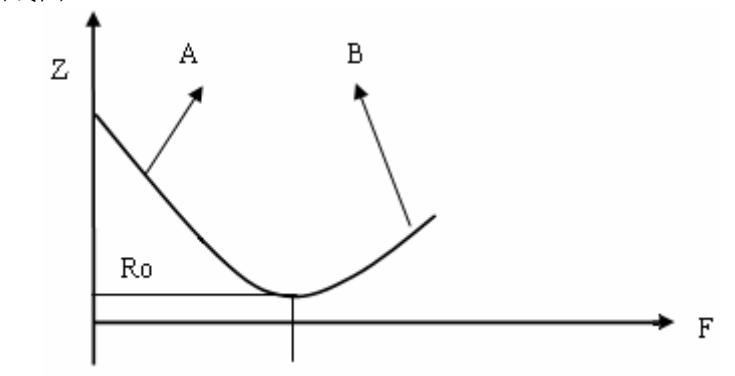

图 4-9 电容器 Z-F 变化曲线

图 4-9 中, 曲线A主要由Cx决定, Ro为谐振点, 对应的频率fo称为电容 器的自谐振频率;曲线B主要由Lo决定,由此可见,电容器随着频率的增加, 由容性转化为感性。

所有电容器在高频测量(如 100kHz)时由于测试方法的不当,可能会 产生截然不同的结果。因此对电容器进行高频测量时应注意以下几方面的问 题:

 A.使用合适的测量夹具(如同惠的 TH26001 或 TH26005 和 TH26006), 最好不使用测试电缆;

- B. 稳定 20 分钟后进行短路和开路清 "0", 短路清 "0" 时应使用随机 提供的 TH26010 镀金短路板;
- C.测量环境条件变化后应重新进行清"0";
- D. 电容器插入测试夹具时其引脚应插至根部;

#### **4.4.2** 关于小损耗(如云母电容器)的精确测量

理论上,D 值应恒为正,当仪器测量损耗 D 时,D 值可能会出现负值(在 仪器所允许的测量范围内),如 D 会显示出-0.0001,对如此低的损耗可用下 述方法进行准确测量。

使用一个损耗已知且阻抗与被测元件接近的器件作为参考,最好其实 际损耗极小,则正确的被测损耗可计算如下:

$$
D_X=D_2-(D_1-D_S)
$$

式中,Dx 为测试元件的实际值

D<sub>D</sub> D<sub>2</sub> 为测试元件的显示值

D1 为参考元件的显示值

Ds 为参考元件的实际值(当该值极小时,可认为为 0)

## **4.4.3** 电容器的电平依赖性

正如前文所述的电感器对测试信号的大小有影响,某些电容器的参数也 会随着测试电平的变化而变化。测试电平对测试结果影响最大的是陶瓷电容 器特别是高 K 的陶瓷电容器,因此对此类电容器测量时应确定该电容器应在 什么测试电平的条件下进行测量。

#### **4.4.4 SMD** 电容器的测量

随着设备小型化要求的增强,SMD 电容器被广泛的得到应用。本公司可 以提供适用于 SMD 器件测量的专用测量夹具 TH26009,该夹具是目前国内测 量 SMD 元件的最好夹具。

由于 SMD 元件无引线, 因此其 ESR (串联等效电阻很小), 一般地, 对 该测量应采用并联等效方式, 对超过 1uF 的电容器(如片式电解电容器)仍 推荐使用串联等效方式。

对微小电容量的 SMD 器件测量时, 对夹具开路清"0"时应特别注意, 开路时应将夹具在开路清"0"时的间距调整为与 SMD 器件的宽度相同, 否 则会引入不合适的清"0"误差。如间距差 1mm,其分布电容可能会有约 0.02pF 的误差。

# 第五章 性能测试

# 5.1 测量范围

| 数<br>参                      | 范<br>围                                            |
|-----------------------------|---------------------------------------------------|
| 电容                          | $0.001pF \sim 1.9999F$                            |
| 阻抗  Z ; 电阻 R, DCR, R2; 电抗 X | $0.01 \text{m} \Omega \sim 99.99 \text{M} \Omega$ |
| 损耗因子<br>$\Box$              | $0.0001 \sim 9999$                                |
| 品质因数                        | $0.0001 \sim 9999$                                |
| 电导 G; 电纳 B                  | $0.0001 \,\mu S \sim 999.99 S$                    |
| 电感 L, LA, LB; 互感 M          | $0.001 \mu H - 99.999 \text{ kHz}$                |
| 相位角<br>$\theta$             | REG: $-180.00^{\circ}$ ~+180.00°                  |
|                             | $RAD: -\pi \rightarrow +\pi$                      |
| 圈数比<br>N, 1/N               | $0.001 - 9999.9$                                  |

表 5-1 各参数的测量范围

# 5.2 测量时间

从测量开始、类比取样、计算到档比较器(Bin)或比较器(Comp)信 号输出的测量时间, 请参照表 5-2。(FastT 要设为 1, 请参考 3.2.6.5)

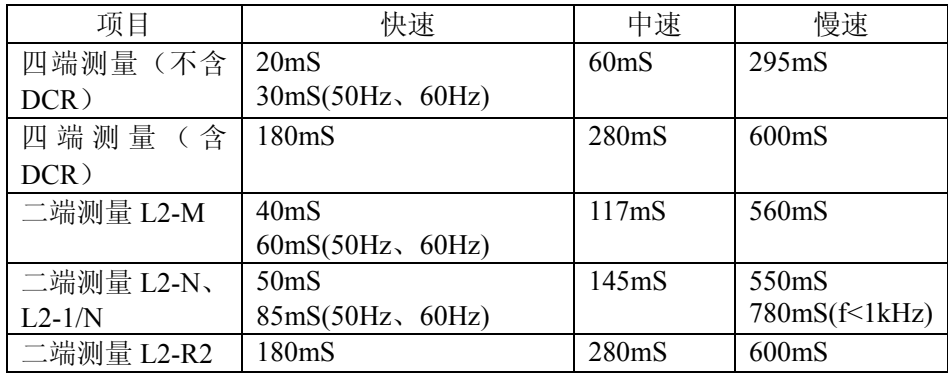

表 5-2 测量时间

)提示:L2 指测试参数 FUN 的设置中的 LA 和 LB。

以上时间是在量程保持、小字符显示、电平监视开关为 OFF、内阻不 是恒压状态、外偏压开关为 OFF 的情况下所得, 若上述状态有所改变, 则
要增加一定的计算、处理时间。

## 5.3 准确度

 测量准确度包含了测量稳定性、温度系数、线性度、测量重复性等误差。 对仪器测量准确度进行检查时必须在下述条件下进行:

- a) 开机预热时间: ≥ 20 分钟。
- b) 预热后正确地进行开路、短路清"0"。
- c) 仪器量程工作在"AUTO",以选择正确的测量量程范围。

## **5.3.1** │Z│,L,C,R,X 的准确度

|Z|,L,C,R,X,G,B,DCR 的准确度 Ae[%]由下式表示:

 当 |Zx| > 100Ω 的时候  $\kappa$ la b $\kappa$ kat $\kappa$  (la both  $\kappa$ 

$$
A_e = \pm [K_A + K_B \times K_V \times |Z_x| / Z_S + K_L / |Z_x| + |Z_x| / K_F] \times K_C
$$
 [%]

(公式 5-1)

当 |Zx| 或者 DCR ≤ 100Ω 的时候

$$
A_{e} = \pm \left[ K_{A} + K_{B} \times K_{V} \times Z_{S} / |Z_{x}| + K_{L} / |Z_{x}| + |Z_{x}| / K_{F} \right] \times K_{C} \qquad [\%]
$$

(公式 5-2)

其中:

KA、KB: 基本测量准确度因子(见表 5-3) Kv: 测试电平因子 (见表 5-7 和表 5-8) Kı: 电缆长度因子(见表 5-4) KF: 测试频率因子(见表 5-5) K.: 温度因子(见表 5-6) |Zx|:被测件的阻抗测试值 Zs: 当前量程阻抗值, 见表 5-3 当测量L, C, R, X, G, B, DCR的时候, 将测量值转化为阻抗值 $|Z_{x}|$ , 参照上述公式执行。 L, C, X, B 准确度使用条件: Dξ (D测量值) ≤0.1; 当D<sub>x</sub>≥0.1, 准确度因子A<sub>e</sub>应乘以√1+ $D_x^2$ R,G 准确度使用条件: Q<sub>x</sub>(Q测量值)≤0.1

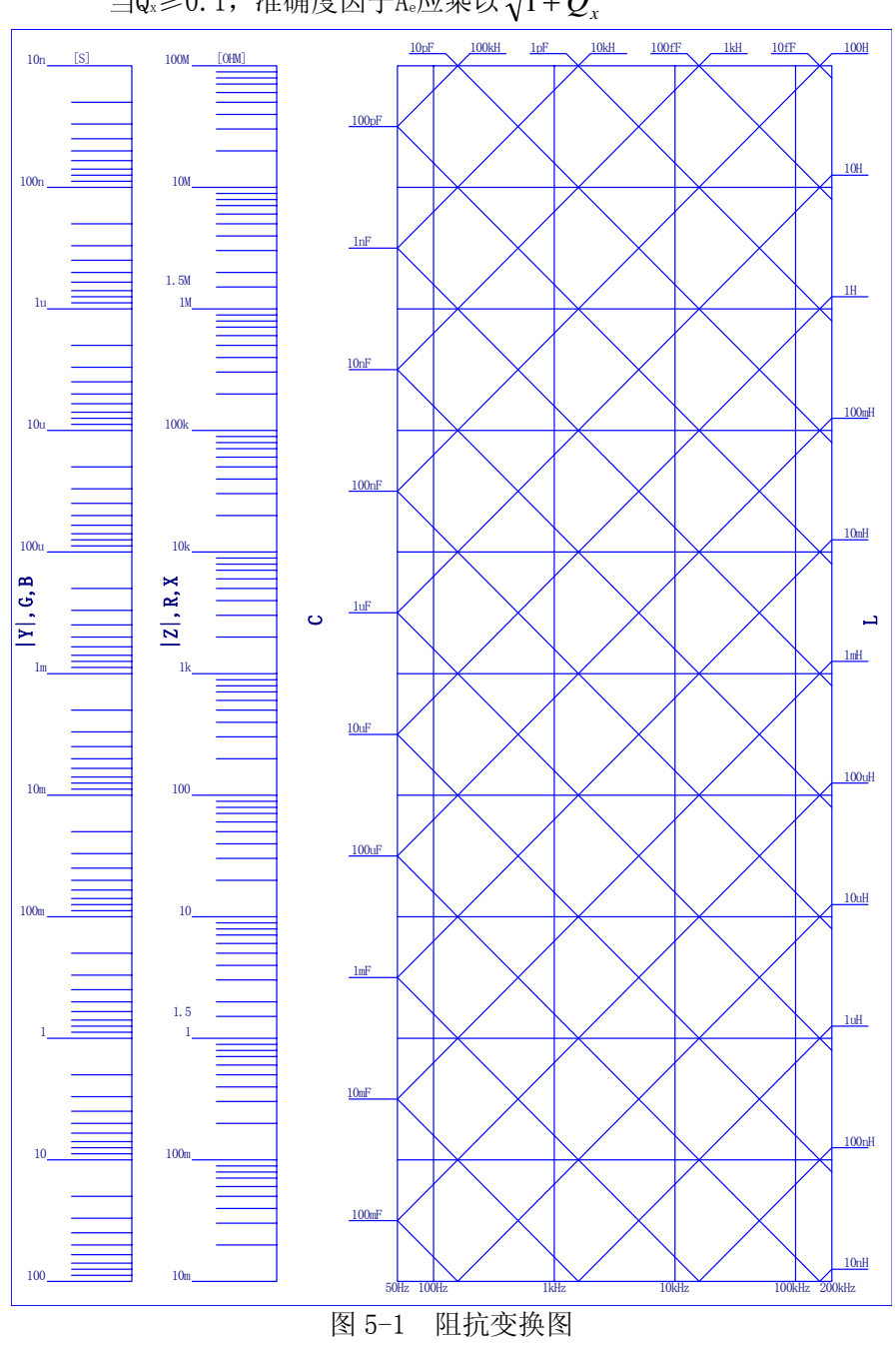

当Q<sub>x</sub>≥0.1,准确度因子A<sub>e</sub>应乘以√1+ $Q_x^2$ 

- 65 -

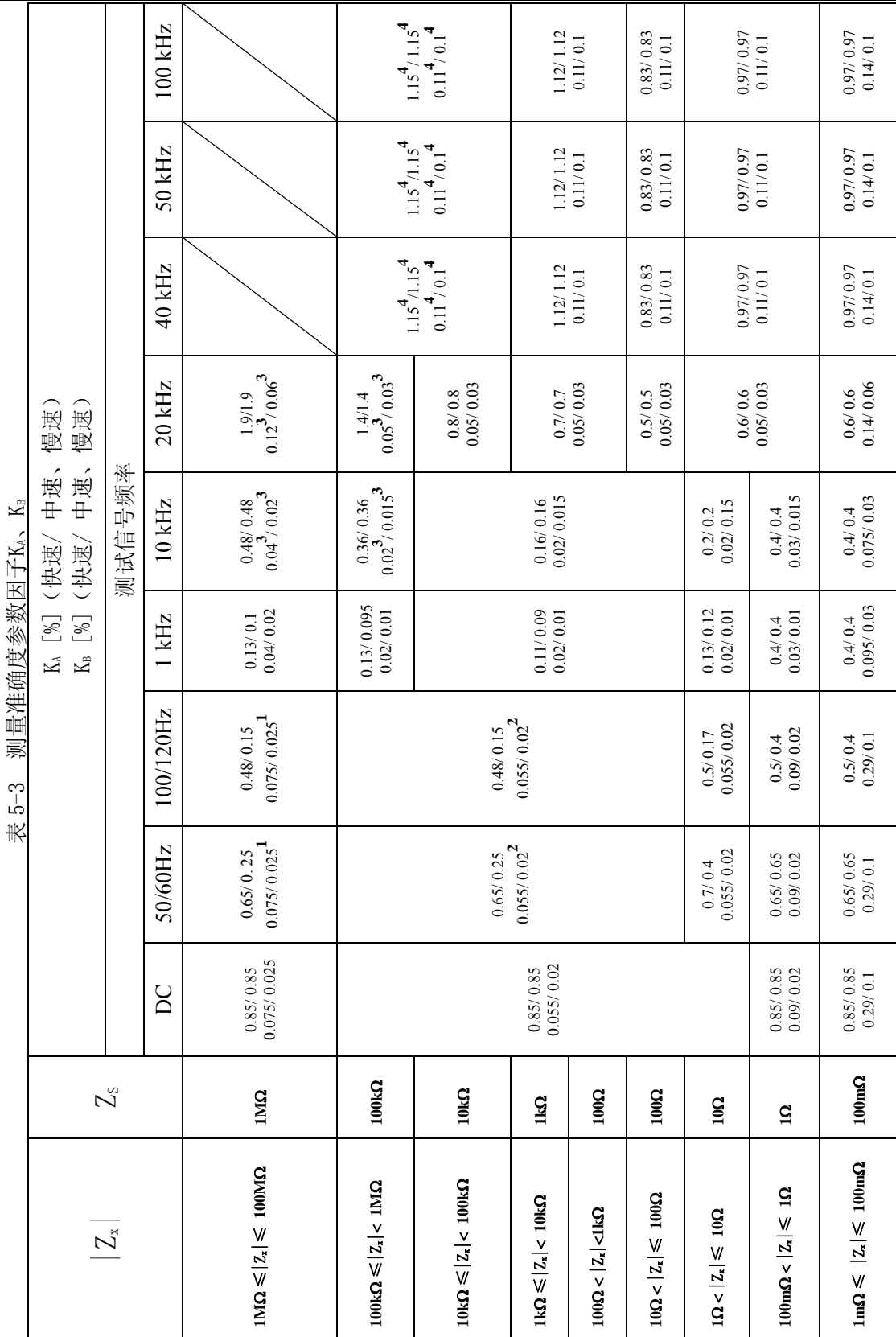

TH2825/TH2825A 使用说明书 第五章 性能测试

66

#### 表中

注 1: 当外偏压开关 DC Bias 打开时候, 0.075/0.045

注 2: 当外偏压开关 DC Bias 打开时候, 0.055/0.040

注 3: 当测试电缆长度为 1 m 或 2 m 时, 需要乘以下述调整系数

1 m:  $\times$  2.5

2 m:  $\times$  4

测试频率为 10kHz、20kHz, 当被测件阻抗 $|Z_x| \geq 100$ kΩ的时候,  $Z_s$  始终取 值 100kΩ 。

注 4: 测试频率为 40kHz、50kHz、100kHz, 当被测件阻抗 $|Z_x| \geq 10$ kΩ的时候,  $Z_s$  始 终取值 10kΩ 。

表 5-4 电缆长度因子 Ki

| 电缆 | $K_L$          |                |               |              |              |              |  |  |
|----|----------------|----------------|---------------|--------------|--------------|--------------|--|--|
| 长度 |                | 测试频率           |               |              |              |              |  |  |
|    | $DC$ , fm<1kHz | 1kHz           | 10kHz         | $20$ k $Hz$  | $40/50$ kHz  | $100$ k $Hz$ |  |  |
| 0m | $0.0002\Omega$ | $0.0045\Omega$ | $0.025\Omega$ | $0.05\Omega$ | $0.15\Omega$ | $0.25\Omega$ |  |  |
| 1m | $0.01\Omega$   | $0.0165\Omega$ | $0.075\Omega$ | $0.15\Omega$ | $0.45\Omega$ | $0.75\Omega$ |  |  |
| 2m | $0.018\Omega$  | $0.0285\Omega$ | $0.125\Omega$ | $0.25\Omega$ |              |              |  |  |
| 4m | $0.034\Omega$  | $0.0525\Omega$ |               |              |              |              |  |  |

表中,fm 为测试信号频率[kHz]。

表 5-5 测试频率因子 KF

| ΛF                     |                        |                        |                         |                        |                             |  |
|------------------------|------------------------|------------------------|-------------------------|------------------------|-----------------------------|--|
| 测试频率                   |                        |                        |                         |                        |                             |  |
| $DC.$ fm<1kHz          | 1kHz                   | 10kHz                  | 20kHz                   | $40/50$ kHz            | 100kHz                      |  |
| 2. $8\times10^8\Omega$ | 2. $8\times10^7\Omega$ | 2. $8\times10^6\Omega$ | $1.4\times10^{6}\Omega$ | 5. $6\times10^5\Omega$ | 2. $8\times10^{5}$ $\Omega$ |  |

#### 表 5-6 温度因子K。

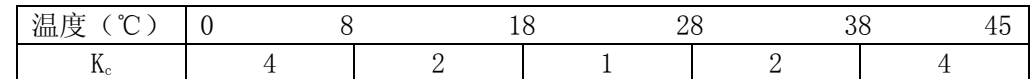

当测试电平 Vosc 是 50mV, 100mV, 250mV, 500mV, 1V 的时候, K<sub>v</sub> 的数值如下表所示。 表 5-7 基本准确度电平修正系数

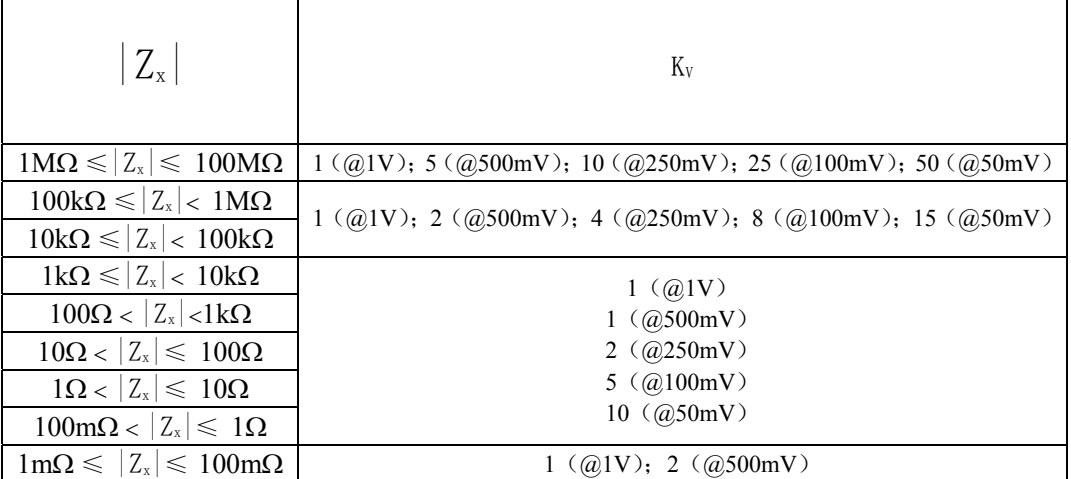

当测试电平 Vosc不是 50mV, 100mV, 250mV, 500mV, 1V 的时候,公式 5-1 的 A 。还需要乘以 下表中的电平修正系数 Ac, Kv的数值参考表 5-7 相关典型电平下的取值。

| 测试信号电压 Vosc                                | Ky的取值点  | 准确度修正系数 Ac                    |
|--------------------------------------------|---------|-------------------------------|
|                                            |         |                               |
| $20mV \leq V_{\text{osc}} \leq 50mV$       | @50mV   | (50/ V <sub>osc</sub> [mV])   |
| $50mV\langle V_{\text{osc}}\langle 100mV$  | @.100mV | (100/ V <sub>osc</sub> [mV])  |
| $100mV\langle V_{\text{osc}}\langle 250mV$ | @250mV  | (250/ V <sub>osc</sub> [mV])  |
| $250mV\langle V_{\text{osc}}\langle 500mV$ | @500mV  | (500/ V <sub>osc</sub> [mV])  |
| $500mV\langle Vosc\langle 1V$              | @1V     | (1000/ V <sub>osc</sub> [mV]) |

表 5-8 非典型电平测试点修正系数

## **5.3.2** 损失因数 **D** 准确度

D 准确度 D。由下式给定:

$$
D_e = \pm \frac{A_e}{100}
$$
  
 
$$
\pm \vec{x} \cdot (\vec{x} \stackrel{\omega}{=} D_x \leq 0.1 \quad \text{f} \cdot \vec{x} \stackrel{\omega}{=} D_x > 0.1, \quad D_e \cdot \vec{x} \stackrel{\omega}{=} \vec{x} \cdot (\vec{x} + D_x)
$$

## **5.3.3** 品质因数 **Q** 准确度

Q 准确度由下式给定:

 $Q_e$  =  $\mathbf{x} \times \mathbf{D}$ e  $\mathbf{x} \times D$ e  $Q_x \times D$  $Q_x \times D$ ×  $\pm \frac{Q_x \times D_e}{1 \mu Q_x \times D_e}$  (公式 5-4) 这里,Q<sub>x</sub>是被测Q的值。 D。是D的准确度 上式使用条件 Qx×De<1

## **5.3.4** 相位角θ准确度

θ准确度由下式给定:

$$
\theta \mathbf{e} = \frac{180}{\pi} \times \frac{A_e}{100} \qquad \text{[deg]} \qquad (\triangle \vec{\mathbf{x}} \; 5\text{-}5)
$$

### **5.3.5 RP**准确度

当D<sub>x</sub> (被测D值) ≤0.1 时 R,准确度由下式给定:

± (公式 5-3)

 $[\Omega]$  (公式 5-6)

$$
R_{p} = \pm \frac{R_{px} \times D_{e}}{D_{x} \mu D_{e}}
$$
  
这些,R<sub>px</sub>是被測R<sub>b</sub>的値 [Ω]。  
D<sub>x</sub>是被測的値。  
D<sub>e</sub>是D的推稱度。

### **5.3.6 RS**准确度

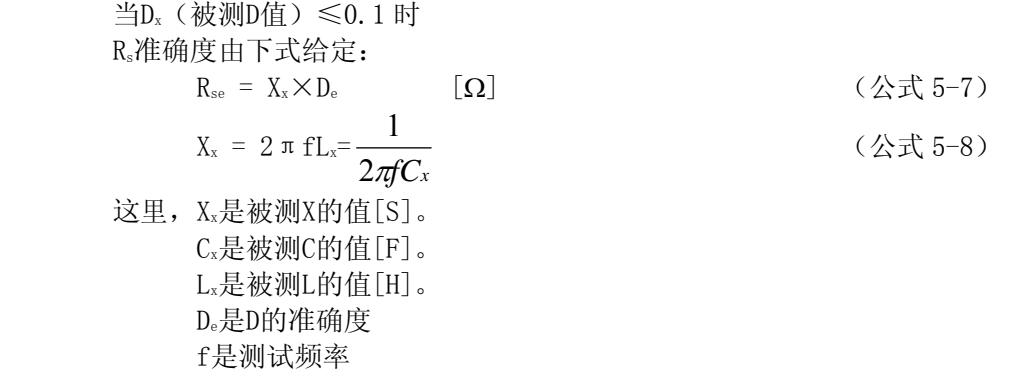

### **5.3.7** 其它性能参考

● 测试信号频率 0.02% ● 测试电平 ±(10%×设定值+10 mV) z 信号源内阻 内阻为 25Ω: 25Ω ± 10% 内阻为  $100\Omega$ :  $100\Omega \pm 10%$ 内阻为 25Ω/100Ω:25Ω ± 10%(≤1 Ω 量程)  $100\Omega \pm 10%$  (≥10Ω 量程) 恒压 CV:10Ω ± 20% ● 电平检测  $\pm$ [A<sub>e</sub> +1+ (V<sub>OSC</sub>×0.1+10 mV) / V<sub>OSC</sub>]% ● L2 (指 LA、LB)、M、R2、N 测量准确度 TH2825A的变压器参数是采用两线测量方式测量的,不列为本仪器的准确度测试范 畴,可以参照下面的公式估算其准确度。 1. L2 的准确度 (L2。)  $L2_e = A_e + (L2_L/L2_x + L2_x/L2_H) \times 100$  [%]

其中L2x为L2 的测试数值[H]。

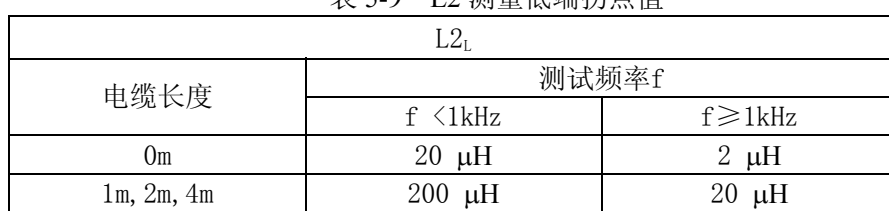

#### 表 5-9 L2 测量低端拐点值

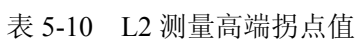

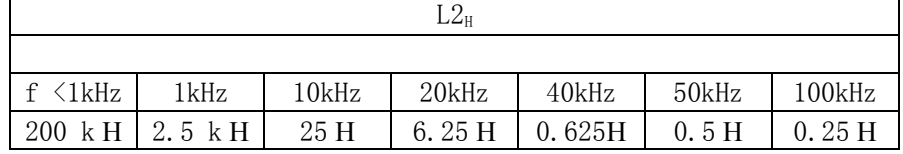

 $2.$  M的准确度 $(M_e)$ 

 $M_e = L2_e + K_B \times (L2_X/M_X-1)$  [%] 其中Mx为M的测试数值[H];  $L2<sub>x</sub>$ 为 $L2$  的主匝测试值 $[H]$ ;  $K_{B}$ 参照表 5-3

3. R2 的准确度 (R2。)

 $R2_e = A_e +100 \times R_L/R2_x$  [%]

其中R2<sub>x</sub>为R2 的测试数值 $[Ω]$ 。

表 5-11 R2 测量时的电缆长度因子

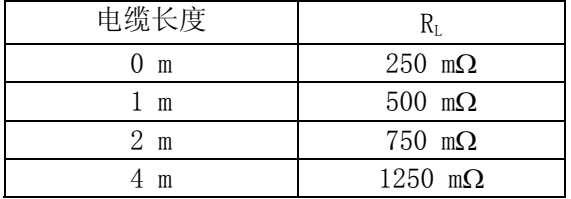

4. N的准确度 (N。)

 $N_e = K_F + 100 \times L2_L/L2_X + (K_G + 100 \times K_H/L2_X) \times Ar \times N_X$  [%] 其中NX为N的测试数值。

L2<sub>L</sub>参照表 5-9, Ar 参照表 5-15;

KF、KG、KH分别有下列表给出。

表 5-12 N。的基本测量准确度因子 1-KF

|       | $\rm K_{F}$ |           |       |       |                |             |        |  |  |
|-------|-------------|-----------|-------|-------|----------------|-------------|--------|--|--|
| 测试速度  | 测试频率 f      |           |       |       |                |             |        |  |  |
|       | $50/60$ Hz  | 100/120Hz | l kHz | 10kHz | 20kHz          | $40/50$ kHz | 100kHz |  |  |
| 快速    | $0\%$       | $0.7\%$   | 0.3%  | 0.35% | 0.7%           | 0.9%        | 1.1%   |  |  |
| 中速/慢速 | 5%<br>0.    | 0.35%     | 0.3%  | 0.35% | 7%<br>$\Omega$ | 0.9%        | l. 1%  |  |  |

| 注<br>$K_G$ |            |              |       |        |       |             |         |  |  |
|------------|------------|--------------|-------|--------|-------|-------------|---------|--|--|
| 测试速度       | 测试频率 f     |              |       |        |       |             |         |  |  |
|            | $50/60$ Hz | $100/120$ Hz | 1kHz  | 10kHz  | 20kHz | $40/50$ kHz | 100kHz  |  |  |
| 快速         | 0.07%      | 0.055%       | 0.02% | 0.02%  | 0.05% | 0.07%       | 0.11%   |  |  |
| /慢速<br>中速/ | 0.04%      | 0.02%        | 0.01% | 0.015% | 0.03% | 0.04%       | $0.1\%$ |  |  |

表 5-13 Ne的基本测量准确度因子 2-Kg

注: 当测试电平不是 1V时, KG需要乘以下面系数:

500 mV:  $\times 1$ ; 250 mV:  $\times 2$ ; 100 mV:  $\times 3$ ; 50 mV:  $\times 6$ 

上表中为测量电缆为 0m的数值, 否则电缆每增加 1m, Kc增加 0.01 。

表 5-14 Ne的基本测量准确度因子 3

| 壮<br>$K_H$ |            |            |             |             |                |             |              |  |
|------------|------------|------------|-------------|-------------|----------------|-------------|--------------|--|
| 测试速度       | 测试频率 f     |            |             |             |                |             |              |  |
|            | $50/60$ Hz | 100/120Hz  | 1kHz        | l OkHz      | 20kHz          | $40/50$ kHz | $100$ k $Hz$ |  |
| 快速         | $0.5$ mH   | $90 \mu H$ | μH          | $\mu$ H     | $0.5 \mu H$    | $0.4 \mu H$ | $0.2 \mu H$  |  |
| 中速/慢速      | $0.25$ mH  | $35 \mu H$ | $3.5 \mu H$ | $0.5 \mu H$ | 0.3<br>$\mu$ H | $0.4 \mu H$ | 0, 2<br>μH   |  |

注: 当测试电平不是 1V时, KH 需要乘以下面系数:

500 mV:  $\times 1$ ; 250 mV:  $\times 2$ ; 100 mV:  $\times 3$ ; 50 mV:  $\times 6$  $\frac{1}{2}$  = 15  $\frac{11}{2}$   $\frac{11}{2}$   $\frac{11}{2$ 

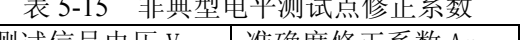

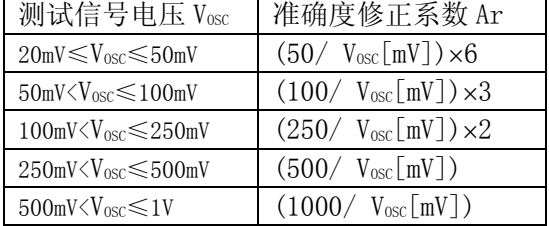

## 5.4 性能测试

各项测试应在 1.2 所述工作条件下进行。本测试只列入仪器主要部分指标的测试,其它 部分未列入的参数,用户可根据本手册所列指标在规定条件下进行测试。若发现测试结果超 出指标范围,请送至专门的维修部门或本公司维修

## **5.4.1** 性能测试所用器件及设备

| 序号             | 仪器设备名称      | $1 - 1$ 1 $1 - 1$ $1 - 1$ $1 - 1$ $1 - 1$ $1 - 1$ $1 - 1$ $1 - 1$ $1 - 1$ $1 - 1$ $1 - 1$ $1 - 1$ $1 - 1$ $1 - 1$<br>技术要求 |                     |  |
|----------------|-------------|----------------------------------------------------------------------------------------------------|---------------------|--|
|                |             | 100pF                                                                                                    |                     |  |
|                |             | 1000pF                                                                                                    |                     |  |
|                | 标准电容器       | 10000pF                                                                                                    | 0.02%               |  |
| $1\,$          |             | 10nF                                                                                                    | 损耗D已知               |  |
|                |             | 0.1uF                                                                                                    |                     |  |
|                |             | 1uF                                                                                                    |                     |  |
|                |             | $10\Omega$                                                                                                    |                     |  |
|                | 交流<br>标准电阻器 | $100\Omega$                                                                                                    |                     |  |
| $\overline{2}$ |             | $1k\Omega$                                                                                                    | 0.02%               |  |
|                |             | $10k\Omega$                                                                                                    |                     |  |
|                |             | $100k\Omega$                                                                                                    |                     |  |
|                |             | $100 \mu H$                                                                                                    |                     |  |
| 3              | 标准电感器       | 1mH                                                                                                    | 0.02%               |  |
|                |             | 10mH                                                                                                    |                     |  |
|                |             | 100mH                                                                                                    |                     |  |
| 4              | 频率计         |                                                                                                    | $(0 \sim 1000)$ MHz |  |
| 5              | 数字万用表       |                                                                                                    | 0.5%                |  |

表 5-16 性能测试所需标准器及仪器

#### **5.4.2** 功能检查

仪器各功能键、显示器、端子等应能正常工作,各项功能正确无误。

## **5.4.3** 测试信号电平精度测试

将数字万用表置于 AC 电压量程, 其中一根测试棒连接到测量仪的 HD 端, 另一根测试棒 连接到接地端。改变电平为: 50mV、100mV、250mV、0.5V, 1V, 读数应符合§5.3.7 的要 求。

## **5.4.4** 频率精度测试

将频率计接地端与仪器的接地端相连,频率计测试端与仪器测试端 HC 端相连。改变频 率为:50Hz、100Hz、1kHz、10kHz、100kHz,频率计的读数应符合 §5.3.7 的要求。

## **5.4.5** 电容量 **C**、损耗 **D** 精度测试

功能  $C_p-D$ 测试频率 100Hz 1kHz 10kHz 100kHz 分别测试 电平 1V 量程 AUTO 偏置 无 速度 慢

测试前应进行短路和开路清零。 接入标准电容器 100pF、1000pF、10000pF、10nF、0.1uF、 1uF,改变频率,仪器读数与标准值之间的误差电容量 C 应在 §5.3.1 规定的允许误差范围内, 损耗 D 应在 §5.3.2 规定的允许误差范围内。

### **5.4.6** 电感量 **L** 精度测试

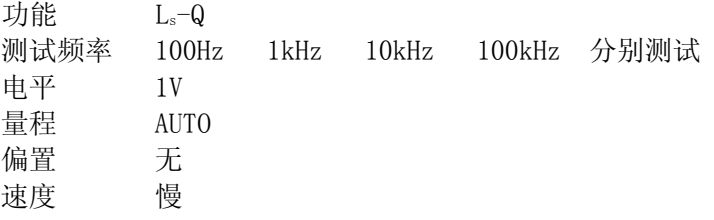

测试前应进行短路和开路清零。 接入标准电感器 100μH、1mH、10mH、100mH,改变频 率,仪器读数与标准值之间的误差应在 §5.3.1 规定的允许误差范围内。

### **5.4.7** 阻抗 **Z** 精度测试

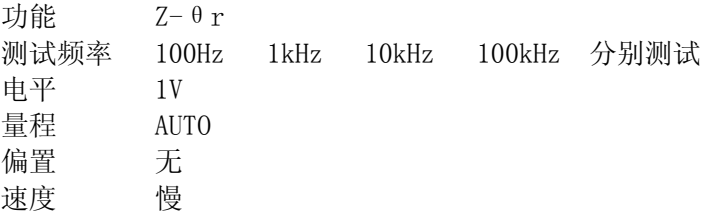

测试前应进行短路和开路清零。接入交流标准电阻器 10Ω、100Ω、1kΩ、10kΩ、100kΩ, 改变频率,仪器读数与标准值之间的误差应在 §5.3.1 规定的允许误差范围。

# 第六章 远程控制

本仪器可使用 RS232C 串行接口(标配)或 GPIB 并行接口(选件)进行数据通讯和无仪 器面板的远程控制,但二者不可同时使用;它们具有相同的程控命令,但使用不同的硬件配 置和通讯协议。本章介绍接口的使用方法,接口命令的使用详见第七章。

## 6.1 RS232C 接口说明

仪器提供的 RS232C 接口既可用于与计算机通讯,也可用于对本公司生产的偏置电流源 进行控制。仪器提供丰富的程控命令,通过 RS232C 接口,计算机可实行仪器面板上几乎所 有功能操作。

### **6.1.1 RS232C** 接口简介

目前广泛采用的串行通讯标准是 RS-232 标准, 也可以叫作异步串行通讯标准, 用于实 现计算机与计算机之间、计算机与外设之间的数据通讯。RS 为"Recommended Standard"(推 荐标准)的英文缩写,232 是标准号,该标准是美国电子工业协会(EIA)1969 年正式公布的标 准,它规定每次一位地经一条数据线传送。

大多数串行口的配置通常不是严格基于 RS-232 标准:在每个端口使用 25 芯连接器(IMB AT 使用 9 芯连接器) 的。最常用的 RS-232 信号如表所示:

| 信号     | 符号         | 25 芯连接器引脚号 | 9 芯连接器引脚号 |
|--------|------------|------------|-----------|
| 请求发送   | <b>RTS</b> |            |           |
| 清除发送   | <b>CTS</b> |            |           |
| 数据设置准备 | <b>DSR</b> |            |           |
| 数据载波探测 | <b>DCD</b> |            |           |
| 数据终端准备 | <b>DTR</b> | 20         |           |
| 发送数据   | <b>TXD</b> |            |           |
| 接收数据   | RXD        |            |           |
| 接地     | <b>GND</b> |            |           |

表 6-1 常用 RS232 串行口引脚定义

同世界上大多数串行口一样,本仪器的串行接口不是严格基于 RS-232 标准的,而是只 提供一个最小的子集。如下表:

| .    |            |        |  |  |  |  |
|------|------------|--------|--|--|--|--|
| 信号   | 符号         | 连接器引脚号 |  |  |  |  |
| 发送数据 | <b>TXD</b> |        |  |  |  |  |
| 接收数据 | <b>RXD</b> |        |  |  |  |  |
| 接地   | <b>GND</b> |        |  |  |  |  |

表 6-2 仪器 RS-232 接口引脚定义

这是使用串行口通讯最简单而又便宜的方法。

L注意:本仪器的串行口引脚定义与标准 9 芯 RS232C 的连接器的引脚定义基本相同。

本仪器的 RS232C 连接器使用 9 芯针式 DB 型插座,引脚顺序如下图所示:

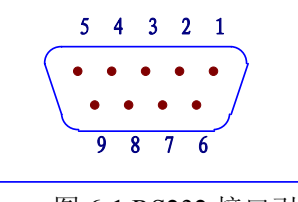

(从外侧看)

图 6-1 RS232 接口引脚图

使用标准的 DB 型 9 芯孔式插头可以与之直接相连。 △ 警告: 为避免电气冲击, 插拔连接器时, 应先关掉电源;

△ 警告: 请勿随意短接输出端子, 或与机壳短接, 以免损坏器件。

### **6.1.2** 与计算机通讯

仪器与计算机连接如图所示:

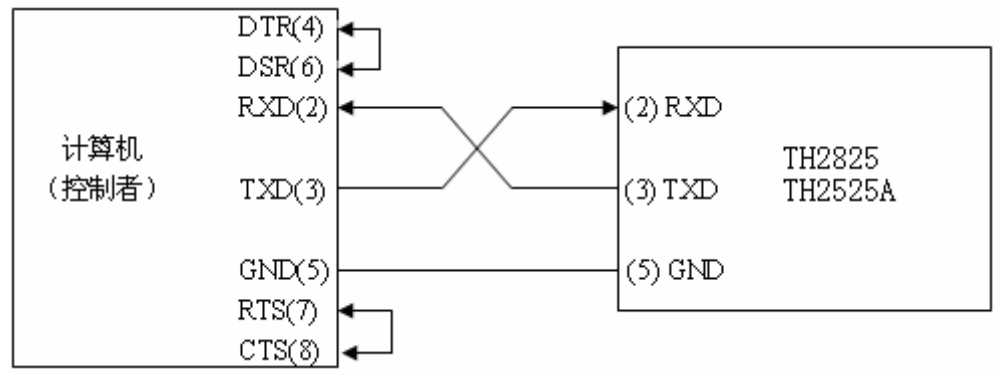

#### 图 6-2 仪器与计算机 RS232 接口连接图

由上图可以看到,本仪器的引脚定义与 IMB AT 兼容机使用的 9 芯连接器串行接口引脚 定义相同。用户可使用双芯屏蔽线按图示自行制做三线连接电缆(长度应小于 1.5m)或从同 惠电子有限公司购买到计算机与仪器间的串行接口电缆线或直接购买标准的 DB9 芯电缆线。 自制连接电缆时,注意应在计算机连接器上将 4、6 脚短接,7、8 脚短接。

- 通过串行口与计算机通讯时, 应首先设置仪器的总线方式, 操作顺序如下: 按 SYSTEM 菜单键→(CFG 软键)→移反白条到 BusMode→RS232 软键。
- 串行口主要参数

#### 表 6-3 串行口主要参数

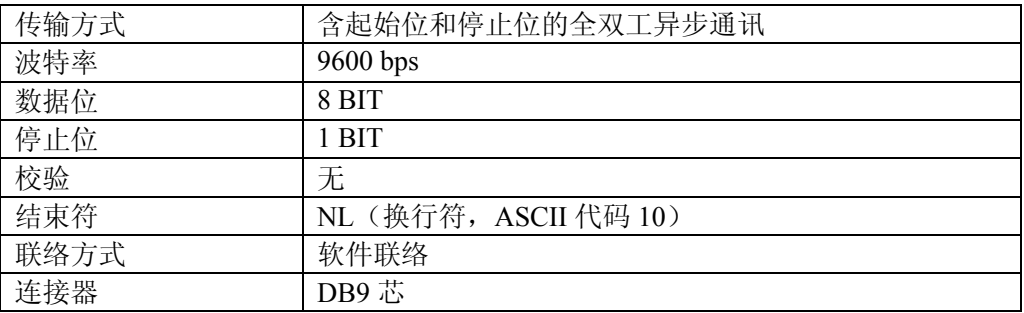

■ 软件协议

当只用三条线来连接两个串行口,必然会存在超速错误。即当计算机比仪器运行的快时, 如果没有使用硬件数据交换的话,那么仪器从其串行口的输入寄存器中读完信息之前,计算 机有可能向仪器发送另一个字节了,导致丢失信息。

由于在 RS232 接口上不使用硬件通讯联络,为减小通讯中可能的数据丢失或数据错误的 现象,编制计算机通讯软件时请参考下述内容:

- ⑴ 命令串语法及格式在第七章"命令参考"中叙述。
- ⑵ 控制方计算机在发送一个命令字串给仪器时,应先发送"AA"(十六进制),然后等待接 收到仪器回发的"CC"(十六进制)后,立即开始发送命令字串,这个过程持续到该字 串传输完毕。如接受不到回送字符,可能因素有:
	- ⒈ 串行口连接故障。
	- ⒉ 检查仪器是否已打开 RS232 口功能。
	- ⒊ 仪器正在执行总线命令,暂时不能响应串行接受。此时,上一发送字符被仪器忽 略,如果要保证命令串的完整,主机应该重发"AA"。
- ⑶ 主机发送的命令以 ASCII 代码传送,以 NL(即换行符,ASCII 代码 10)为结束符,仪 器在收到结束符后开始执行命令串。
- ⑷ 本仪器仅在下面两种情况下向主机发送信息:
	- ⒈ 正常接收到主机的命令字符"AA"(十六进制),以"CC"(十六进制)字符回送。
	- ⒉ 执行查询命令,向主机发送查询结果。
- ⑸ 仪器一旦执行到查询命令,将立即发送查询结果,而不管当前命令串是否已全部执行完 毕。因此,一个命令串中可以有多次查询,但主机要有相应次数的读结果操作。本协议 推荐一个命令串中仅包含一次查询。
- ⑹ 查询结果以 ASCII 码字串送出,以 EOS CODE(参见§3.2.11.9)为结束符。
- ⑺ 仪器发送查询结果时,是连续发送的(间隔约 1ms),主机应处于接受数据状态,否则可 能造成数据的丢失。
- ⑻ 主机产生查询后,要保证读空查询结果(接受到 EOS CODE 表示结束),以避免查询与 回送间的冲突。
- ⑼ 对于一些需长时间才能完成的总线命令,如清零等,主机应主动等待,或以响应用户键 盘输入确认的方式来同步上一命令的执行,以避免在命令执行过程中下一个命令被忽略 或出错。
- ⑽ 以 DOS 应用软件编制的通讯软件,则应在支持串行口的纯 DOS 环境下运行,若在 WINDOWS 下运行,则可能会因对串行口的管理方式不一样而产生错误。

#### **6.1.3** 与电感偏流源通讯

#### 本节功能仅限 TH2825A。

当使用外部可程控偏流源(如 TH1773),可以进行偏流叠加扫描测试,仪器通过 RS232C 接口与偏流源的 RS232C 接口连接,从而实现 LCR 电桥直接控制偏置电流源。

本公司生产的可程控电感偏流源的 RS232C 接口与本仪器在硬件和引脚定义上是完全一 样的,因此连接时要注意 2 脚与 3 脚相互交叉连接。如下图所示。

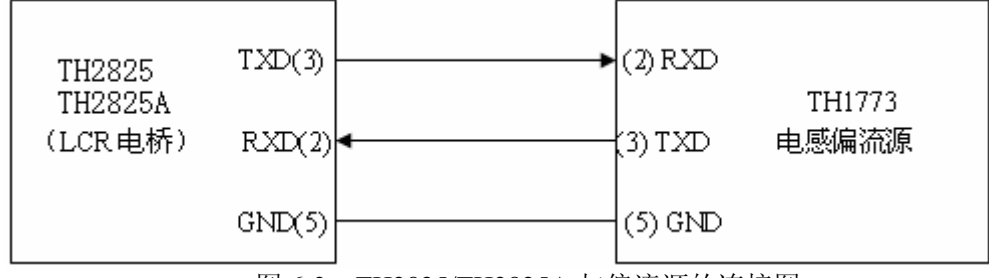

图 6-3 TH2825/TH2825A 与偏流源的连接图

用户可使用双芯屏蔽线按图示自行制做三线连接电缆(长度应小于 1.5m)或向本公司定 购电缆线,也可直接购买标准的 DB9 芯电缆线。

L注意:连接电缆两端均是使用 9 芯 DB 型孔式插头。

使用步骤:

⑴ 仪器只有工作在列表扫描页时,才可以对偏流源进行控制,其它测量页不具备该项 控制功能,因此应首先掌握仪器的偏流扫描测试功能。

- ⑵ 用上述电缆将本仪器与偏流源的串行口连接在一起。
- ⑶ 将仪器的总线方式设置到 iBIAS 模式:
	- 按 SYSTEM 菜单键→(CFG 软键)→移反白条到 BusMode→iBIAS 软键。
- (4) 将偏流源(如 TH1773)的串行口功能设置到 BvLCR 功能(详见具体说明书)。
- ⑸ 在列表扫描设置中设置 iBIAS 扫描功能和相应数据,回到列表扫描测量页,就可以 进行偏流扫描测试了。

●提示: 偏流扫描测试时一般要设定适当的测量延时, 以利于电感量稳定后再测试;

- ●提示: 可以根据需要设定单步扫描或连续扫描方式。
- ●提示: 偏流扫描测试时, 最好设置为手动触发方式, 从仪器面板按 IRIGGER 键启动偏 流和测试;或者用外触发,将脚控开关接到 HANDLER 接口上以启动测量。

## 6.2 GPIB 接口说明

### **6.2.1 GPIB** 总线

IEEE488(GPIB)通用并行总线接口是国际通用的智能仪器总线接口标准。IEEE 为电气 与电子工程师学会的英文缩写,488 为标准号。通过该接口可以与计算机或其它智能化设备 连接通讯,可以方便地与其它测试仪器一起组成自动测试系统。在同一总线上可以同时连接 多台测试仪器。在本仪器中,仪器采用 IEEE488.2 标准,接口板由用户选购。控制指令系统 是开放的,用户可以使用产品提供的计算机操作界面,也可自己根据该控制指令系统编程以 达到目的。控制指令系统支持仪器绝大多数功能,也就是说,在控制计算机上可以达到仪器 几乎所有功能的操作,以实现仪器的远程控制。

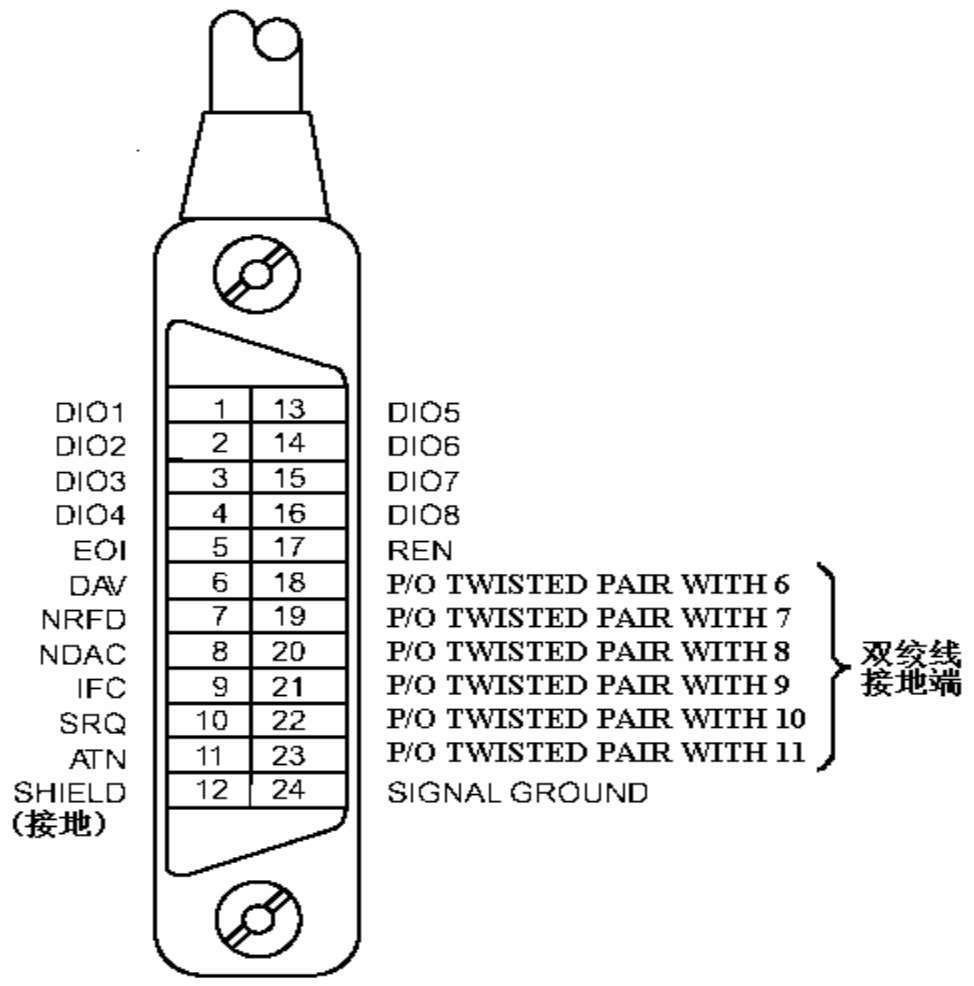

#### 图 6-4 GPIB 接插件/管脚结构图

使用本仪器 GPIB 系统时,应注意以下几点:

- 1. 一个总线系统的电缆总长度不应超过 2 米和连接的测试仪器总数的乘积,并且电缆 总长不超过 20 米。
- 2. 同一总线上最多可同时连接 15 台测试仪器。

3. 电缆怎样连接在一起并无限制,但推荐在任一测试仪器上仅叠加 4 个背式接插件。 GPIB 电缆连接法之一:

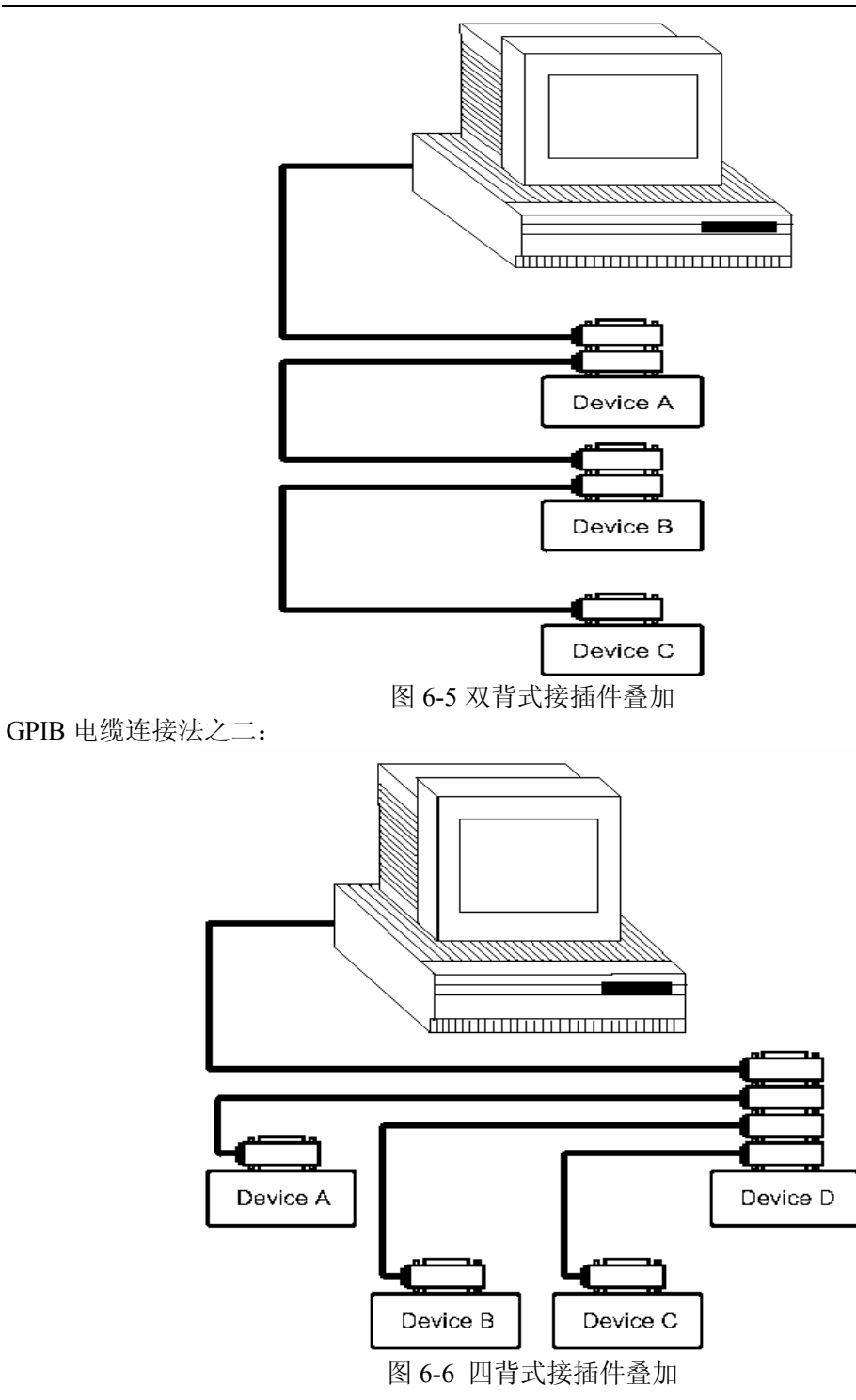

## **6.2.2 GPIB** 接口功能

本仪器提供了除控者外的绝大多数 GPIB 通用功能,参见下表:

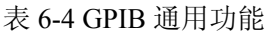

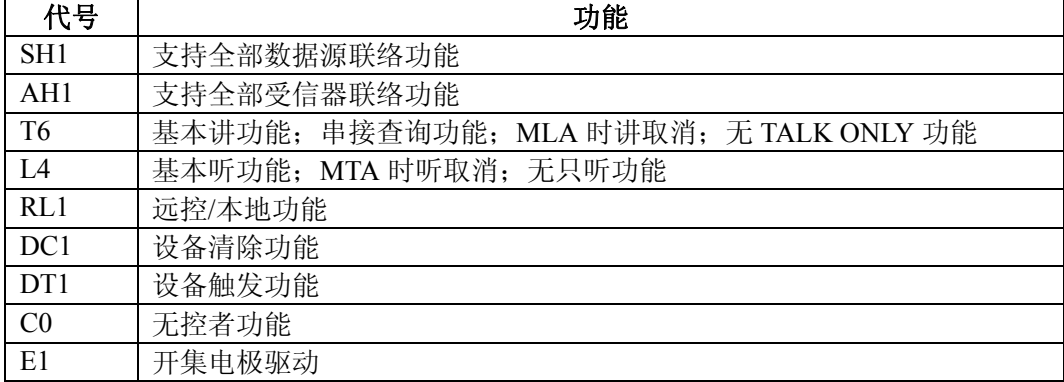

## **6.2.3 GPIB** 地址

本仪器的 GPIB 以单地址方式寻址, 没有副地址, 可使用 0-30 作为 GPIB 地址, 出厂时 默认地址为 8, 地址值可自动被保存在非易失性存储器中, 地址的设置详见§3.2.11.8 (GPIB ADDR)一节。

# 第七章 命令参考

仪器命令分为两种类型:GPIB 公用命令和 SCPI(可程控仪器标准命令)命令。GPIB 公用命 令由 IEEE488.2-1987 标准定义,这些命令适用于所有仪器装置,但 TH2825/TH2825A 并不支持全 部公用命令。SCPI 命令是树状结构的。

## 7.1 公用命令说明

- **1. \*RST**
- 功 能: 使仪器重起。
- **2. \*IDN**?
- 功 能:查询四个栏位的信息(由逗号隔开)。
- 传回值: 公司, 仪器型号, 功能, 版本号
	- 例如: TH2825A 为 "TongHui,2825A, LCR-TURNS, Ver0.1.2006"; TH2825 为 "TongHui,2825, LCR, Ver0.1.2006"。
- **3. \*TRG**
- 功 能:仪器处于总线触发方式下将被触发测量一次,并将测量结果写入输出缓冲器中,传回的 结果参见§7.4.7 的 FETCh?命令。
- **4. \*SAV**
- 参 数: <numeric\_value>[, 'filename']
- 功 能:保存文件
- 说 明: <numeric\_value>为 0~11 的文件序号。 'filename'为要保存的文件名,可以用 18 个以内的 ASCII 字符表示,注意要用单引号 将文件名括起来。如果未指定文件名,仪器将以缺省的<Unnamed>命名。 例如: : SAV 1, 'TH2825'
- 注 意: 本仪器在覆盖已存在的文件记录时不提示!

#### **5. \*RCL**

- 参 数: <numeric\_value>
- 功 能:调用已有的文件记录
- 说 明: <numeric\_value>为 0~11 的文件序号。
	- 例如: :RCL 1

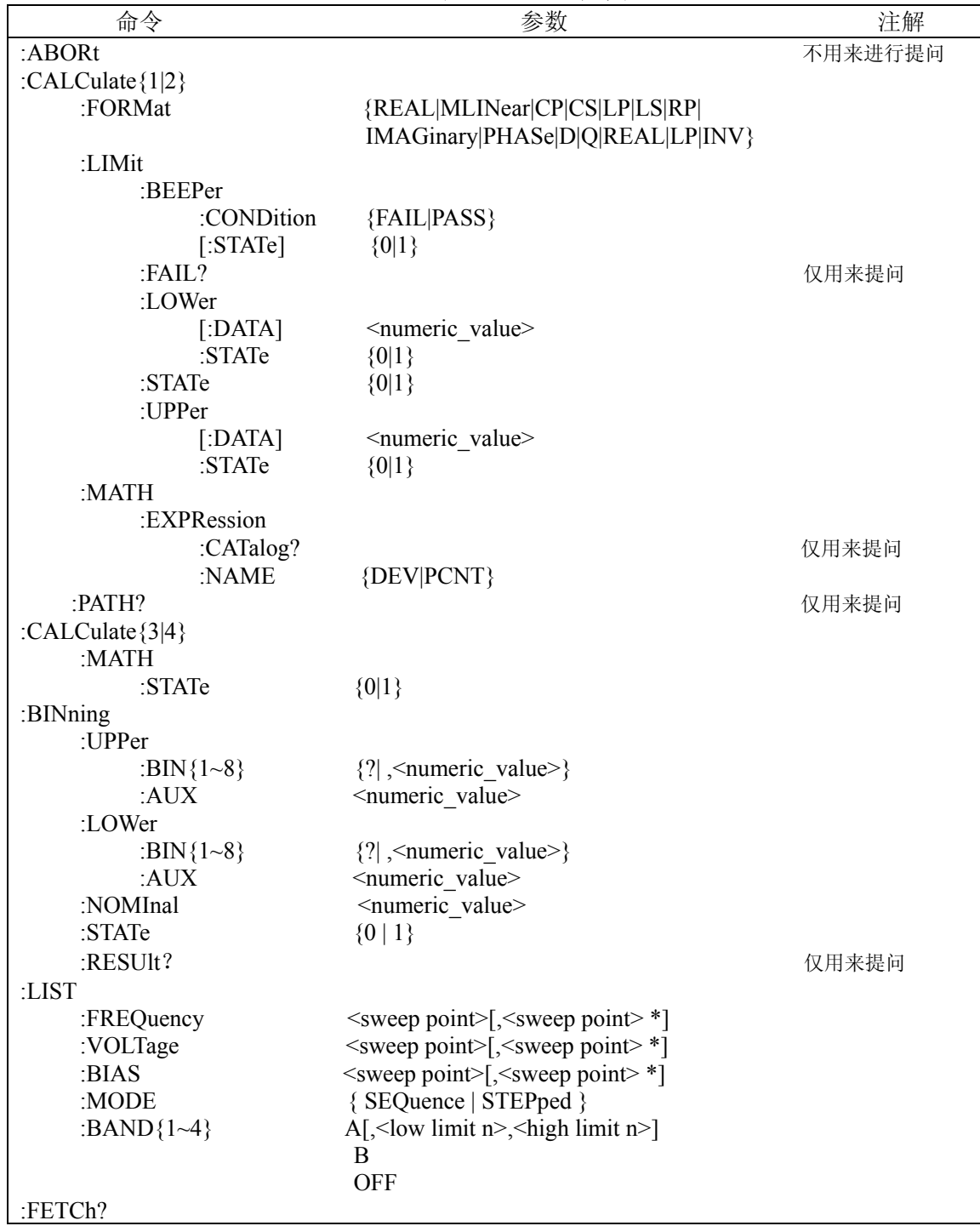

### 表 7-1 SCPI 命令表

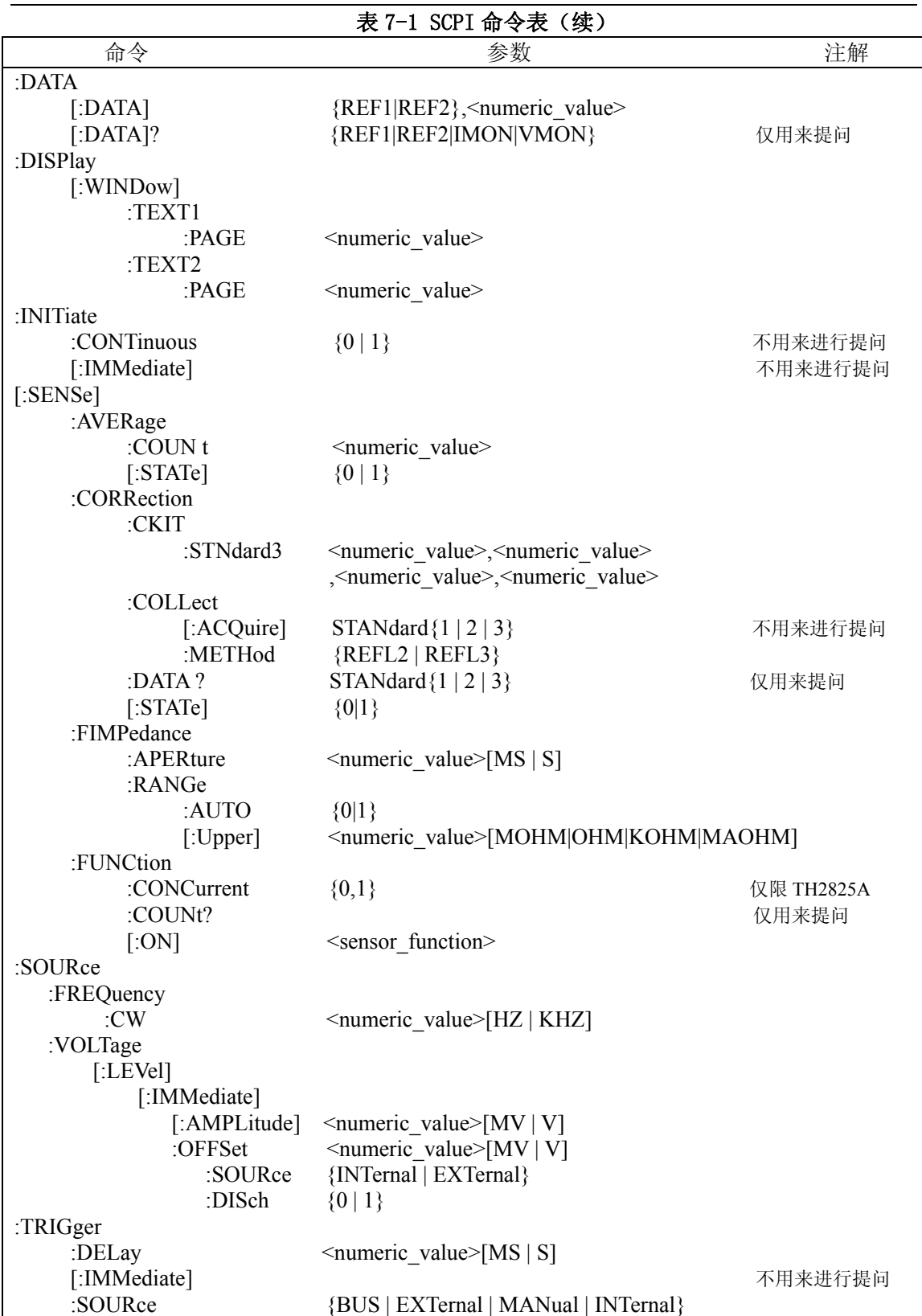

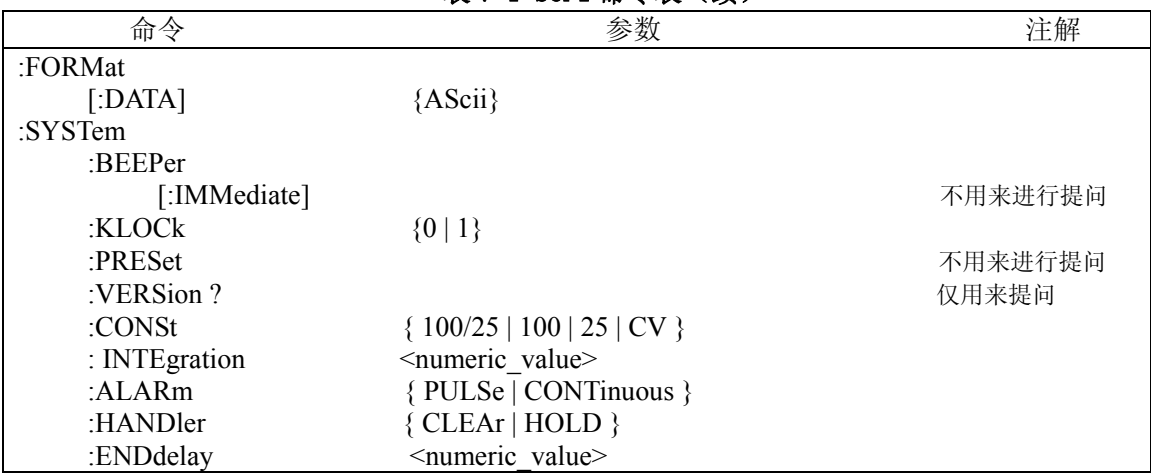

#### 表 7-1 SCPI 命令表(续)

## **7.2.1** 指令结构说明

树状结构的指令最顶端为根命令(root command),或简称根(root)。如果要到达低层的 指令时,必须按照特定的路径才可以到达。

命令结束符:命令输入的结束符,例如 NL(换行符,ASCII 码为 10)。

- 冒号(:):冒号是命令的层次,表示进入命令的下一层。
- 分号(;):分号表示开始多重命令。
- 问号(**?**):问号表示查询。
- 逗号(,):逗号是多重参数的分隔符。
- 空格( ):空格是命令和参数的分隔符。
- 引号(''):单引号是被原样引用的内容,命令分析程序不对其做任何加工。
- 星号(**\***):星号后的命令是公用命令。

下图 7-1 表示了如何通过使用冒号、分号达到低层的指令。

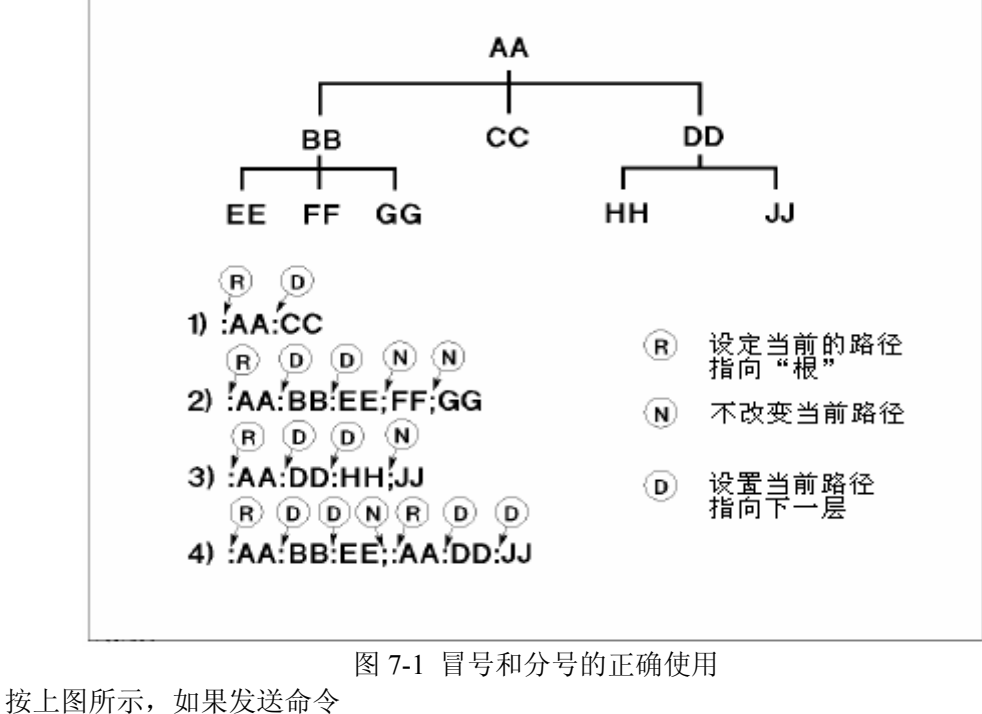

:AA:BB:EE;FF;GG 相当于发送了下面三条命令 :AA:BB:EE :AA:BB:FF :AA:BB:GG

## 7.3 指令语法

- z 公用命令语法 公用命令不具有 SCPI 命令的树状式结构,无论在哪个层级下面都可以直接发送。
- 字母不分大小写
- 结束字符 结束字符有三种: [CARRIAGE RETURN] (0Dh)、 [NEW LINE] (0Ah) 和 [CARRIAGE RETURN](0Dh)+[NEW LINE](0Ah)。

## 7.4 SCPI 指令说明

## **7.4.1 ABORt** 指令系统

#### **1.** :**ABORt**

参 数:无

传回值:无

功 能:立即中断处理中的系统,也就会重设触发系统。

## **7.4.2 CALCulate** 指令系统

#### **1.** :**CALCulate1**:**FORMat**

- 参 数: { REAL | MLINear | CP | CS | LP | LS | RP }
- 传回值: { REAL | BP | MLINear | CP | CS | LP | LS | RP }
- 功 能:设定或查询当前测量的主参数。
- 说 明:REAL 实数部(串联等效模式下为电阻,并联等效模式下为电导)
	- MLIN ear 阻抗的绝对值
	- CP 等效并联电容
	- CS 等效串联电容
	- LP 等效并联电感
	- LS 等效串联电感
	- RP 等效并联电容

#### **2.** :**CALCulate2**:**FORMat**

- 参 数: { IMAGinary | PHASe | D | Q | REAL | LP | INV }
- 传回值: { IMAGinary | PHASe | D | Q | REAL | LP | INV }
- 功 能:设定或查询当前测量的副参数。
- 说 明:IMAGinary 虚数部(串联等效模式下为电抗,并联等效模式下为电纳) PHASe 相位

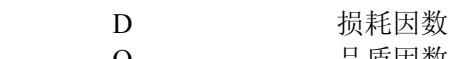

Q 品质因数

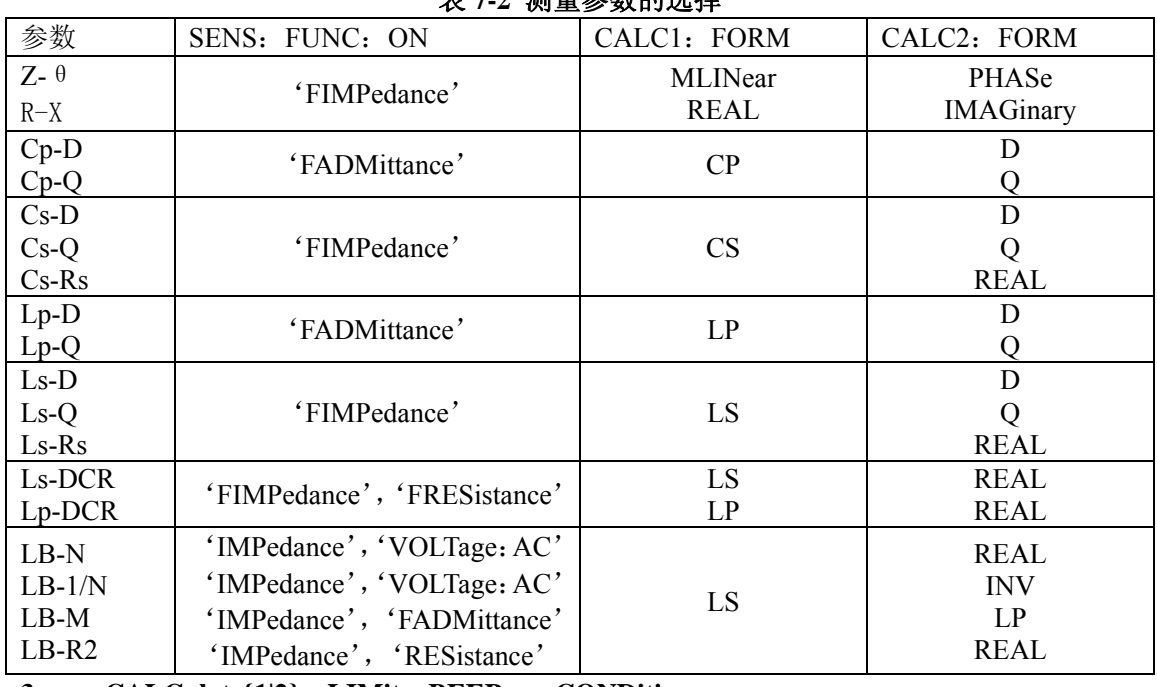

主 **7.2 <sup>测</sup>具参数的选择** 

#### **3.** :**CALCulate{1|2}**:**LIMit**:**BEEPer**:**CONDition**

参 数: {FAIL | PASS }

传回值:无

功 能:蜂鸣器输出的定义。

说 明: FAIL 当比较结果是 OUT (不合格) 时动作 PASS 当比较结果是 IN (合格) 时动作

#### **4.** :**CALCulate{1|2}**:**LIMit**:**BEEPer[**:**STATe]**

参 数: {OFF(0)| ON(1)}

传回值:  ${ 0 | 1 }$ 

功 能:设定或查询蜂鸣器是否动作。

说 明:OFF(0) 关闭蜂鸣器

ON(1) 启动蜂鸣器(启动时默认为 PASS 动作)

#### **5.** :**CALCulate{1|2}**:**LIMit**:**FAIL**?

传回值:  ${0 | 1}$ 

功 能:查询主、副参数由比较器分选的结果是否不合格。

说 明:0 合格

1 不合格(包括比较器没动作)

#### **6.** :**CALCulate{1|2}**:**LIMit**:**LOWer[**:**DATA]**

参 数:{ 下限值 | MAXimum | MINimum }

传回值: 下限值, 格式为〈NR1〉

- 功 能:设定或查询下限值;
- 说 明: 下限值必须介于-9.9999E14~9.9999E14, 可以直接下达 MAXimum (9.9999E14)或 MINimum(-9.9999E14)
- 提 示:查询主(副)参数下限时,若比较器的主(副)参数下限没有设置,则传回值为 9.9e+37。
- **7.** :**CALCulate{1|2}**:**LIMit**:**STATe**
- 参 数: { OFF (0) | ON (1) }
- 传回值:  ${0 | 1}$
- 功 能:设定或查询比较器功能是否动作。
- 说 明: OFF (0) 关闭比较功能
	- ON(1) 启动比较功能

#### **8.** :**CALCulate{1|2}**:**LIMit**:**UPPer[**:**DATA]**

- 参 数:{ 上限值 | MAXimum | MINimum }
- 传回值:上限值,格式为〈NR1〉
- 功 能:设定或查询上限值;
- 说 明: 上限值必须介于-9.9999E14~9.9999E14, 可以直接下达 MAXimum (9.9999E14)或 MINimum (-9.9999E14)
- 提 示:查询主(副)参数上限时,若比较器的主(副)参数上限没有设置,则传回值为 9.9e+37。
- **9.** :**CALCulate{1|2}**:**MATH**:**EXPRession**:**CATalog**?
- 参 数:无
- 传回值: DEV, PCNT(偏差的绝对值, 偏差的百分比)
- 功 能: 传回可以与 CALCulate{1|2}: MATH: EXPRession: NAME 指令搭配使用的参数。

#### **10.** :**CALCulate{1|2}**:**MATH**:**EXPRession**:**NAME**

- 参 数: { DEV | PCNT }
- 传回值: { DEV | PCNT }
- 功 能: 设定或查询比较器极限的上下限数值的表示方式, DEV 为绝对偏差, PCNT 为百分 比偏差。
- 提 示: 因为副参数始终以绝对偏差的形式进行比较, 所以对副参数的传回值始终为"DEV"。
- **11.** :**CALCulate{1|2}**:**PATH**?
- 参 数:无
- 传回值:FORM、MATH、LIM
- 功 能:依照执行 CALCulate 子系统的顺序传回 CALCulate 子系统。

#### **12.** :**CALCulate{3|4}**:**MATH**:**STATe**

- 参 数: {OFF(0)| ON(1)}
- 传回值:  ${ 0 | 1 }$
- 功 能: 设定或查询是否开启 Vm/Im (电压电流监视) 功能。

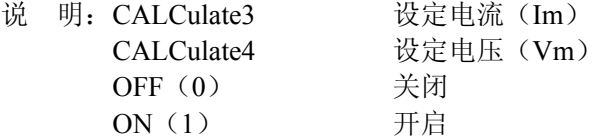

## **7.4.3 BINning** 指令系统

#### **1.** :**BINning**:**UPPer**:**BIN{ 1~8 }**

- 参 数: { ? | , <numeric\_value> }
- 传回值: { 各 BIN 的上限值 }
- 功 能: 设定各 BIN 的上限值。若要设定 BIN2 上限为 99, 则下达 BINning: UPPer: BIN2, 99; 如果查询时,则下达
	- BINning: UPPer: BIN2?
- **2.** :**BINning**:**UPPer**:**AUX**

TH2825/TH2825A 使用说明书 第七章 命令参考

参 数:{ 副参数的上限值 } 传回值:{ 副参数的上限值 } 功 能: 设定档极限列表设置页面中 2nd—HIGH 值, 即为副参数上限值。 **3.** :**BINning**:**LOWer**:**BIN{ 1~8 }**  参 数: { ? | , <numeric\_value> } 传回值: { 各 BIN 的下限值 } 功 能:设定各 BIN 的下限值。 **4.** :**BINning**:**LOWer**:**AUX** 参 数:{ 副参数的下限值 } 传回值: { 副参数的下限值 } 功 能: 设定档极限列表设置页面中 2nd-LOW 值, 即为副参数下限值。 **5.** :**BINning**:**NOMInal** 参 数:{ 主参数的标称值 } 传回值: { 主参数的标称值 } 功 能: 设定或查询档比较的 NOMINAL 值, 即主参数的标称值。 **6.** :**BINning**:**STATe** 参 数: { OFF (0) | ON (1) } 传回值: { 0 | 1 } 功 能:设定档比较是否开启。 说 明:OFF(0) 档比较器关闭 ON (1) 档比较器开启 **7.** :**BINning**:**RESUlt**? 参 数:无 传回值: { 档比较器的结果 (+0~+9) } 功 能: 查询档比较的结果。若档比较器关闭或比较的结果为副参数不合格时,输出+0; 若 结果为 OUT 时, 输出+9。

提 示: 档比较只有在元件测量显示页面、档号显示页面和档计数页面中执行,因此在其它 页面执行该指令时,将取不到返回值。

## **7.4.4 LIST** 指令系统

#### **1.** : LIST: FREQuency <sweep point>[, <sweep point>\*]

- 参 数: <sweep point>[, <sweep point>\*]
- 传回值: <sweep point>[, <sweep point>\*]
- 功 能:设定和查询列表扫描的频率点
- 说 明: 该命令中<sweep point>为频率值, 其格式参见§7.4.11 SOURce 指令系统中 : SOURce: FREQuency[: CW]命令参数的形式;

\*部分表示可重复设置,本仪器最多可设 4 个扫描点。

提 示: 若列表中某项未设定数据, 则返回值是 "9.9e+37"; 若扫描参数项不是频率, 返回 结果为错误信息"Data corrupt"(数据混乱)。

- **2.** :**LIST**:**VOLTage <sweep point>[**,**<sweep point>]**
- 参 数:  $\langle$ sweep point>[,  $\langle$ sweep point>\*]
- 传回值: <sweep point>[, <sweep point>\*]
- 功 能: 设定和查询列表扫描的电平点

说 明: 该命令中<sweep point>为电平值, 其格式参见§7.4.11 SOURce 指令系统中

- : SOURce: VOLTage[:LEVel][:IMMediate][:AMPLitude]命令参数的形式;
- \*部分表示可重复设置,本仪器最多可设 4 个扫描点。

提 示: 若列表中某项未设定数据, 则返回值是"9.9e+37"; 若扫描参数项不是电平, 返回 结果为错误信息"Data corrupt"(数据混乱)。

#### **3.** :**LIST**:**BIAS <sweep point >[**,**<sweep point>]**

- 参 数:  $\langle$ sweep point>[,  $\langle$ sweep point>\*]
- 传回值: <sweep point>[, <sweep point>\*]
- 功 能:设定和查询列表扫描的外加偏流点
- 说 明: 该命令中<sweep point>为偏流值, 参数形式如"4e-2"表示 40mA。 \*部分表示可重复设置,本仪器最多可设 4 个扫描点。
- 提 示: 若列表中某项未设定数据, 则返回值是"9.9e+37"; 若扫描参数项不是偏流, 返回
- 结果为错误信息"Data corrupt"(数据混乱)。

#### **4.** :**LIST**:**MODE**

- 参 数: { SEQuence | STEPped }
- 传回值: { SEQuence | STEPped }
- 功 能:设定或查询仪器列表扫描模式
- 说 明:SEQuence 连续模式
	- STEPped 单步模式

#### **5.** :**LIST**:**BAND{1~4}**

- 参 数: { A[, < low limit >, < high limit >] | B[, < low limit >, < high limit > | OFF }
- 传回值:{ A[,<low limit >,<high limit >] | B[,<low limit >,<high limit >] | 9.9e+37 }
- 功 能:设定和查询仪器的列表扫描点上的极限数据。

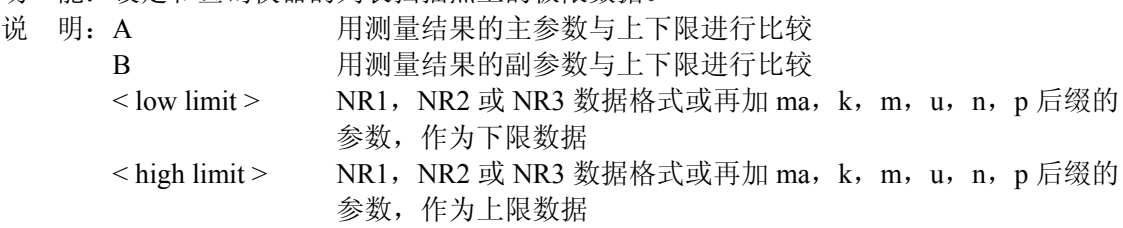

### **7.4.5 DATA** 指令系统

#### **1.** :**DATA [**:**DATA] REF{1|2}**,**numeric\_value**

- 参 数:{ COMPARE 主、副参数的标称值 }
- 传回值:无
- 功 能: 设定主、副参数在 COMPARE 模式中的标称值。若设定主参数的标称值为 10, 副 参数为 1 时, 则下达

#### :DATA[:DATA] REF1,10

#### :DATA[:DATA] REF2,1

#### **2.** :**DATA [**:**DATA] ?**

- 参 数: {REF1 | REF2 | IMON | VMON }
- 传回值:所查询的相对值
- 功 能: 查询 REF1 (比较极限设置页面中 A\_NOMINAL 值, 即主参数标称值) 查询 REF2(比较极限设置页面中 B\_NOMINAL 值, 即副参数标称值)

查询 IMON(测量时电流的监视值) 查询 VMON(测量时电压的监视值) 例如: : DATA? REF1

提 示: 若 Vm/Im 功能 OFF, 即电压/电流监视功能关闭时, VMON、IMON 的传回值为 0。

## **7.4.6 DISPlay** 指令系统

#### **1.** :**DISPlay[**:**WINDow]**:**TEXT1**:**PAGE**

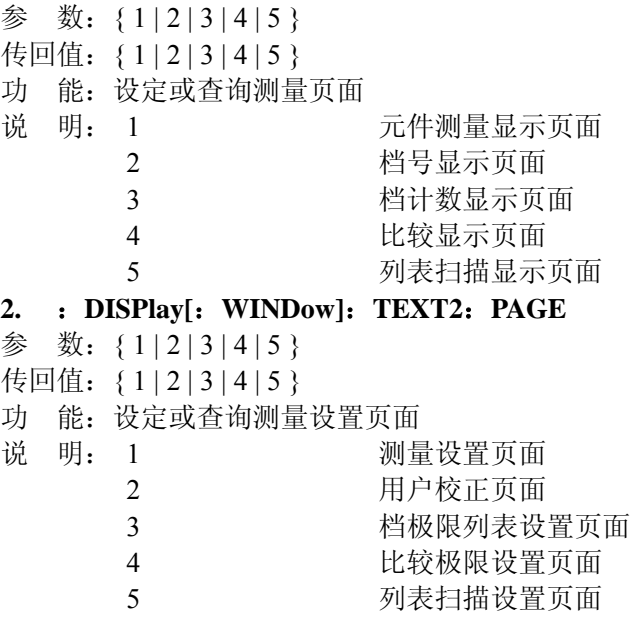

### **7.4.7 FETCh**?指令系统

#### **1.** :**FETCh**?

- 参 数:无
- 传回值: <STATE>, <DATA1>, <DATA2>, (<CMP1>, <CMP2>) / (<BIN>)
- 功 能:取回仪器被触发输出的结果,在非测量页面,触发被忽略,同时仪器返回的测量结 果是 "3, 9.9E37, 9.9E37"。
- 说 明: <STATE> 测量状态: 0——正常; 1——过载(选档错误); 2——待测物没有接触 3——非测量页面

<DATT1> 主参数测量值 <DATA2> 副参数测量值 若比较器工作时,才会有下列输出: <CMP1> 主参数的比较结果 <CMP2> 副参数的比较结果 0 该参数未进行比较 1 测量值合格

2 测量值过高

4 测量值过低 若档比较器工作时,才会有下列输出 <BIN> 分选结果 0 副参数 FAIL  $1~8$  = 主、副参数 PASS 9 主参数 FAIL

## **7.4.8 FORMat** 指令系统

#### **1.** :**FORMat[**:**DATA]**

- 参 数:{ ASCii } 传回值:ASK
- 功 能:设定或查询传输数值的资料格式

## **7.4.9 INITiate** 指令系统

- **1.** :**INITiate**:**CONTinuous**
- 参 数: {OFF(0)| ON(1)}
- 传回值: { 0 | 1 }
- 功 能:设定或查询是否连续触发系统。
- 说 明: 0 不连续触发系统,执行该命令设定后,触发模式将自动变为总线触发 1 连续触发系统

#### **2.** :**INITiate[**:**IMMediate]**

- 参 数:无
- 传回值:无
- 功 能: 使仪器离开闲置状态, 完成一次触发测量, 完成后回到触发状态。

## **7.4.10 [**:**SENSe]**指令系统

#### **1. [**:**SENSe]**:**AVERage**:**COUNt**

- 参 数:{ 1~255 } 传回值:{ 1~255} 功 能:设定或查询平均次数。 **2. [**:**SENSe]**:**AVERage[**:**STATe]** 参 数: { OFF (0) | ON (1) } 传回值: { 0 | 1 } 功 能:设定或查询平均次数是否开启。 说 明:0 不管平均次数的值是多少,都不进行平均测量 1 允许平均测量 **3. [**:**SENSe]**:**CORRection**:**CKIT**:**STNdard3**  参 数: <numeric\_value>,<numeric\_value>,<numeric\_value>,<numeric\_value>
- 传回值:<numeric\_value>,<numeric\_value>,<numeric\_value>

功 能:设定或查询负载校正参考值 说 明:该命令设定和查询略有不同 设定时参数: <numeric\_value>,<numeric\_value>,<numeric\_value>,<numeric\_value> 依次代表: 主参数参考值, 副参数参考值, 频率, 第 N 点 (N=1, 2, 3); 在查询时,用命令"[:SENSe]:CORRection:CKIT:STANdard3 ?N", 仪器的传回值依 次代表: 主参数参考值, 频率。 **4. [**:**SENSe]**:**CORRection**:**COLLect[**:**ACQuire]**:**STANdard{1~3}** 参 数: { 1 | 2 | 3 } 传回值:无 功 能: 执行 OPEN、SHORT、LOAD 修正程序 说 明:1 OPEN(开路清零),只在元件测量显示页面和用户校正页面执行 2 SHORT(短路清零),只在元件测量显示页面和用户校正页面执行 3 LOAD(负载校正),只在用户校正页面执行 **5. [**:**SENSe]**:**CORRection**:**COLLect**:**METHod** 参 数: {REFL2 | REFL3 | OFF(0)} 传回值: {REFL2 | REFL3 | 0 } 功 能:设定或查询测量误差的修正方式。 说 明:REFL2 OPEN/SHORT 的修正 REFL3 LOAD 的修正 0 不使用修正 **6. [**:**SENSe]**:**CORRection**:**DATA**?**STANdard** 参 数: {  $1$  | 2 | 3 } 传回值: OPEN | SHORT | LOAD 修正值 功 能:查询修正值 说 明:STANdard1 为 OPEN 修正值,即为 G、B STANdard2 为 SHORT 修正值, 即为 R、X STANdard3 为 LOAD 修正值, 为一复系数, 若当前频率没有修正, 返回值为 "9.9e+37,9.9e+37" **7. [**:**SENSe]**:**CORRection[**:**STATe]** 参 数: { OFF (0) | ON (1) } 传回值: { 0 | 1 } 功 能: 设定或查询 OPEN 和 SHORT 说 明:0 关闭 OPEN 和 SHORT 修正方式 1 开启 OPEN 和 SHORT 修正方式 **8. [**:**SENSe]**:**FIMPedance**:**APERture** 参 数: {  $0.025$  (fast) (short) | 0.065 (med) (medium) | 0.500 (slow) (long) } 传回值:  ${0.025 | 0.065 | 0.500}$ 功 能:设定或查询测量速度 说 明:0.025(fast)(short) 快速测量 0.065(med)(medium) 中速测量 0.500(slow)(long) 慢速测量 **9. [**:**SENSe]**:**FIMPedance**:**RANGe**:**AUTO** 参 数: { OFF (0) | ON (1) } 传回值: { 0 | 1 } 功 能:设定或查询是否开启量程自动选档模式。

- 说 明:0 量程固定模式(HOLD) 1 量程自动模式(AUTO)
- **10. [**:**SENSe]**:**FIMPedance**:**RANGe[**:**UPPer]**
- 参 数:{ 量程档位值 | UP | DOWN }
- 单 位: {MOHM | OHM | KOHM | MAOHM }
- 传回值:量程档位值
- 功 能:设定或查询测量档位。
- 说 明:UP 量程档位增大
	- DOWN 量程档位减小

档位值有 1M(1kHz 频率以下)、100k(20kHz 频率以下)、10k、1k、100、10、1 和 0.1ohm 共 8 档

#### 表 **7-3** 测试量程的选择

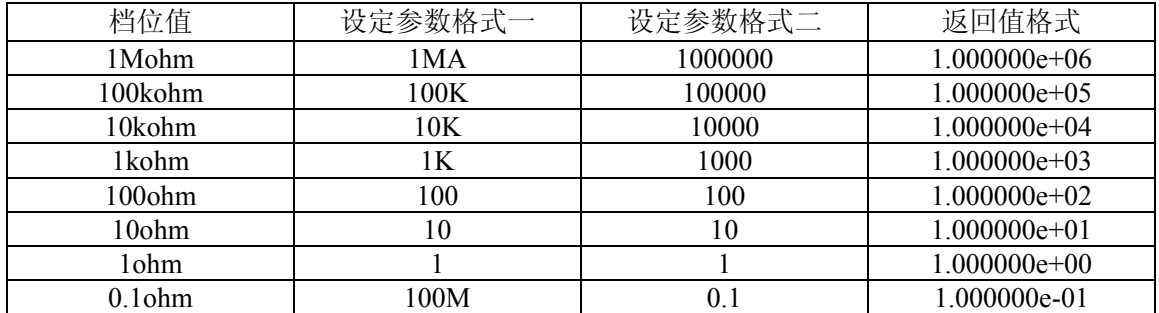

#### **11. [**:**SENSe]**:**FUNCtion:CONCurrent**

此命令仅限 TH2825A。

- 参 数: { OFF (0) | ON (1) }
- 传回值: { 0 | 1 }
- 功 能: 设定或查询是否执行变压器的测量。需要与[: SENSE]: FUNCtion[: ON]和 :CALCulate{ 1 | 2 }:FORMat 指令一起用。
- 说 明:OFF(0) 不允许两个测试功能,只允许一个测试功能 ON(1) 允许两个测试功能
- **12. [**:**SENSe]**:**FUNCtion[**:**ON]**
- 参 数:如下表
- 传回值:如下表
- 功 能:设定或查询电路测量等效模式。

#### 表 **7-4** 设定或查询电路测量等效模式

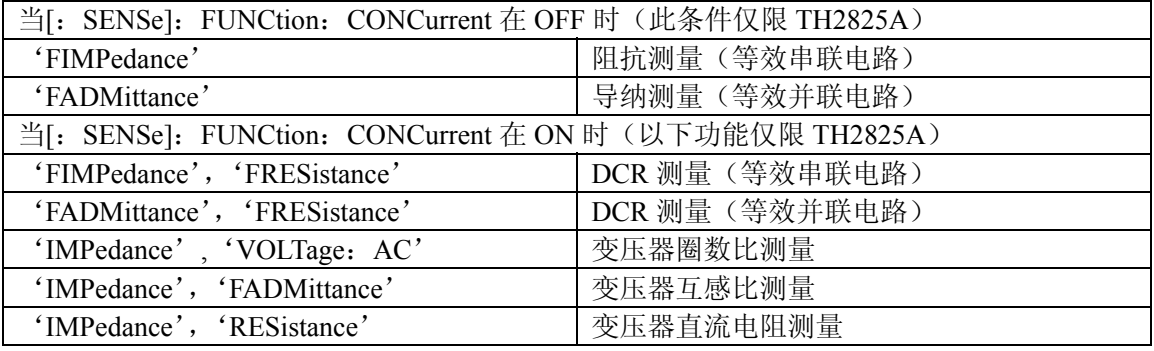

### **7.4.11 SOURce** 指令系统

#### **1.** :**SOURce**:**FREQuency[**:**CW]**

- 参 数:测试频率
- 单 位: {HZ | KHZ }
- 传回值:测试频率
- 功 能:设定或查询当前的测试频率。
- 说 明:测试频率有 50Hz、60Hz、100Hz、120Hz、1kHz、10kHz、20kHz、40kHz、50kHz、 100kHz。

#### 表 **7-5** 测试频率的选择

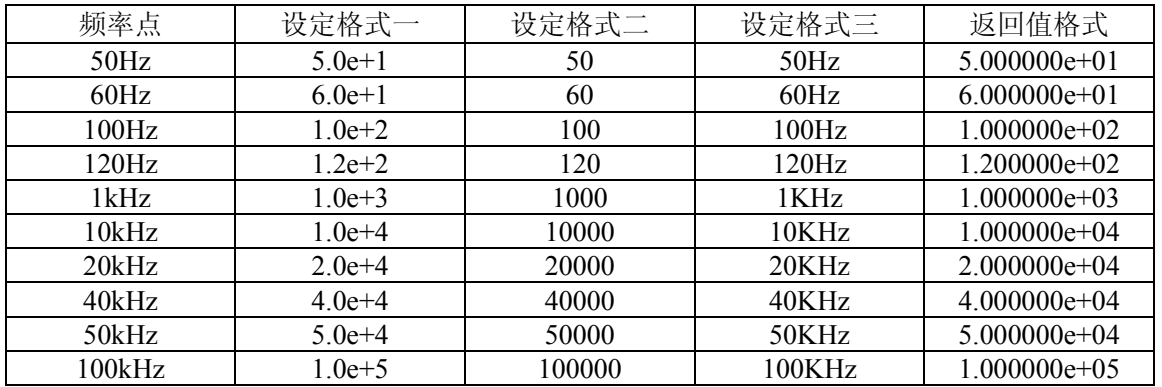

#### **2.** :**SOURce**:**VOLTage[:LEVel][:IMMediate][:AMPLitude]**

参 数:测试电压

单 位:  $\{ mV | V \}$ , 没写单位则默认为 V。

- 传回值:测试电压,如 1.000000e+00 表示 1V。
- 功 能:设定或查询当前的测试电压。
- 说 明: 测试电压范围为 0.01~1V, 在 0.2~1V 中以 10mV 为步进, 在 0.01~0.2V 中以 1mV 为步进。

#### **3.** :**SOURce**:**VOLTage[:LEVel][:IMMediate]**:**OFFSet**

- 参 数: { -2 | 0 | 2 }
- 传回值:  ${2 | 0 | 2 | EXT}$
- 功 能:设定或查询所加内部偏压值。
- 说 明:-2 加内偏压-1.75V,即 INT-
	- 0 不加内偏压,即 OFF
	- 2 加内偏压 1.75V, 即 INT+
	- EXT 仪器已经处于外偏压模式,所以没有内偏压的值返回

#### **4.** :**SOURce**:**VOLTage[:LEVel][:IMMediate]**:**OFFSet**:**SOURce**

- 参 数: { INTernal | EXTernal }
- 传回值: { INTernal | EXTernal }
- 功 能:设定和查询加内偏压还是外偏压。
- 说 明:INTernal 内偏压模式
	- EXTernal 外偏压模式

#### **5.** :**SOURce**:**VOLTage[:LEVel][:IMMediate]**:**OFFSet**:**DISch**

- 参 数: { OFF (0) | ON (1) }
- 传回值: { 0 | 1 }

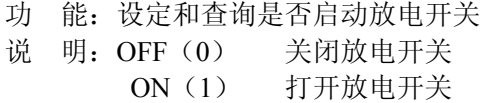

### **7.4.12 TRIGger** 指令系统

#### **1.** :**TRIGger**:**DELay**

- 参 数:触发延时时间。
- 单 位:  $\{ MS | S\}$ , 如果没有单位, 则默认为 S。
- 传回值:触发延时时间,如 1.000000e+00 表示 1S。
- 功 能:设定或查询触发延时时间。
- 说 明:触发延时时间的可设定范围为 0~9999MS

#### **2.** :**TRIGger[**:**IMMediate]**

- 参 数:无
- 传回值:无
- 功 能:触发一次测量

#### **3.** :**TRIGger**:**SOURce**

- 参 数: { BUS | EXTernal | MANual | INTernal }
- 传回值: { BUS | EXTernal | MANual | INTernal }
- 功 能:设定和查询触发方式
- 说 明:BUS 总线触发 EXTernal 外部触发 MANual 手动触发
	- INTernal 内部触发

### **7.4.13 SYSTem** 指令系统

- **1.** :**SYSTem**:**BEEPer[**:**IMMediate]**  参 数:无 传回值:无 功 能:蜂鸣器立即响一次 **2.** :**SYSTem**:**KLOCk**  参 数: {OFF(0)| ON(1)} 传回值: { 0 | 1 } 功 能:设定和查询按键是否锁住。 说 明:OFF(0) 按键没锁 ON(1) 按键锁住 **3.** :**SYSTem**:**PRESet**  参 数:无 传回值:无 功 能:仪器复位到默认状态。 **4.** :**SYSTem**:**VERSion**?
- 参 数:无

TH2825/TH2825A 使用说明书 第七章 命令参考

- 传回值:仪器版本号 功 能:查询仪器版本号。
- **5.** :**SYSTem**:**CONSt**
- 参 数:{ 100/25 | 100 | 25 | CV }
- 传回值: {100/25 | 100 | 25 | CV }
- 功 能:设定和查询内阻模式

#### **6.** :**SYSTem**:**INTEgration**

- 参 数:{ 1~8 }
- 传回值: { 1~8 }
- 功 能:测量周期选择功能,用来决定快速测量时,每一次的取样周期。范围为 1~8。

#### **7.** :**SYSTem**:**ALARm**

- 参 数: { PULSe | CONTinuous }
- 传回值: { PULSe | CONTinuous }
- 功 能: 选择蜂鸣器动作声音为 PULSe (脉波式)或 CONTinuous (连续), 用与比较器和档 比较器功能。

#### **8.** :**SYSTem**:**HANDler**

- 参 数: { CLEAr | HOLD }
- 传回值: { CLEAr | HOLD }
- 功 能:设定和查询分选的结果是否清除或维持到下次输出结果改变时再变。

#### **9.** :**SYSTem**:**ENDdelay**

- 参 数:测量结束延时时间。
- 单 位:  $\{ MS | S\}$ , 如果没有单位, 则默认为 S。
- 传回值:测量结束延时时间,如 1.000000e+00 表示 1S。
- 功 能:设定或查询测量结束延时时间。
- 说 明:测量结束延时时间的可设定范围为 0~9999MS

## 7.5 出错信息

发送给仪器的总线命令中,可能包含错误命令或语法,或不正确的参数。本仪器对命令 串是边分析边执行,如果遇到错误,则显示出错信息并中止命令分析,因而在一个命令串中, 错误之后的内容将被忽略。

以下是总线上常见错误信息表,错误信息将在显示屏上弹出窗口显示。

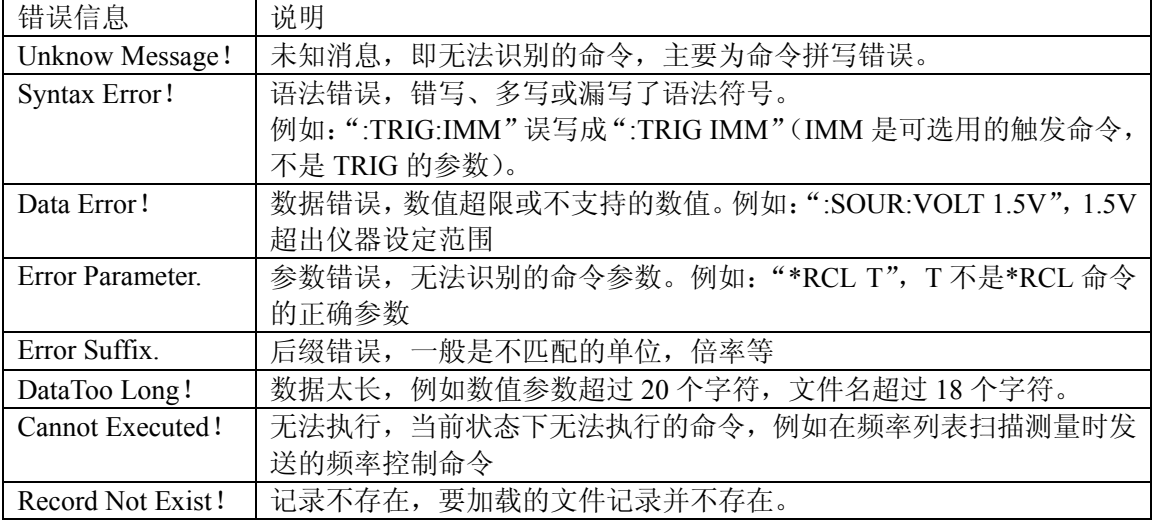

总线命令在执行过程中还会出现一些正常的提示信息,这类信息不影响后续命令的运 行,主要的有:

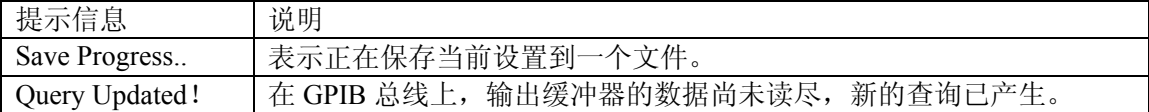

# 第八章 分选接口使用说明

## 8.1 基本信息

本仪器向用户提供了强大的 Handler 接口,该接口主要用于仪器分选结果的输出。当仪 器使用于自动元件分选测试系统中时,该接口提供与系统的联络信号和分选结果输出信号。 联络信号包括 TRIG(测试启动)、IDX(AD 转换结束)、EOM(全部测量结束)三种信号, 分选结果可输出合格、不合格的信号。使用这些信号,仪器可以方便的和系统控制器组成自 动测试系统,进行元器件的测试、分选和质量控制,从而提高生产效率。 表 8-1 HANDLER 接口技术参数

输出信号:内置上拉电阻的集电极输出,低电平有效,光电隔离 输出判别: 档比较功能:合格档(BIN1-8),不合格档信号(主参数偏高、偏低,主参数或副参 数不合格,主参数不合格,副参数不合格) 比较器功能: 合格、不合格(上超、下超) IDX:A/D 转换结束 EOM:全部测量完成,不包含显示时间 输入信号:光电隔离 TRIG:外部触发,脉宽≥1μs,上升沿触发,低电平驱动电流约 5-10mA

## 8.2 操作说明

这一节介绍一些信息,包括接口信号线及电气特征描述以及使用 Handler 接口所应了解 的一些必要点。

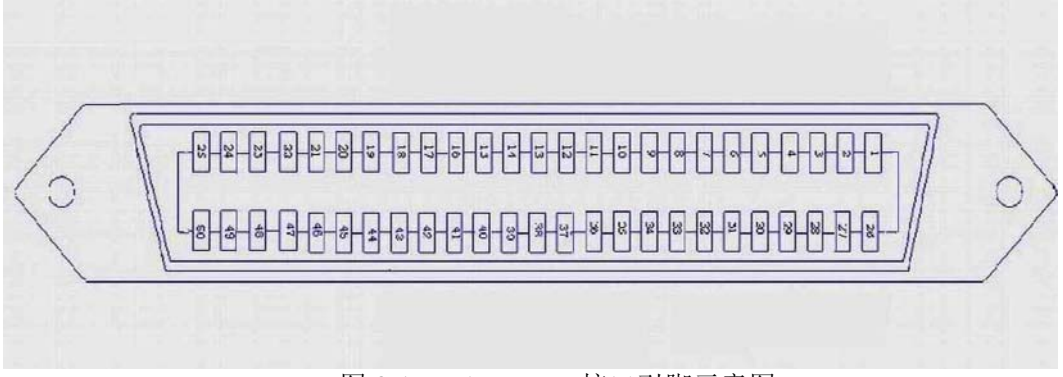

图 8-1 HANDLER 接口引脚示意图
## **8.2.1** 信号线定义

HANDLER 接口使用三种信号:比较输出、控制输入及控制输出。档比较功能、比较器 功能以及列表扫描在信号线上具有不同的定义。

8.2.1.1 档比较功能(BIN)的信号线

●提示: 信号名称前的斜杠"/"表示信号在低电平时有效。 档比较功能信号线定义参见下表。

| 引脚号       | 信号名              | 描<br>述                               |
|-----------|------------------|--------------------------------------|
| $1 - 2$   | EXV1             | 外部直流电压,可接受电压的范围为 5V~24V              |
| $17 - 18$ | NC               | 未使用                                  |
| 19        | /TRIG            | 外部出发信号输入。                            |
|           |                  | 当触发方式为外部时(EXT), 此信号的上升沿触发仪器测量        |
| $20 - 21$ | EXV2             | 外部直流电压, 可接受电压的范围为 5V~24V             |
| $24 - 25$ | <b>VCC</b>       | 内部直流电压+5V                            |
| $26 - 27$ | COM1             | 当分选输出信号使用内部电源时, 仪器的参考地将与 COM1 相连     |
| 28(3)     | /BIN8            | 分选第8档, 主参数测量值在 BIN8 设定范围内            |
| 29(4)     | /BIN3            | 分选第3档, 主参数测量值在 BIN3 设定范围内            |
| 30(5)     | /BIN7            | 分选第7档, 主参数测量值在 BIN7 设定范围内            |
| 31(6)     | /BIN5            | 分选第5档, 主参数测量值在 BIN5 设定范围内            |
| 32(7)     | /BIN2            | 分选第2档, 主参数测量值在 BIN2 设定范围内            |
| 33(8)     | /BIN6            | 分选第6档, 主参数测量值在 BIN6 设定范围内            |
| 34(9)     | /BIN0            | 分选第0档, 副参数测量值超过上、下限设定<br>(副参数超差)     |
| 35(10)    | /BIN1            | 分选第1档, 主参数测量值在 BIN1 设定范围内            |
| 36(11)    | /BIN4            | 分选第4档, 主参数测量值在 BIN4 设定范围内            |
| 37(12)    | NC               | 未使用                                  |
| 38(13)    | /BOUT            | 分选 OUT 档, 主参数测量值未在所有档的设定范围内(主参数超差)   |
| 39(14)    | /BPHI            | 主参数上超差                               |
| 40(15)    | /BPLO            | 主参数下超差                               |
| 41(16)    | /BPNG            | 主参数或副参数不合格                           |
| 42        | NC               | 未使用                                  |
| 43(22)    | /IDX             | A/D 转换结束后/IDX 信号有效。此信号可用于驱动下一元件进入待测位 |
|           |                  | 置,然而,<br>测量结果要等到/EOM 有效后才有效。(见图 8-2) |
| 44(23)    | /EOM             | 全部测量结束, 显示是在/EOM 有效之后。(见图 8-2)       |
| 45-46     | COM <sub>2</sub> | 当控制信号使用内部电源时, 仪器的参考地将与 COM2 相连       |
| 47-48     | NC               | 未使用                                  |
| 49-50     | <b>GND</b>       | 与机壳连接                                |

表 8-2 HANDLER 处于档比较功能时信号线定义

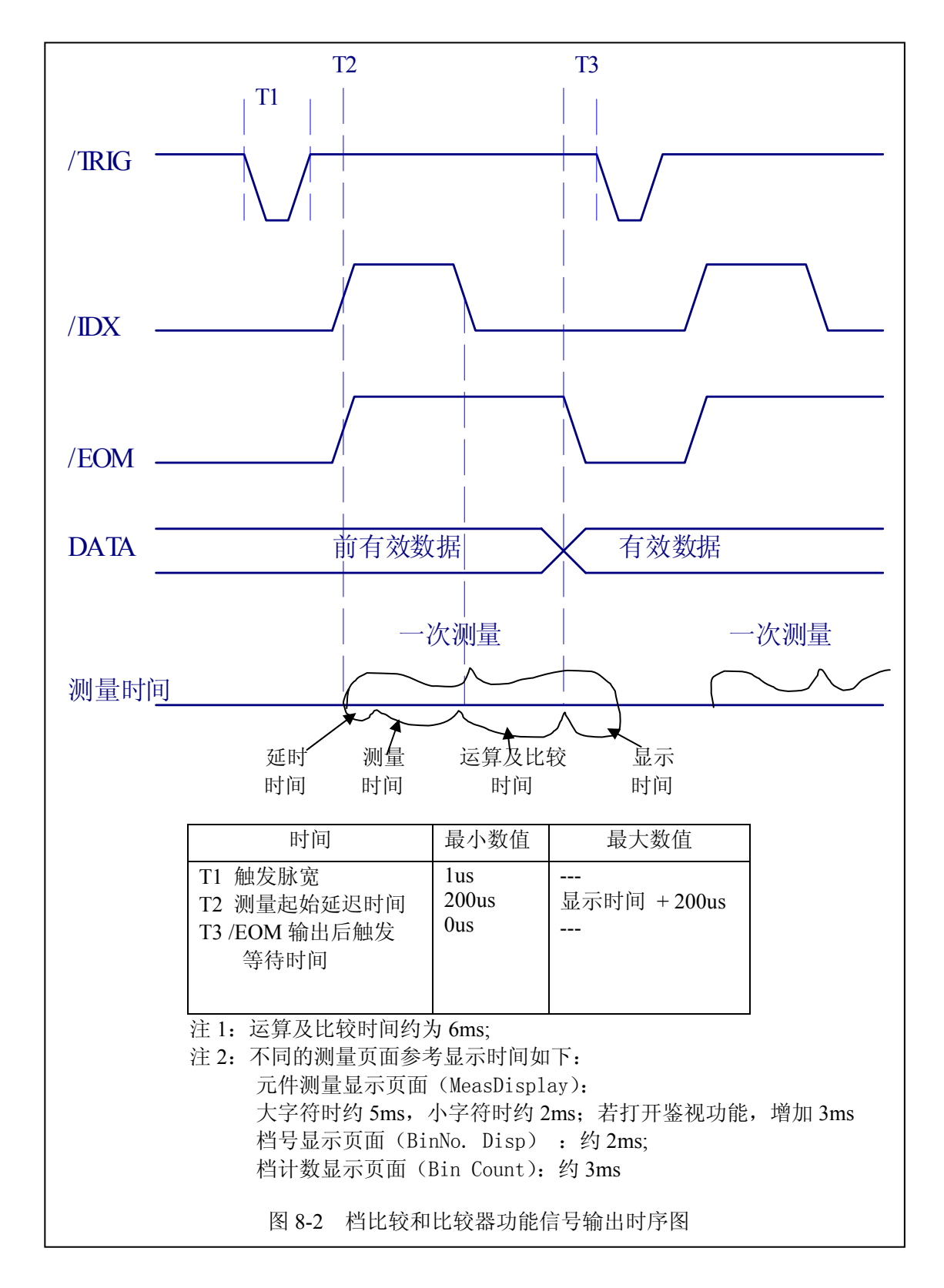

#### 8.2.1.2 比较器功能(COMP)的信号线

●提示: 信号名称前的斜杠"/"表示信号在低电平时有效。 比较功能信号线定义参见下表所示。

| 引脚号       | 信号名              | 描<br>述                           |
|-----------|------------------|----------------------------------|
| $1 - 2$   | EXV1             | 外部直流电压,可接受电压的范围为 5V~24V          |
| 11 12 14  | NC               | 未使用                              |
| 15 17 18  |                  |                                  |
| 19        | /TRIG            | 外部出发信号输入。                        |
|           |                  | 当触发方式为外部时 (EXT), 此信号的上升沿触发仪器测量   |
| $20 - 21$ | EXV2             | 外部直流电压, 可接受电压的范围为 5V~24V         |
| 24-25     | <b>VCC</b>       | 内部直流电压+5V                        |
| $26 - 27$ | COM1             | 当分选输出信号使用内部电源时, 仪器的参考地将与 COM1 相连 |
| 28(3)     | /AHI             | 主参数测量值偏高<br>(主参数上超差)             |
| 29(4)     | /AGO             | 主参数测量值在设定范围内<br>(主参数上合格)         |
| 30(5)     | /ALO             | 主参数测量值偏低<br>(主参数下超差)             |
| 31(6)     | /BHI             | 副参数测量值偏高<br>(副参数上超差)             |
| 32(7)     | /BGO             | 副参数测量值在设定范围内<br>(副参数上合格)         |
| 33(8)     | /BLO             | 副参数测量值偏低<br>(副参数下超差)             |
| 34(9)     | /BNG             | 副参数不在设定范围内<br>(副参数不合格)           |
| 35(10)    | /GO              | 主、副参数测量值都在设定范围内<br>(主、副参数都合格)    |
| 36-37     | NC               | 未使用                              |
| 38(13)    | /ANG             | 主参数不在设定范围内<br>(主参数不合格)           |
| 39-40     | NC               | 未使用                              |
| 41(16)    | /NG              | 主参数或副参数不合格<br>(两种参数只要有一个不合格)     |
| 42        | NC               | 未使用                              |
| 43        | /IDX             | A/D 转换结束, 可将下一个待测元件移到待测位置上       |
| 44        | /EOM             | 全部测量结束, 显示是在/EOM 有效之后。(见图 8-2)   |
| 45-46     | COM <sub>2</sub> | 当控制信号使用内部电源时, 仪器的参考地将与 COM2 相连   |
| 47-48     | NC               | 未使用                              |
| 49-50     | <b>GND</b>       | 与机壳相连                            |

表 8-3 HANDLER 处于比较器功能时信号线定义

比较器的时序参考档比较器的时序图(见图 8-2)。

#### 8.2.1.3 列表扫描(SWEEP)的信号线

本节功能仅限 TH2825A。

)提示:信号名称前的斜杠"/"表示信号在低电平时有效。

列表扫描功能信号线定义参见下表所示。

表 8-4 HANDLER 处于列表扫描功能时信号线定义

| 引脚号       | 信号名              | 描<br>述                                                           |
|-----------|------------------|------------------------------------------------------------------|
| $1 - 2$   | EXV1             | 外部直流电压,可接受电压的范围为 5V~24V                                          |
| $17 - 18$ | NC               | 未使用                                                              |
| 19        | /TRIG            | 外部出发信号输入。                                                        |
|           |                  | 当触发方式为外部时(EXT), 此信号的上升沿触发仪器测量                                    |
| $20 - 21$ | EXV <sub>2</sub> | 外部直流电压, 可接受电压的范围为 5V~24V                                         |
| 24-25     | <b>VCC</b>       | 内部直流电压+5V                                                        |
| 26-27     | COM1             | 当分选输出信号使用内部电源时, 仪器的参考地将与 COM1 相连                                 |
| 28(3)     | /H3              | 第3个扫描点测试的结果比其设定的范围偏高 — 扫描点3上超                                    |
| 29(4)     | /G2              | 第2个扫描点测试的结果在其设定的范围内<br>一 扫描点 2 合格                                |
| 30(5)     | $/$ H2           | 第2个扫描点测试的结果比其设定的范围偏高 — 扫描点2上超                                    |
| 31(6)     | /G4              | 一 扫描点 4 合格<br>第 4 个扫描点测试的结果在其设定的范围内                              |
| 32(7)     | /G1              | 第1个扫描点测试的结果在其设定的范围内<br>一 扫描点 1 合格                                |
| 33(8)     | /H1              | 第1个扫描点测试的结果比其设定的范围偏高 — 扫描点 1 上超                                  |
| 34(9)     | /L4              | 第4个扫描点的测试结果比其设定的范围偏低 — 扫描点4下超                                    |
| 35(10)    | /GO              | 所有扫描点测试的结果都在其设定的各自范围内 一四个扫描点都合格                                  |
| 36(11)    | /G3              | 第3个扫描点测试的结果在其设定的范围内<br>一 扫描点 3 合格                                |
| 37(12)    | /L1              | 第1个扫描点的测试结果比其设定的范围偏低 一 扫描点1下超                                    |
| 38(13)    | $/$ H4           | 第4个扫描点测试的结果比其设定的范围偏高 — 扫描点 4 上超                                  |
| 39(14)    | /L2              | 第2个扫描点的测试结果比其设定的范围偏低 — 扫描点2下超                                    |
| 40(15)    | /L3              | 第3个扫描点的测试结果比其设定的范围偏低 — 扫描点3下超                                    |
| 41(16)    | /NG              | 只要有一个扫描点测试的结果不在其设定的范围内, 该信号就会建立                                  |
| 42        | NC               | 未使用                                                              |
| 43(22)    | /IDX             | 持续扫描模式(SEQ): 一个扫描周期中最后一个扫描点的 AD 转换结束                             |
|           |                  | 时/IDX 被声明有效。此时可在 UNKNOWN 端连接下一个, 但测量结果                           |
|           |                  | 要到/EOM 有效时才被输出。                                                  |
|           |                  | 单步扫描模式(SETP): 一个扫描周期中每一个扫描点的 AD 转换结束                             |
|           |                  | 时/IDX 均被声明有效, 说明仪器可以准备下一步扫描, 即可以接受下步                             |
|           |                  | 扫描的触发信号。                                                         |
| 44(23)    | /EOM             | 测量结束信号                                                           |
|           |                  | 持续扫描模式(SEQ): 一个扫描周期中, 当最后一个扫描点测量完成                               |
|           |                  | (包括运算比较和显示)时,/EOM 被声明有效,同时比较结果也被输                                |
|           |                  | 出。(见图 8-3)                                                       |
|           |                  | 单步扫描模式 (STEP): 一个扫描周期中, 每一个扫描点的测量完成后                             |
|           |                  | (包括运算比较和显示), /EOM 均被声明有效, 但比较结果要在最后一<br>个/EOM 信号有效时才被输出。(见图 8-3) |
| 45-46     | COM <sub>2</sub> | 当控制信号使用内部电源时, 仪器的参考地将与 COM2 相连                                   |
| 47-48     | NC               | 未使用                                                              |
| 49-50     | <b>GND</b>       | 与机壳相连                                                            |
|           |                  |                                                                  |

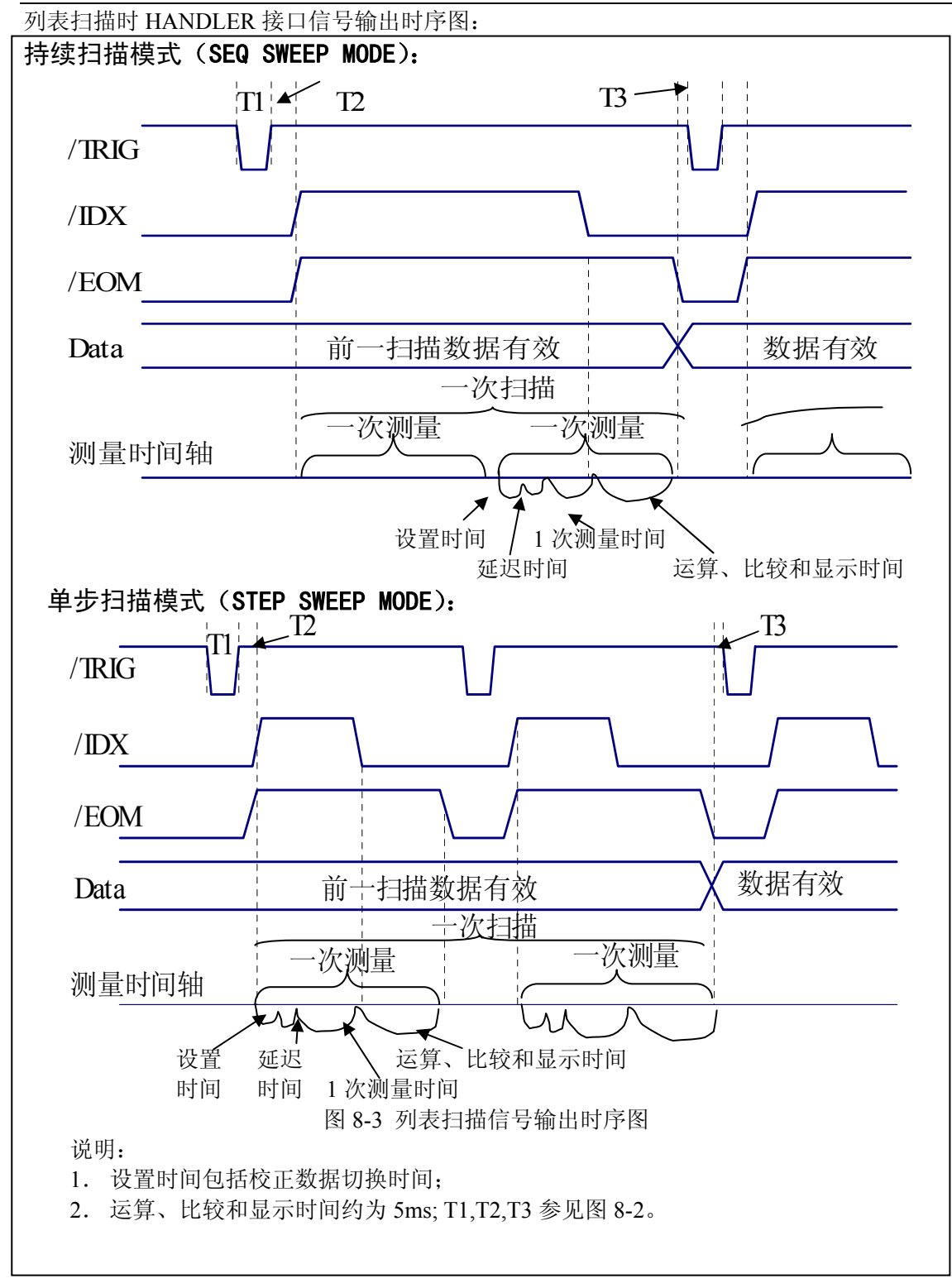

## 8.3 电气特征

如前所述,档比较功能和比较器功能中一些信号的含义不同。但是,在这两种操作中这 些信号的电气特征是相同的,因而下面的描述同样适合于档比较功能和比较器功能。

## **8.3.1** 直流隔离输出

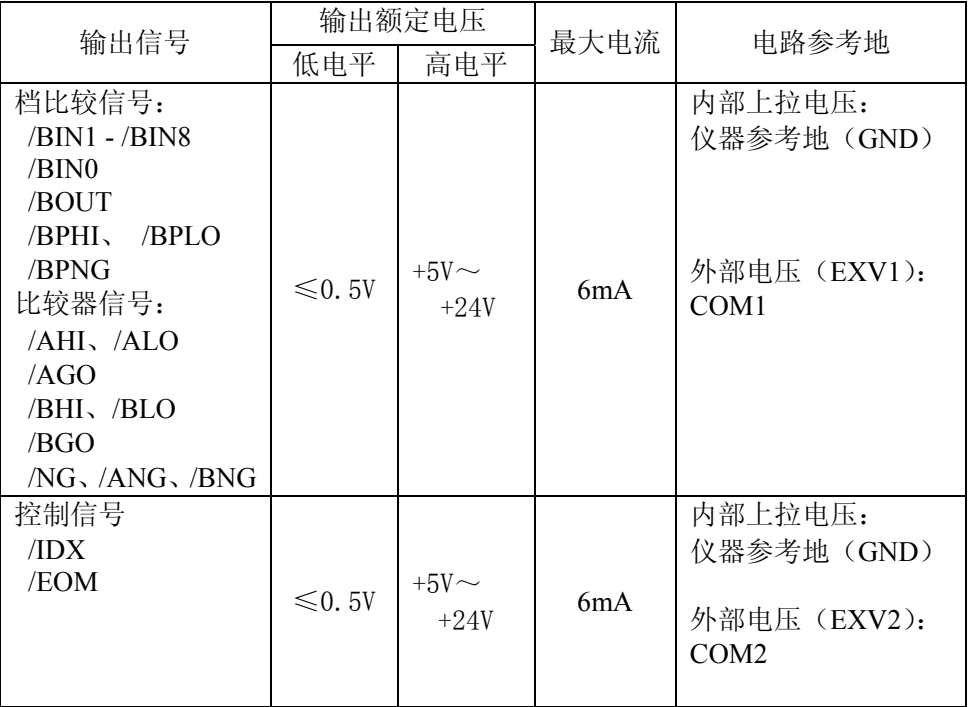

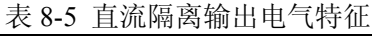

在使用外部电源时,仪器的控制信号和分选信号可以使用不同的电源,其中 EXV1/COM1 是分选输出信号的电源,EXV2/COM2 是控制信号的电源,当然也可以使用同一电源。 更详细了解这些信号的电气特性请参阅图 8-4 和图 8-5。

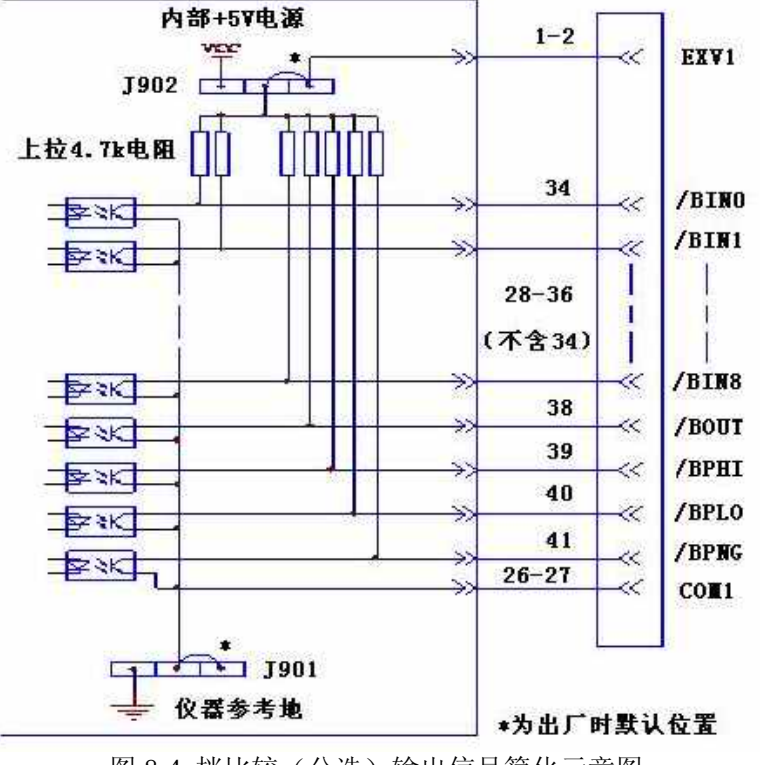

图 8-4 档比较(分选)输出信号简化示意图

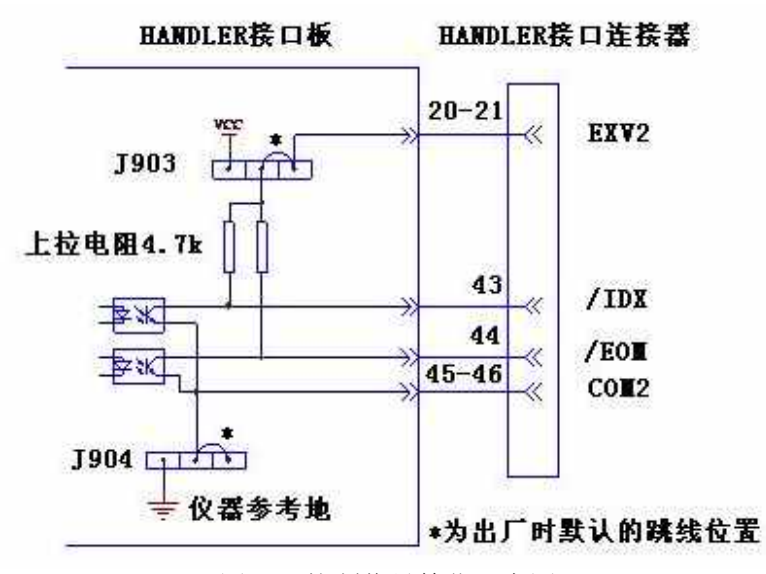

图 8-5 控制信号简化示意图

## **8.3.2** 直流隔离输入

/TRIG 信号(19 脚)连接到光偶中 LED 的阴极,仪器在/TRIG 信号的上升沿被触发。 LED 阳极可以由内部 5V 直流电压驱动, 也可以由外部直流电压 EXV2 驱动(和控制输出信 号使用同一电源)。

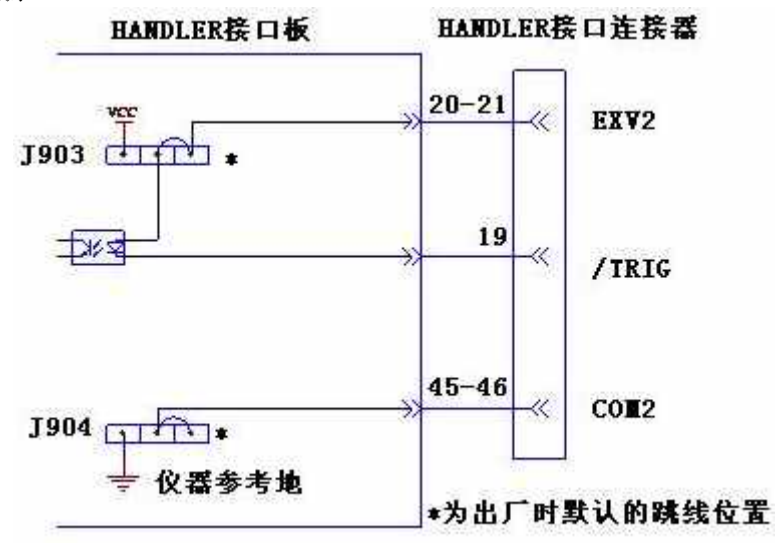

图 8-6 HANDLER 接口触发输入信号简图

- L注意:为驱动光耦,/TRIG 信号在低电平时应具有 5-10mA 的电流驱动能力;同时要有适当 的去抖动处理,以防产生误触发。
- ●提示: 当控制电路使用内部电源时, 应该把 COM2 回路的共用地连接到仪器的参考地上, 同 步设置跳线 J904 就可以将 COM2 与内部地 GND 直接相连。

## 8.4 HANDLER 接口板跳线设置

HANDLER 接口板上的跳线用来选择分选输出信号及控制信号是使用内部电源还是外部电 源,并根据电源电压选择触发信号(TRIG)的限流电阻。表 8-6 是对每个跳线(J901-J904) 的描述,它们在接口板上的位置如图 8-6 所示。

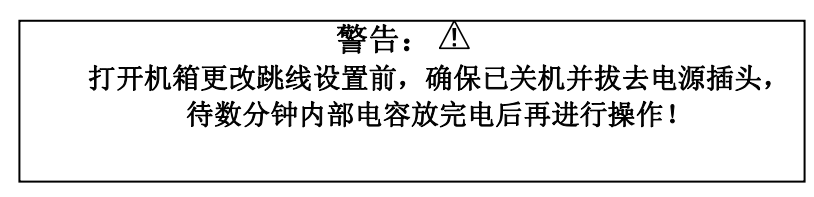

**●提示:**在表 8-6 和图 8-7 中,"N"表示出厂时默认的跳线设置。

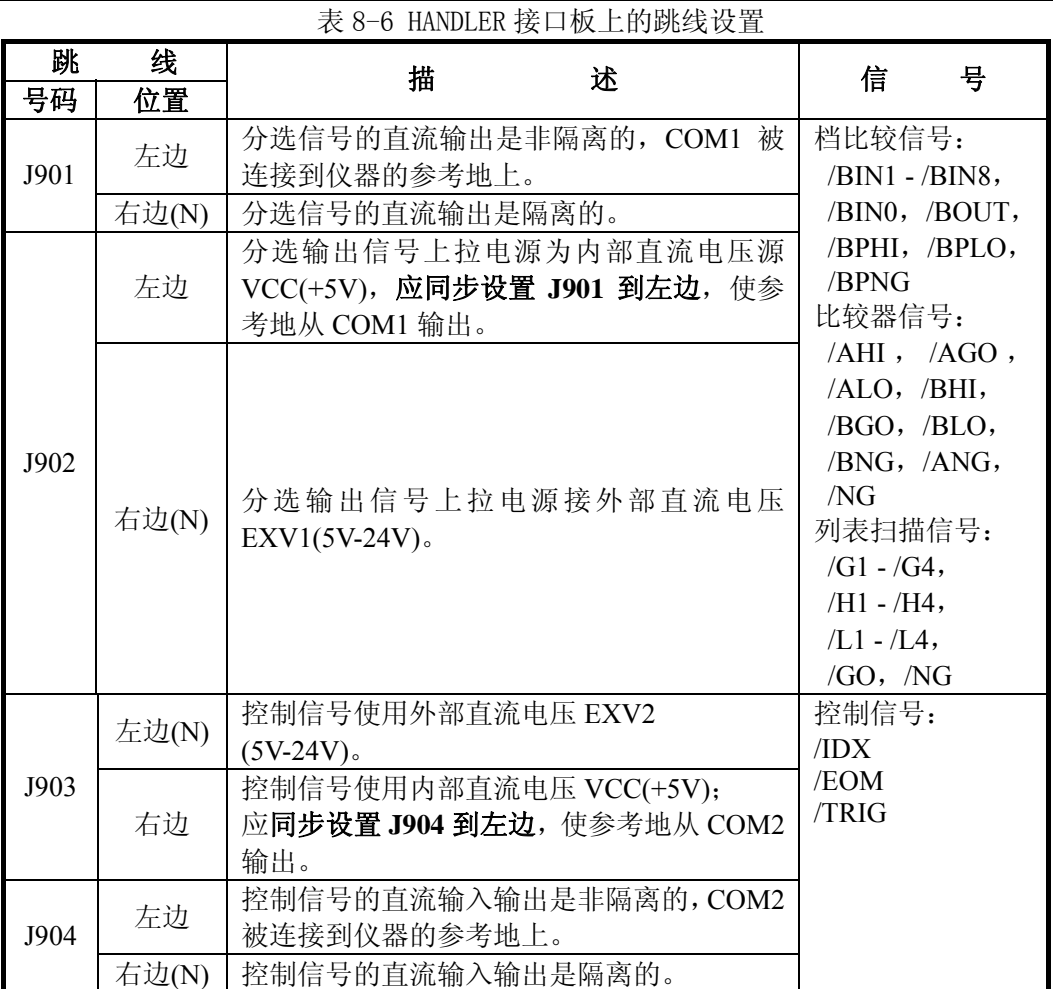

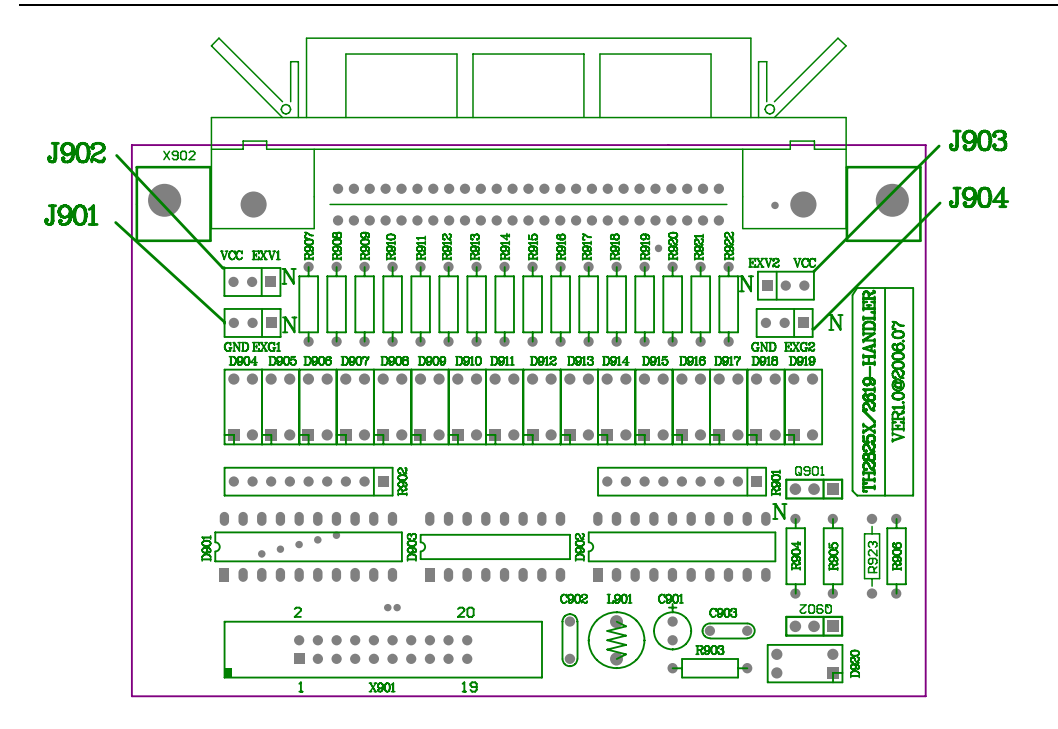

图 8-7 跳线在 HANDLER 板上的位置

## 8.5 HANDLER 接口操作

建立好 HANDLER 接口板后, 就可以使用 HANDLER 接口了。在操作前, 先设置极限列表用 以档比较器功能或设置比较极限列表用以比较器功能或设置好列表扫描参数以便使用列表 扫描功能。使用步骤请参阅第九章的有关说明。

## 第九章 主要功能操作举例

## 9.1 使用档比较功能

- 1. 先设置测试条件如测量参数、频率、电平及速度等。
- 2. 按 SETUP 菜单按键, 用 HANDLER 口时一般要使用外部触发, 到 TRIG 区域将触发方 式设置为"**EXT**"。同时检查是否关闭了偏差显示(**DEV\_A**,**DEV\_B**)。
- 3. 光标回到<Meas Setup>处, 按软键 LIMIT, 进入极限列表设置页面。
- 4. 设置主参数标称值,主、副参数各档的上、下限。
- 5. 打开档比较器开关(BIN)
- 6. 按 DISPLAY 菜单按键,进入元件测量显示页面 (MeasDisplay), 为了使用档比较功能 (分选)可选择合适的测量页面: BinNo 或 COUNT。
- 7. 档分选均是同产品的批量测试,适宜锁定量程进行测量。
- 8. 可以将当前设置保存为一个文件,下次进行同产品的测量时可直接调用。
- 9. 为避免无意识的设置更改,可将仪器键盘进行锁定。
- 操作流程示意:
- 步骤一:按下 SETUP 菜单按键

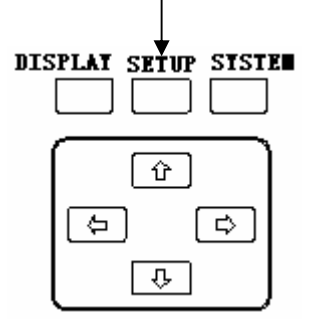

步骤二: 显示变为测量设置页面, 如下图所示, 注意 DEV A, DEV B 是否 OFF

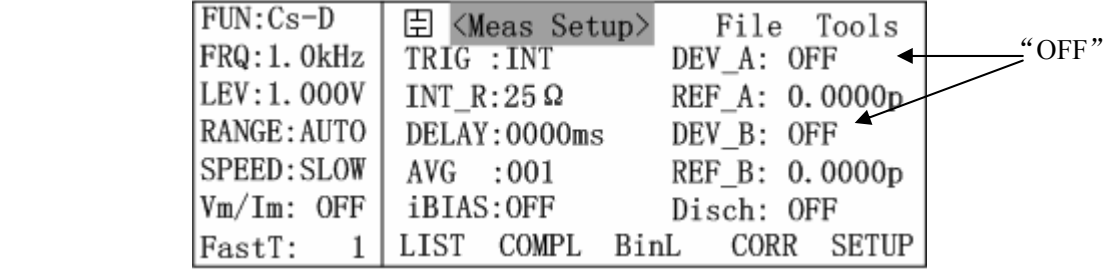

步骤三:

#### TH2825/TH2825A 使用说明书 第九章 主要功能操作举例

1. 移动光标到 TRIG 区域,按下 EXT 软键, 触发模式变为外部触发;

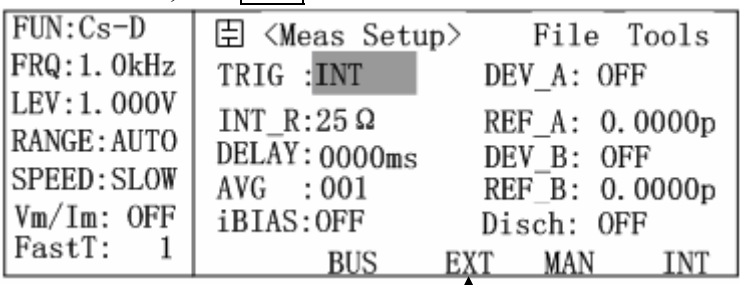

- T<br>2. 光标回到<Meas Setup>上, 仪器变为步骤二中的显示。
- 步骤四:光标回位后,按下 LIMIT 软键

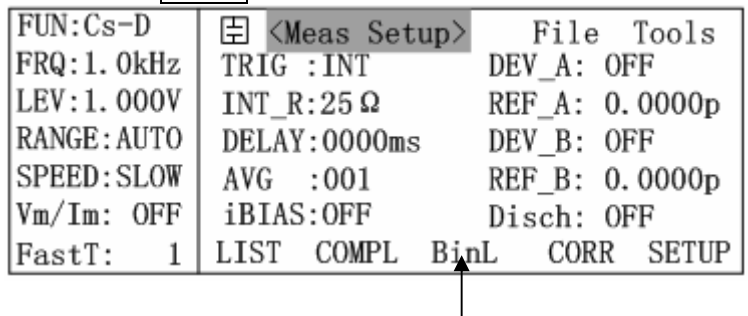

- 步骤五:进入档极限列表设置页面
	- 1. 设置主参数标称值(NOMINAL);(数字键设置);
	- 2. 选择比较模式(MODE)为"±TOL"或"%TOL"状态;
	- 3. 设置主、副参数上、下限(LOW、HIGH)设置;(数字键设置);
	- 4. 打开 BIN 到"ON"状态。

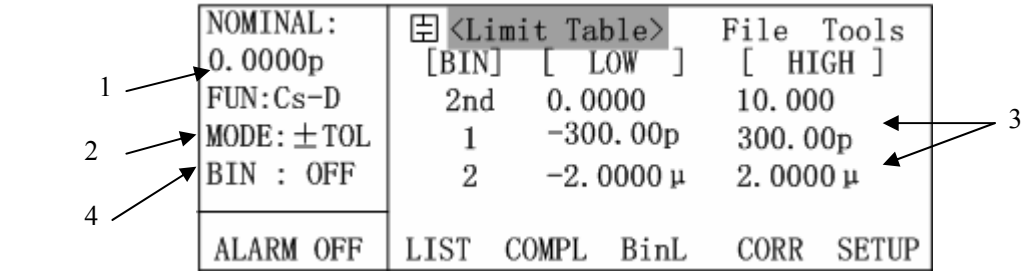

步骤六:按 DISPLAY 菜单按键

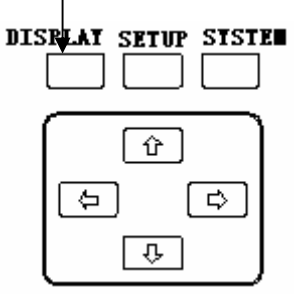

步骤七:显示变为元件测量显示页面,就开始分选了,也可以再选择 BinNo 或 COUNT。

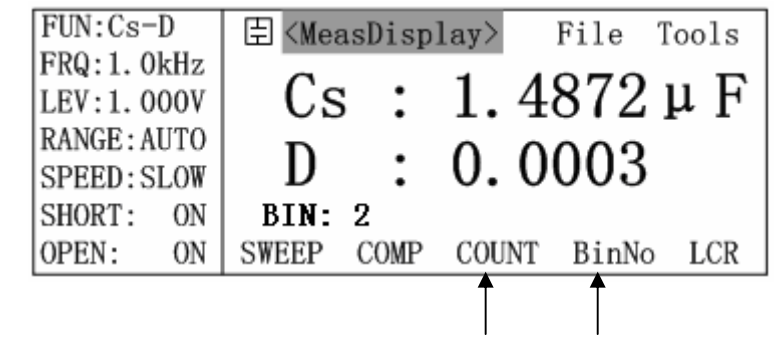

## 9.2 使用比较器功能

- 1. 先设置测试条件如测量参数、频率、电平及速度等。
- 2. 按 SETUP 菜单按键, 用 HANDLER 口时一般要使用外部触发, 到 TRIG 区域将触发方 式设置为"**EXT**"。同时检查是否关闭了偏差显示(**DEV\_A**,**DEV\_B**)。
- 3. 光标回到<Meas Setup>处, 按软键 COMPSET, 进入比较极限列表设置页面。
- 4. 设置主、副参数标称值,主、副参数各档的上、下限。
- 5. 打开比较器开关(COMP)
- 6. 按 DISPLAY 菜单按键,进入元件测量显示页面(MeasDisplay), 为了使用比较器功能 可选择的测量页面:COMP。
- 7. 比较器功能均是同产品的批量测试,适宜锁定量程进行测量。
- 8. 可以将当前设置保存为一个文件,下次进行同产品的测量时可直接调用。
- 9. 为避免无意识的改变设置,可将仪器键盘进行锁定。

操作流程示意:(与档比较器功能的流程不在重复叙述,直接介绍比较极限设置页面)

- 1. 进入比较极限设置页面, 设置主(A\_NOMINAL)、副(B\_NOMINAL)参数标称值;
- 2. 设置比较模式 MODE;
- 3. 主、副参数上(HIGH)、下限(LOW),通过数字键修改;
- 4. 打开 COMP 到"ON"状态。

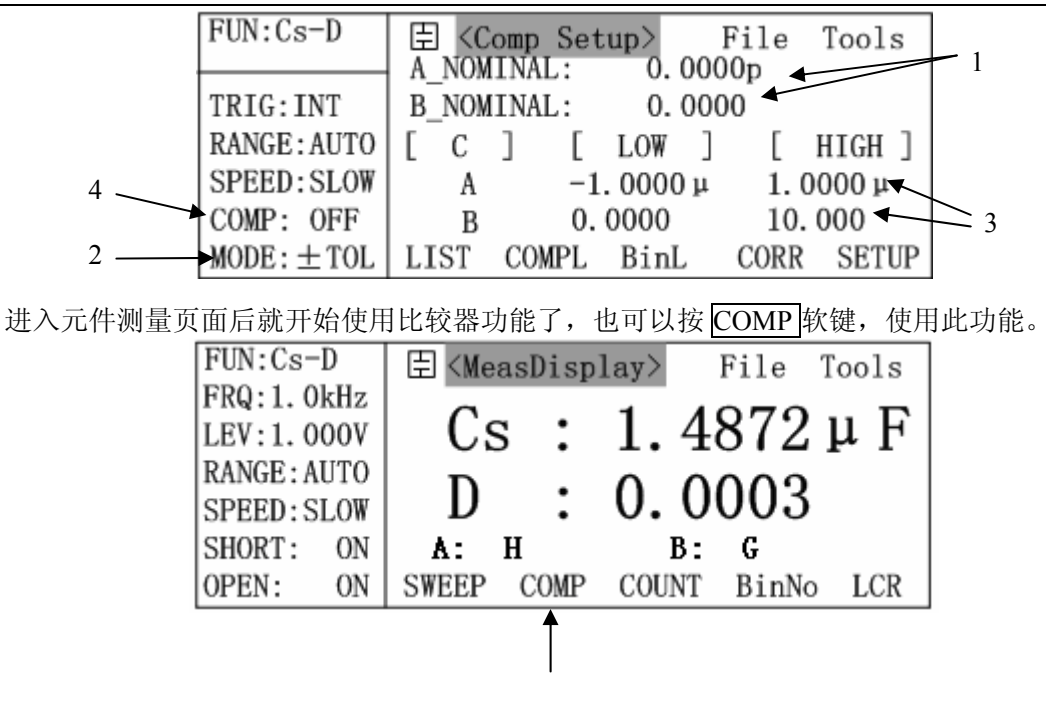

## 9.3 使用列表扫描功能

- 1. 先设置条件如测量参数、频率、电平及速度等。
- 2. 按  $\overline{\text{SETUP}}$  菜单按键,用 HANDLER 口时一般要使用外部触发,到 TRIG 区域将触发方 式设置为"**EXT**"。同时检查是否关闭了偏差显示(**DEV\_A**,**DEV\_B**)。
- 3. 光标回到<Meas Setup>处, 按软键 LIST, 进入比较极限列表设置页面。
- 4. 设置扫描参数的类型,如果列表中已经有某种扫描参数类型的极限数据,而需要改变扫 描参数的类型,必须首先把原有的极限数据全部清空,可以用本页面的 Tools 工具,或 者将光标移动到极限所在行使用 DEL—软键。
- 5. 设置扫描点及对应的上、下限。
- 6. 按 DISPLAY 菜单按键,进入元件测量显示页面(MeasDisplay),为了使用列表扫描功 能可选择的测量页面:SWEEP。
- 7. 可以将当前设置保存为一个文件,下次进行同产品的测量时可直接调用。
- 8. 为避免无意识的改变设置,可将仪器键盘进行锁定。

列表扫描参数的设置参见§3.2.10.4。

## 9.4 使用通讯功能

本节主要介绍 SCPI 指令中的主要参数设置指令的使用。

#### **9.4.1** 选择测量页面

指令: : DISPlay[: WINDow]: TEXT1: PAGE

- 举例: 选择档号显示页面
- 使用: :DISP:TEXT1:PAGE 2

### **9.4.2** 选择测量参数

- 指令: [: SENSe]: FUNCtion: CONCurrent
	- [: SENSe]: FUNCtion[: ON]
	- : CALCulate $\{1 | 2\}$ : FORMat

: sens: func 'fimp';:calc1:form real;:calc2:form imag;

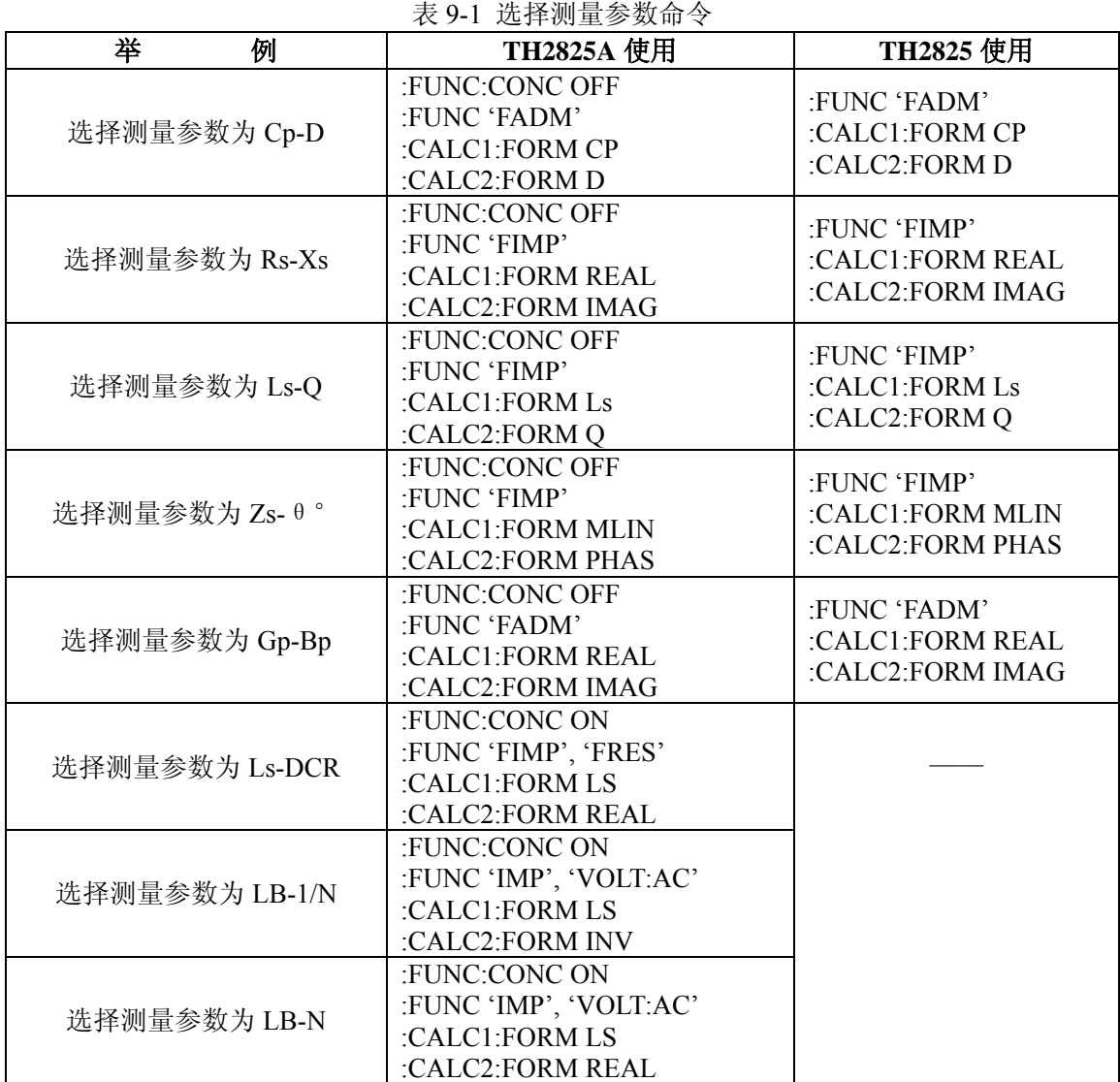

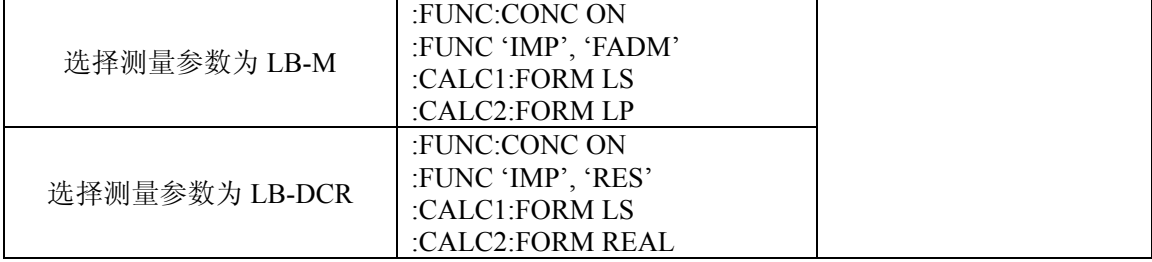

#### **9.4.3** 选择测量频率

指令: : SOURce: FREQuency[: CW]

表 9-2 选择测试频率命令

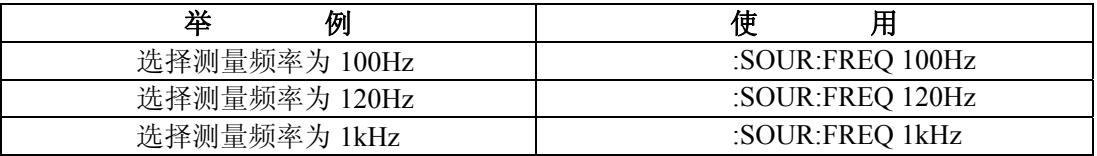

#### **9.4.4** 选择测量电平

- 指令: : SOURce: VOLTage[:LEVel][:IMMediate][:AMPLitude]
- 举例: 选择测量电平为 0.5V
- 使用: :SOUR:VOLT 0.5

### **9.4.5** 选择测量量程及其模式

- 指令: [: SENSe]: FIMPedance: RANGe: AUTO
- [: SENSe]: FIMPedance: RANGe[: UPPer]
- 举例: 选择 100Ω量程
- 使用: :FIMP:RANG:AUTO OFF :FIMP:RANG 100

#### **9.4.6** 选择测量速度

- 指令: [: SENSe]: FIMPedance: APERture
- 举例: 选择快速模式
- 使用: :FIMP:APER 0.025

#### **9.4.7** 选择触发模式

- 指令: : TRIGger: SOURce
- 举例: 选择外部触发模式
- 使用: :TRIG:SOUR EXT

## **9.4.8** 选择内阻模式

- 指令: : SYSTem: CONSt
- 举例: 选择 25Ω内阻
- 使用: :SYST.CONS 25

## **9.4.9** 触发延时的设置

- 指令: :TRIGger:DELay
- 举例: 延时 100mS
- 使用: :TRIG:DEL 100ms

#### **9.4.10** 测量结束延时的设置

- 指令: : SYSTem: ENDdelay
- 举例: 延时 10mS
- 使用: :SYST:END 10ms

#### **9.4.11** 平均次数的设置

- 指令: [: SENSe]: AVERage[: STATe]
- [: SENSe]: AVERage: COUNt<br>举例: 设平均次数 20
- 设平均次数 20
- 使用: :AVER:COUN 20

#### **9.4.12** 快速测量周期数的设置

- 指令: : SYSTem: INTEgration
- 举例: 设定快速测量周期数为 4
- 使用: :SYST:INTE 4

#### **9.4.13** 档比较的设置(**LIMIT**)

指令: : BINning: NOMInal : CALCulate {1|2}: MATH: EXPRession: NAME :BINning:LOWer:AUX :BINning:UPPer:AUX : BINning: LOWer: BIN { 1~8 } : BINning: UPPer: BIN{ 1~8 } : BINning: STATe 举例: 设定主参数标称值为 1µF; 主参数第二档上、下限±10%; 副参数下限为 0, 上限 为 10; 打开比较开关 使用: :BIN:NOMI 1u :CALC1:MATH:EXPR:NAME PCNT :BIN:LOW:BIN2,-10 :BIN:UPP:BIN2,10 :BIN:LOW:AUX,0

#### **9.4.14** 比较器的设置(**COMPSET**)

 :BIN:UPP:AUX,10 :BIN:STAT ON

指令: : DATA [: DATA] REF $\{1|2\}$ , numeric value : CALCulate{1|2}: MATH: EXPRession: NAME : CALCulate{1|2}: LIMit: LOWer[: DATA] : CALCulate{1|2}: LIMit: UPPer[: DATA] : CALCulate{1|2}: LIMit: STATe 举例: 设定主参数标称值为 1µF, 副参数标称值为 5; 设定主参数上、下限为±10%;副参数下限为 1, 上限为 3; 打开比较器开关。 使用: :DATA REF1,1u :DATA REF2,5 :CALC1:MATH:EXPR:NAME PCNT :CALC1:LIM:LOW -10 :CALC1:LIM:UPP 10 :CALC2:LIM:LOW 1 :CALC2:LIM:UPP 3 :CALC1:LIM:STAT ON

#### **9.4.15** 列表扫描的设置

指令: : LIST: FREQuency <sweep point>[, <sweep point>\*] : LIST: MODE : LIST: BAND $\{1~-4\}$ 

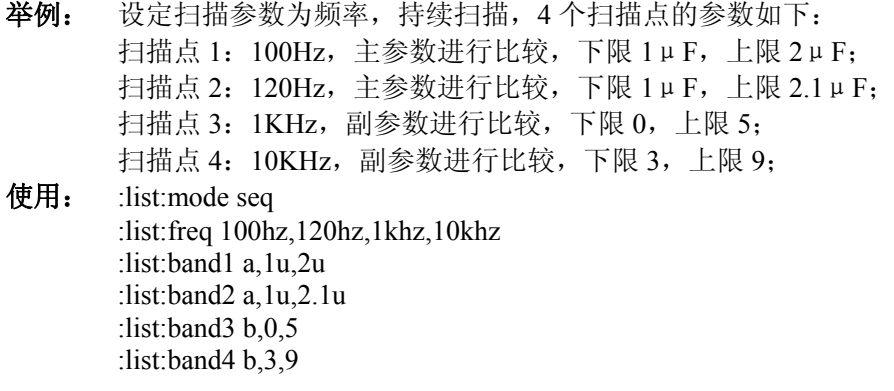

## **9.4.16** 蜂鸣器在比较输出时的设置

- 指令: :CALCulate{1|2}:LIMit:BEEPer[:STATe]
	- : CALCulate {1|2}: LIMit: BEEPer: CONDition
	- :SYSTem:ALARm
- 举例: 设定不合格时蜂鸣器脉冲式鸣叫
- 使用: :CALC1:LIM:BEEP ON :CALC1:LIM:BEEP:COND FAIL :SYST:ALAR PULS

## 第十章 成套及保修

#### **10.1** 成套

仪器出厂时附有装箱单,其附件、资料配制以装箱单为准。用户收到仪器后,应对照装 箱单进行核对,若发生遗缺,请立即与本公司或经营部门联系。 表 10-1 仪器装箱参考

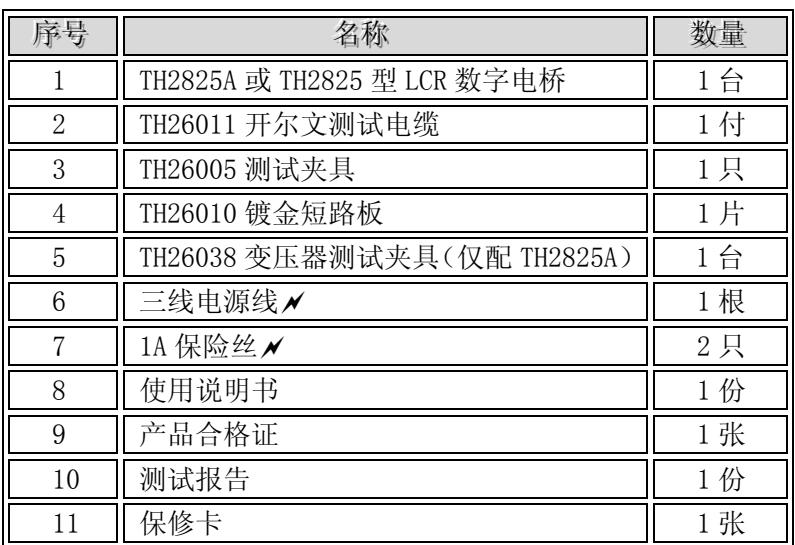

●提示:根据需要,用户可以向公司订购以下选件:(请登陆公司网站获取更多信息) TH2825-HANDLER 接口连接电缆 TH2825/A-IEEE-488 接口 TH26005&TH26006 轴向夹具 TH26009 SMD 贴片测试夹钳

#### **10.2** 保修

保修期:使用单位从本公司购买仪器者,自公司发运日期计算,自经营部门购买者,自 经营部门发运日期计算,保修期二年。保修应出具该仪器保修卡。保修期内,由于使用者操 作不当而损坏仪器者,维修费用由用户承担。仪器由本公司负责终生维修。

本仪器维修需专业技术人员进行维修;维修时请不要擅自更换仪器内部各器件;对仪器 维修后,需重新计量校准,以免影响测试精度。由于用户盲目维修,更换仪器部件造成仪器 损坏不属保修范围,用户应承担维修费用。

仪器应防晒、防湿,应在 1.2 所述的环境中正确使用仪器。

长期不使用仪器,应将仪器用出厂时包装箱包装封存。

# 附录 1 常用功能索引

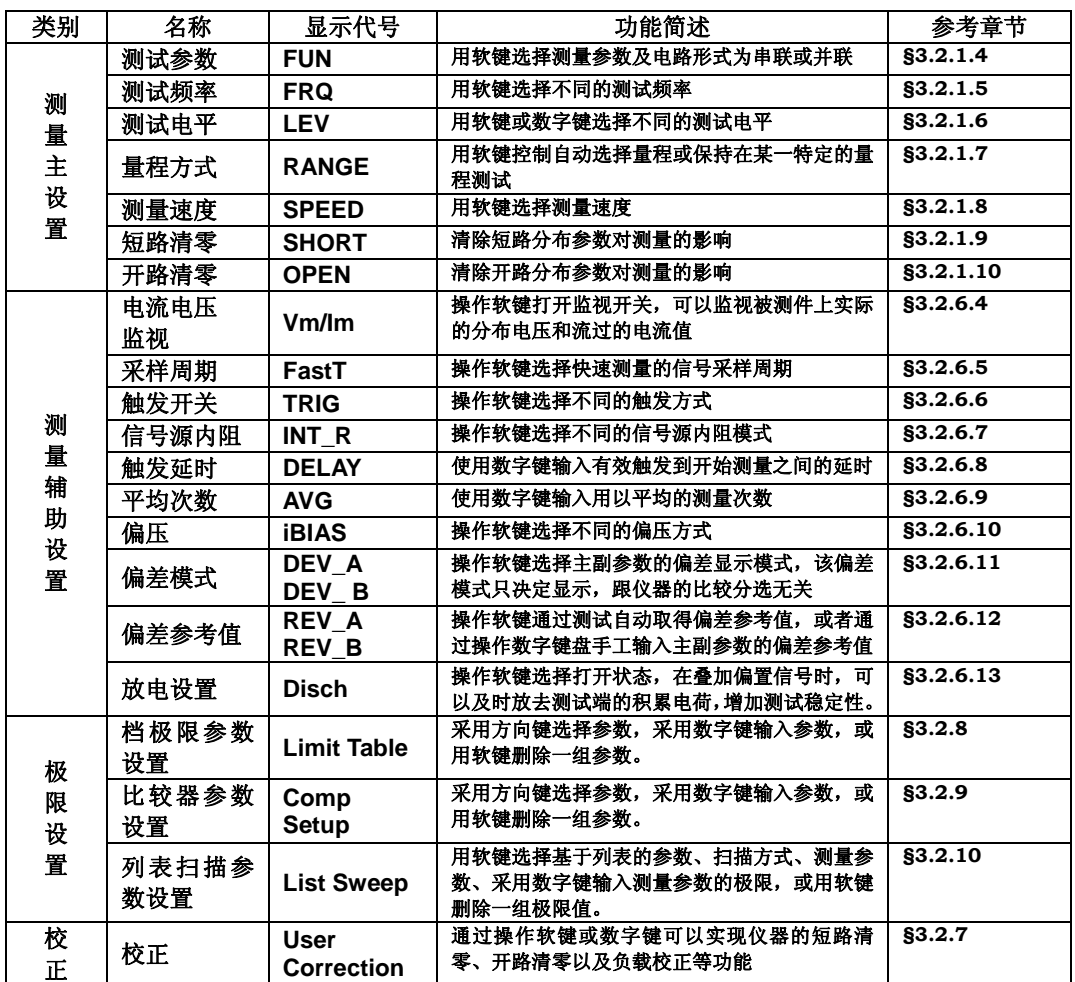

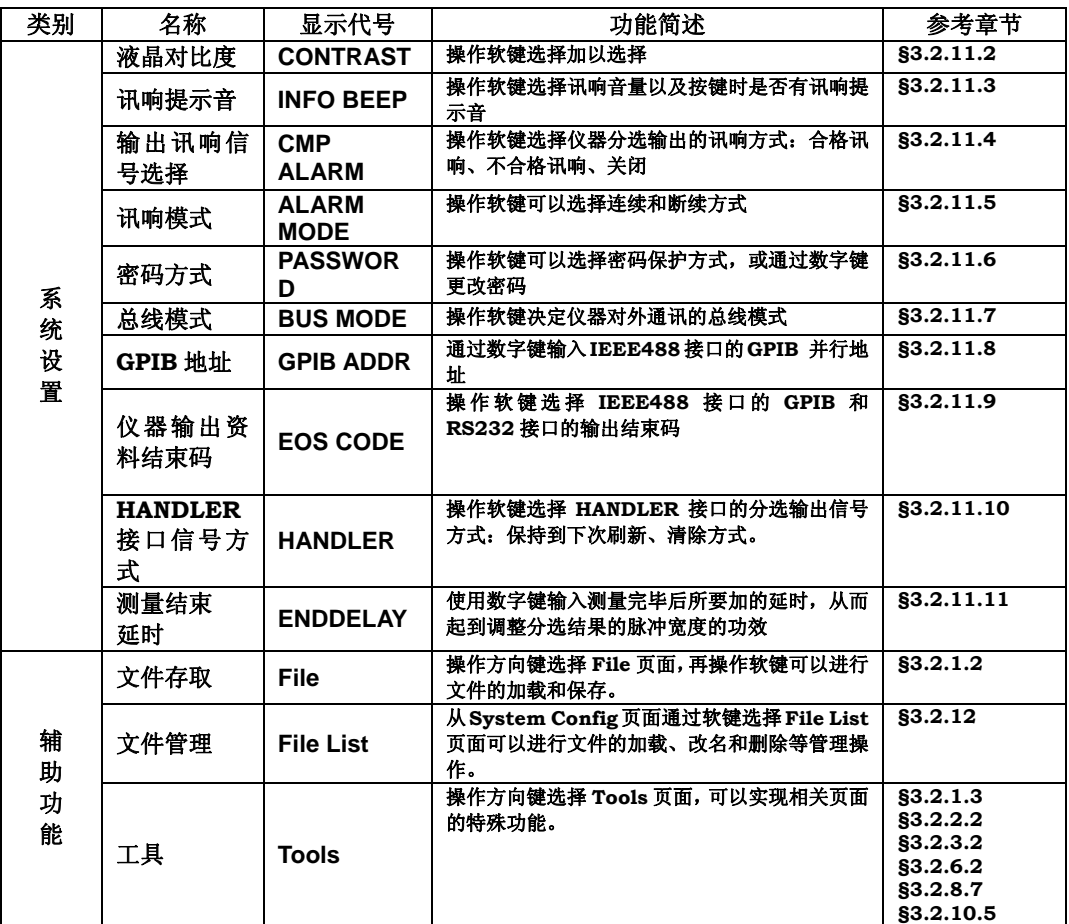

# 附录 2 符号及缩略语

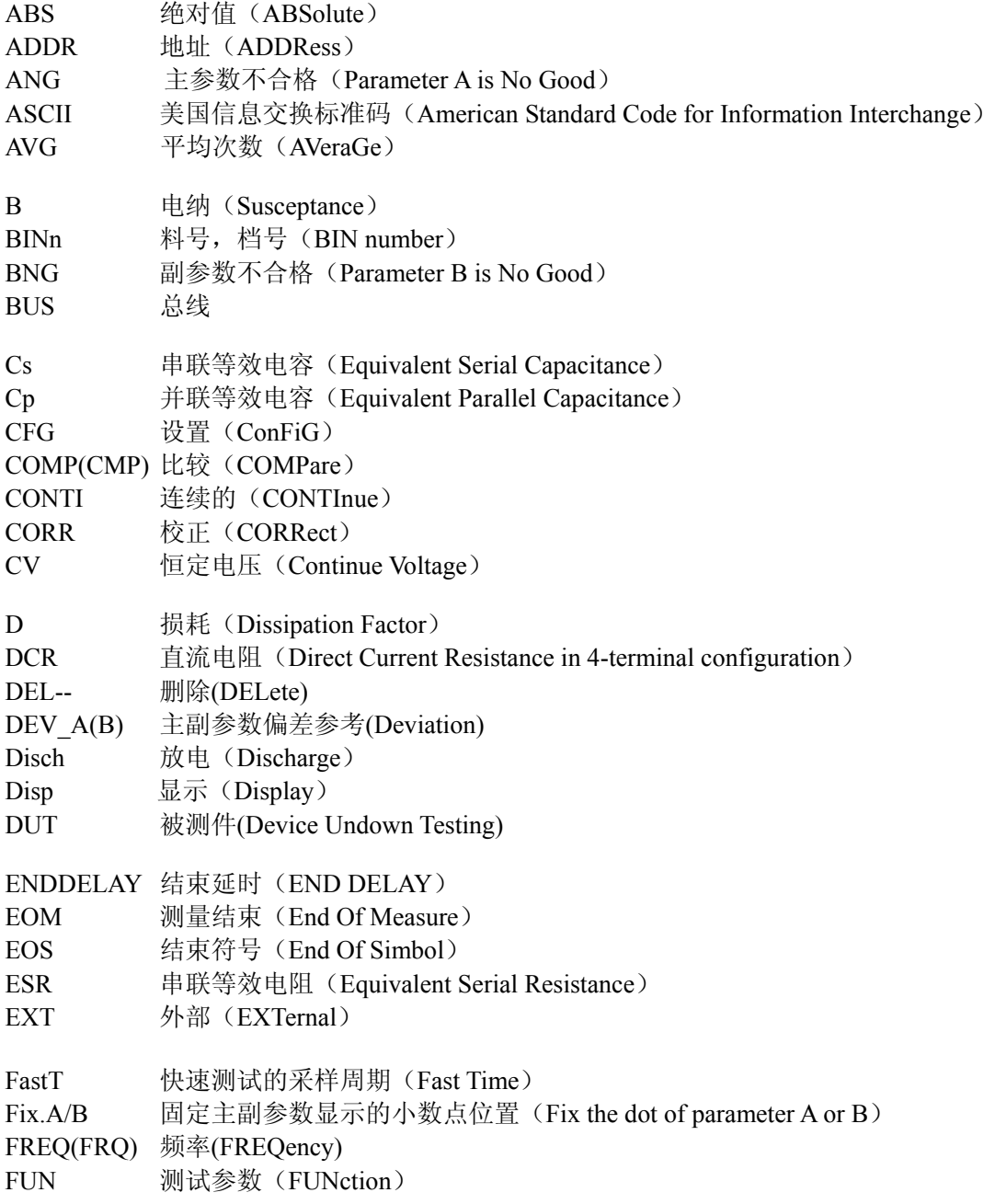

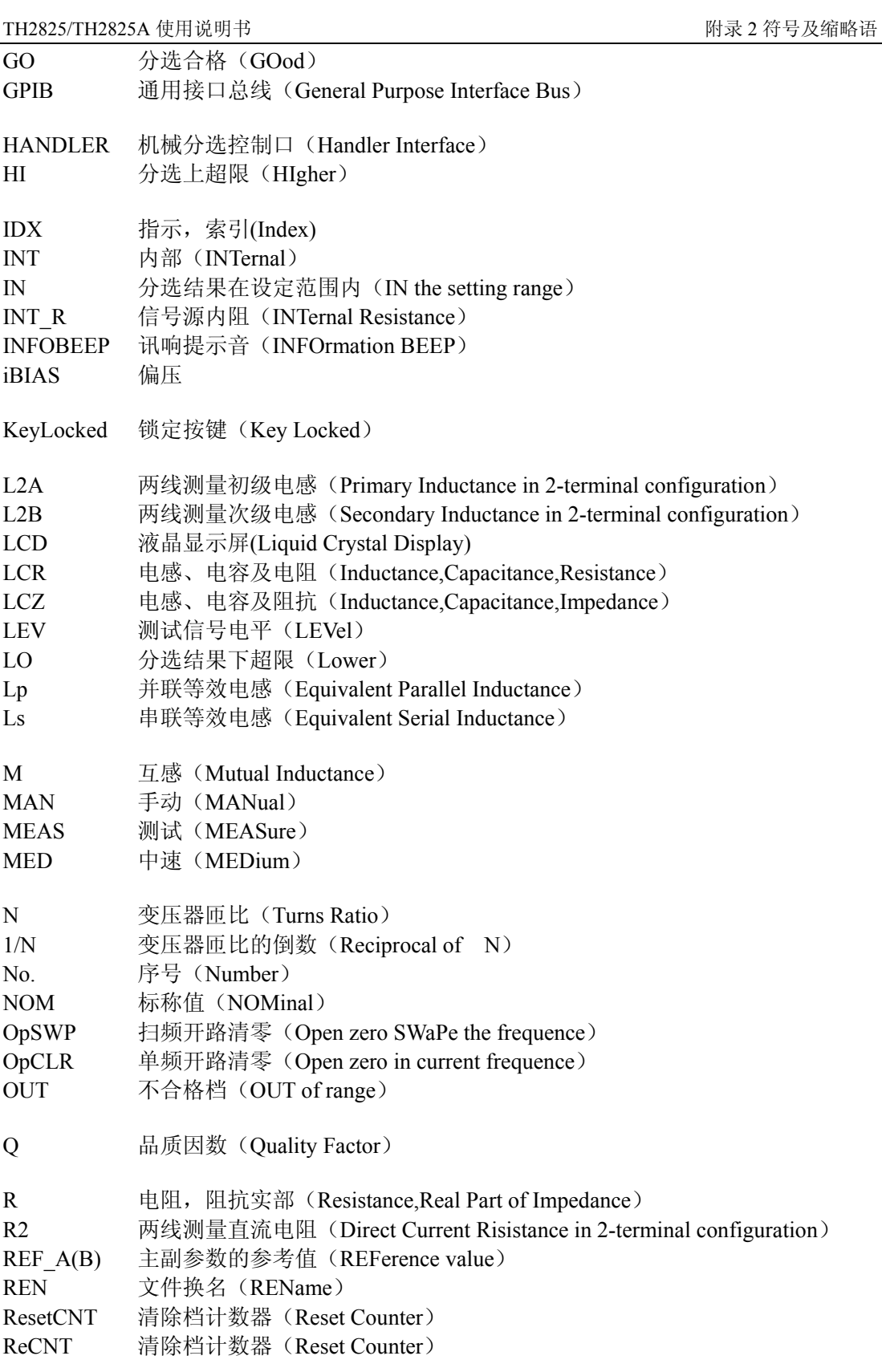

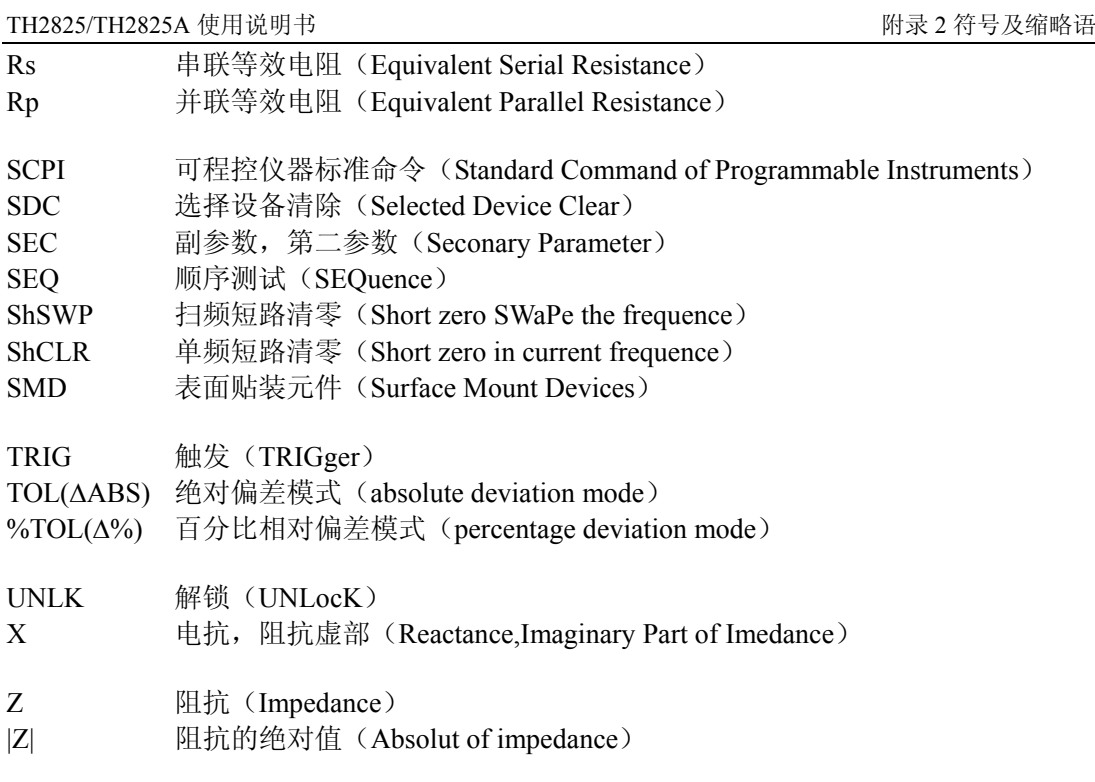

θ 阻抗角(Phase Angle)